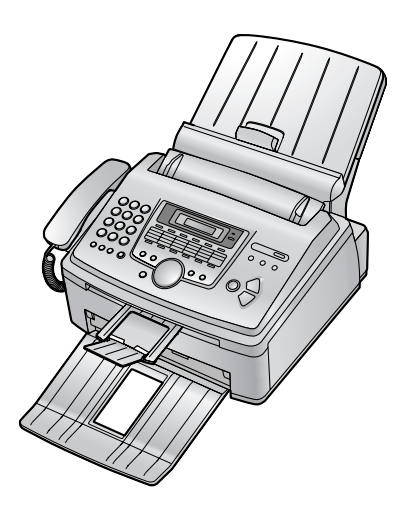

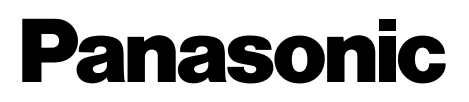

**TÉLÉCOPIEUR LASER RAPIDE AVEC FONCTION COPIEUR**

## **Manuel utilisateur**

# N˚ du modèle**KX-FL611BL**

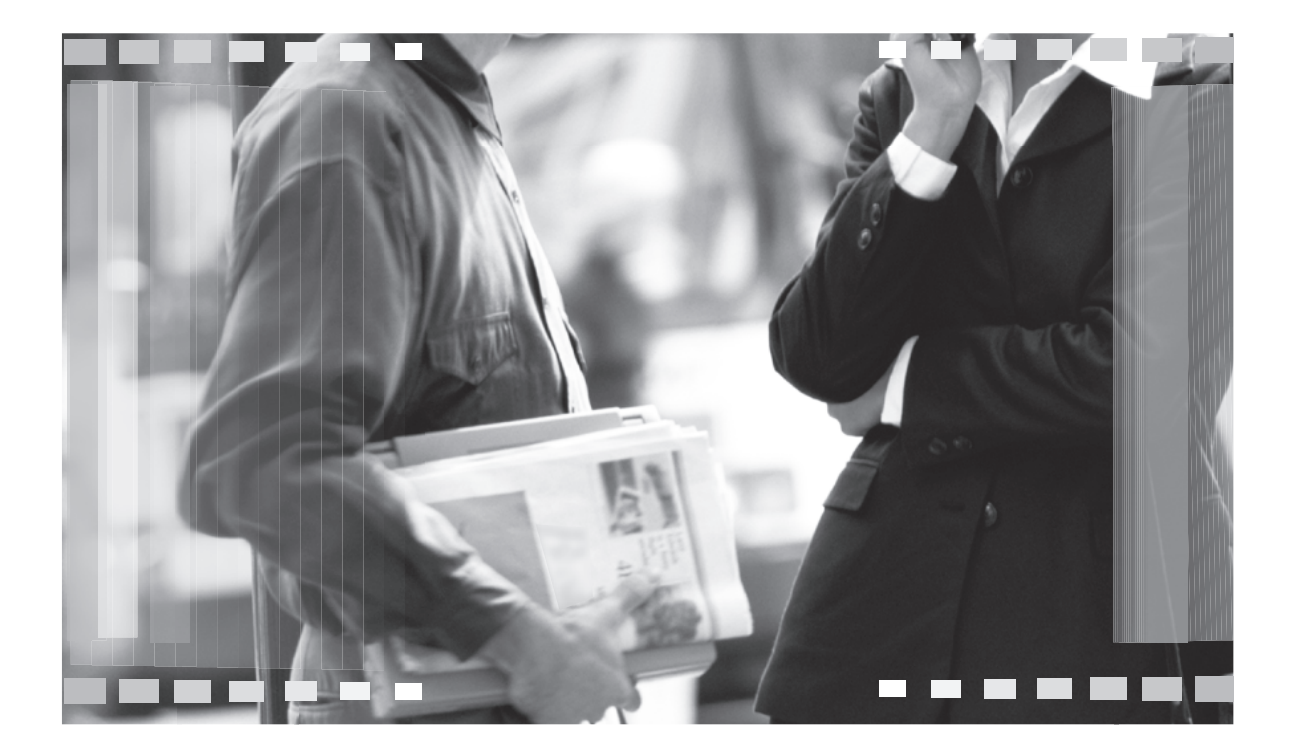

Veuillez lire ce mode d'emploi avant de mettre l'appareil en service et conservez-le pour le consulter ultérieurement.

**Cet appareil est compatible avec la fonction d'identification de l'appelant dont vous pouvez disposer en vous abonnant au service approprié auprès de votre opérateur.** **Veillez à utiliser le câble téléphonique livré avec cet appareil.**

**Ce modèle est conçu pour n'être utilisé qu'en Belgique.**

## **Utilisation du Manuel utilisateur** z. 5 <u> 대학</u> EEE FEE .<br>Processo e de Caractería<br>Casaca n Maria Banda<br>Kabupaten Kalèndheran<br>Kabupaten Kalèndheran EEEEEEEEE **BEEREN** e de Santanya<br>Albanya<br>Albanya  $\equiv$ **There** ಹಾ **Service Service**

Lorsque vous parcourez ce Manuel utilisateur, laissez toujours la page de couverture (page suivante) ouverte pour trouver facilement les boutons.

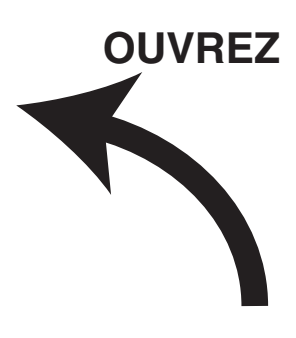

## **Emplacement des commandes**

Laissez cette page ouverte lorsque vous parcourez ce Manuel utilisateur. Pour une description de chaque bouton, reportez-vous à la [page 8](#page-9-0).

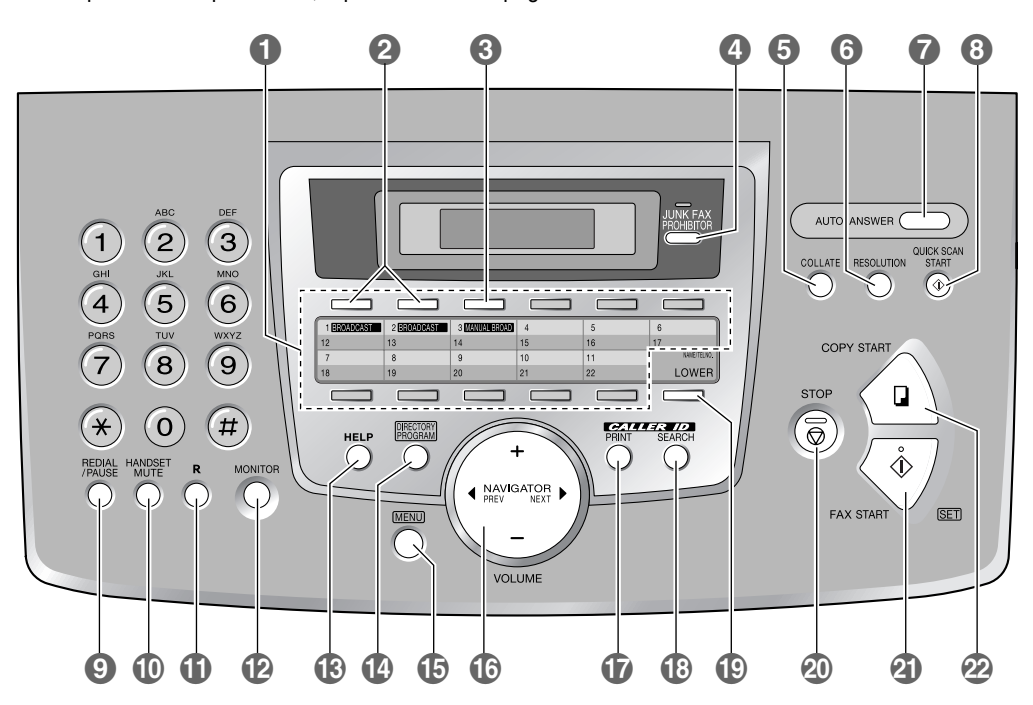

#### **Boutons (dans l'ordre alphabétique)**

BROADCAST @ **BROADCAST @** JUNK FAX PROHIBITOR @ REDIAL/PAUSE @ CALLER ID PRINT  $\mathbf \Phi$  LOWER  $\mathbf \Phi$  and the set of the set of the set of the set of the set of the set of the set of the set of the set of the set of the set of the set of the set of the set of the set of the set of the CALLER ID SEARCH **@** MANUAL BROAD **@** SET @ COLLATE **G** MENU **O** MENU **O** MENU **O** STOP **O** DIRECTORY PROGRAM **@** NAME/TEL NO. **@** WOLUME G FAX START 20 NAVIGATOR C HANDSET MUTE 10 QUICK SCAN START 1

 $A$ UTO ANSWER  $\bigcirc$   $A$  HELP  $\circledR$   $A$   $A$   $B$   $B$   $B$   $C$ 

COPY START  $\Omega$  MONITOR  $\Omega$  MONITOR  $\Omega$  Touches des numéros abrégés  $\Omega$ 

#### **Merci d'avoir acheté un télécopieur Panasonic.**

### **Données importantes à ne pas oublier**

Collez ici le reçu de votre achat.

#### **Pour référence ultérieure**

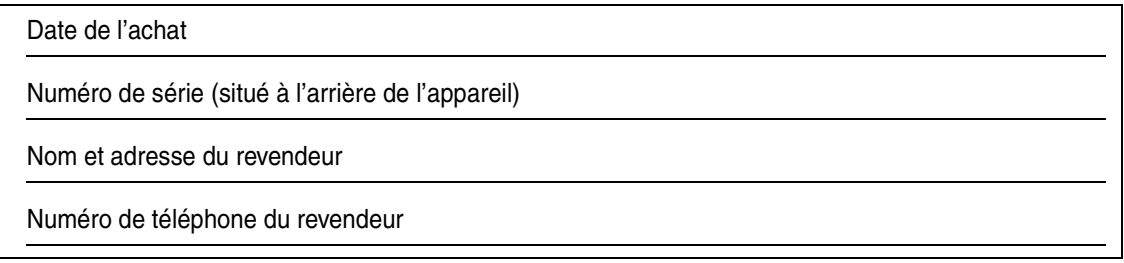

#### **Vous pouvez sélectionner l'anglais ou le français.**

• L'affichage et les rapports apparaissent dans la langue sélectionnée. Le paramètre par défaut est l'anglais. Si vous souhaitez sélectionner le français, voir la fonction #48 à la page 43.

#### **Attention:**

- L Ne pas frotter ou gommer la face imprimée du papier d'enregistrement, vous risqueriez d'étaler l'impression.
- $\bullet$  En cas de problème, contactez en premier lieu votre fournisseur d'équipement.
- L Cet matériel est conçu pour être utilisé sur le réseau téléphonique analogique en Belgique.

#### **Déclaration de conformité:**

L Nous, Panasonic Communications Co., Ltd., déclarons que le présent matériel est conforme aux exigences essentielles et autres dispositions appropriées de la Directive 1999/5/CE relative aux équipements hertziens et aux équipements terminaux de télécommunications.

Les déclarations de conformité des produits Panasonic décrits dans le présent manuel sont disponibles au téléchargement à l'adresse suivante:

http://www.doc.panasonic.de

Contact: Panasonic Services Europe GmbH Panasonic Testing Centre Winsbergring 15, 22525 Hambourg, République Fédérale d'Allemagne

#### **Copyright:**

• Le présent document est la propriété intellectuelle de Panasonic Communications Co., Ltd. et ne peut être reproduit qu'à des fins internes. Toute autre reproduction, partielle ou intégrale, est interdite sauf accord écrit de Panasonic Communications Co., Ltd.

© 2005 Panasonic Communications Co., Ltd. Tous droits réservés.

## **Consignes de sécurité importantes**

Lorsque vous utilisez cet appareil, suivez toujours les consignes de sécurité de base afin de réduire les risques d'incendie, de décharge électrique ou de blessure corporelle.

- 1. Assurez-vous de lire et de bien comprendre toutes les instructions.
- 2. Respectez l'ensemble des avertissements et des instructions figurant sur l'appareil.
- 3. Débranchez l'appareil de toute prise électrique avant de le nettoyer. N'utilisez pas de produits de nettoyage liquides ou aérosols. Nettoyez l'appareil à l'aide d'un chiffon humide.
- 4. Ne placez pas l'appareil à proximité d'eau, par exemple, près d'un évier, d'un lavabo, d'une baignoire, etc.
- 5. Placez l'appareil en toute sécurité sur une surface stable. Si l'appareil tombe, des dégâts ou des blessures graves peuvent s'ensuivre.
- 6. Ne recouvrez pas les fentes d'insertion ni les ouvertures de l'appareil. Elles servent de ventilation et de protection contre la surchauffe. Ne placez jamais l'appareil à proximité de radiateurs, ou dans un endroit dépourvu de toute ventilation adéquate.
- 7. Utilisez uniquement le type d'alimentation électrique spécifié sur l'appareil. Si vous n'êtes pas certain du type d'alimentation électrique dont vous disposez, demandez des informations à votre fournisseur ou à votre compagnie d'électricité.
- 8. Pour des raisons de sécurité, l'appareil est équipé d'une prise de terre. Si vous n'avez pas ce type de prise de courant, veillez à en faire installer une. N'allez pas à l'encontre de cette mesure de sécurité en modifiant la prise vous-même.
- 9. Ne déposez pas d'objets sur le câble d'alimentation. Installez l'appareil à un endroit où personne ne risque de marcher ou de buter sur le câble.
- 10. Ne surchargez pas les prises électriques, ni les rallonges. Cela peut provoquer un incendie ou une décharge électrique.
- 11. Ne poussez jamais d'objets dans les fentes de l'appareil. Cela peut provoquer un incendie ou une décharge électrique. Ne déversez jamais de liquide sur l'appareil.
- 12. Afin de réduire les risques de décharge électrique, ne tentez pas de démonter l'appareil. Si l'appareil nécessite un entretien, portez-le dans un centre de dépannage agréé. Si vous ouvrez ou enlevez les capots, vous risquez de vous exposer à des tensions dangereuses ou à d'autres dangers. Un remontage incorrect peut provoquer une décharge électrique lors de l'utilisation ultérieure de l'appareil.
- 13. Débranchez l'appareil de la prise électrique et confiez l'entretien à un centre de dépannage agréé dans les cas suivants:
	- A. Lorsque le câble d'alimentation est endommagé ou usé.
	- B. Du liquide a été renversé et a pénétré dans l'appareil.
	- C. L'appareil a été exposé à la pluie ou à l'eau.
	- D. L'appareil ne fonctionne pas normalement alors que vous respectez scrupuleusement les instructions du Manuel utilisateur. Réglez uniquement les commandes couvertes par le présent Manuel utilisateur. Un réglage inadéquat est susceptible de nécessiter beaucoup de travail de la part d'un centre de service agréé.
	- E. L'appareil est tombé ou a subi des dégâts.
	- F. L'appareil ne fonctionne plus comme précédemment.
- 14. Pendant un orage, évitez toute utilisation de téléphones, sauf les modèles sans fil. Il y a un léger risque d'électrocution par la foudre.
- 15. N'utilisez pas cet appareil pour faire état d'une fuite de gaz, si l'appareil se trouve à proximité de la fuite.

## CONSERVEZ CES **INSTRUCTIONS**

## **ATTENTION:**

#### **Installation**

- L Après un transfert de l'appareil d'un endroit froid à un endroit plus chaud, laissez-le s'adapter à la température plus élevée et ne le branchez qu'après environ 30 minutes. Si l'appareil est branché trop rapidement après un changement de température soudain, de la condensation peut se former à l'intérieur et provoquer un dysfonctionnement.
- L N'installez jamais de ligne de téléphone durant un orage.
- L N'installez jamais de prise de téléphone dans des endroits humides, sauf si la prise est spécialement prévue à cet effet.
- L Ne touchez jamais de fils téléphoniques ou de terminaux non isolés, sauf si la ligne a été déconnectée à l'interface avec le réseau.
- L Soyez prudent lors de l'installation ou de la modification de lignes téléphoniques.
- L Ne touchez pas la prise si vos mains sont mouillées.

#### **Rayonnement laser**

• L'imprimante de cet appareil fonctionne au rayon laser. L'utilisation de commandes ou de réglages ou la mise en application de procédures autres que celles spécifiées ici peut entraîner une exposition dangereuse aux effets du rayon.

#### **Unité de fusion**

- $\bullet$  L'unité de fusion chauffe. Ne la touchez pas.
- L Pendant ou immédiatement après l'impression, la zone à proximité de la sortie du papier d'enregistrement (1) chauffe également. C'est normal.

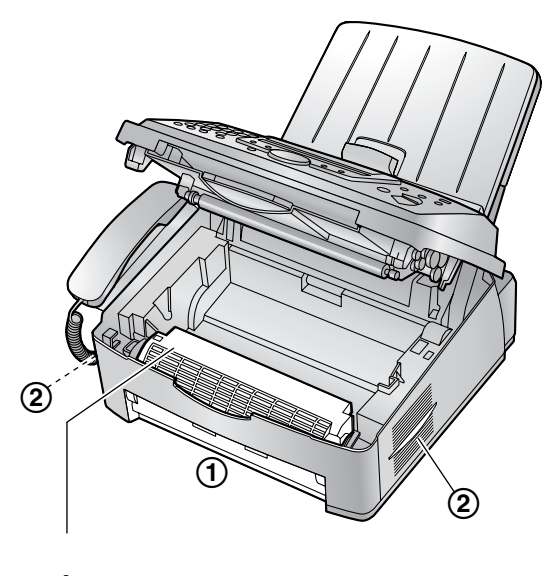

Unité de fusion

#### <span id="page-5-1"></span>**Cartouche d'encre**

- L Soyez attentif à ce qui suit lors de la manipulation de la cartouche d'encre:
	- Ne laissez pas trop longtemps la cartouche d'encre en dehors du sachet de protection. Cela réduit la durée de service de la cartouche d'encre.
	- En cas d'ingestion accidentelle de toner, buvez plusieurs verres d'eau afin de diluer le contenu de votre estomac, et demandez une aide médicale d'urgence.
	- En cas de contact de toner avec vos yeux, rincezles abondamment à l'eau, et demandez une aide médicale d'urgence.
	- En cas de contact de toner avec la peau, lavez la tache abondamment au savon et à l'eau.
	- Si vous inhalez du toner, rendez-vous à l'air frais et consultez un membre de l'équipe médicale locale.

#### **Unité de tambour**

- Lisez les instructions à la page 10 avant de commencer l'installation de l'unité de tambour. La lecture terminée, ouvrez le sachet de protection de l'unité de tambour. L'unité de tambour comprend un tambour photosensible. L'exposer à la lumière risque de l'endommager. Une fois le sachet de protection ouvert:
	- N'exposez pas l'unité de tambour plus de 5 minutes à la lumière.
	- Ne touchez pas et ne griffez pas la surface verte du tambour.
	- Ne placez pas l'unité de tambour dans un endroit sale, poussiéreux ou extrêmement humide.
	- N'exposez pas l'unité de tambour à la lumière directe du soleil.

### **AVERTISSEMENT:**

- L Afin de prévenir tout risque d'incendie ou de décharge électrique, évitez d'exposer le produit à la pluie ou à tout type d'humidité.
- L Débranchez l'appareil du secteur s'il émet de la fumée, une odeur anormale ou des bruits inhabituels. Ces situations peuvent entraîner un incendie ou un choc électrique. Assurez-vous que plus aucune fumée ne se dégage et contactez un centre de services agréé.

## **Pour de meilleurs résultats**

#### **Cartouche d'encre et unité de tambour**

- L Dans le processus d'impression, un procédé thermique de fusion permet d'appliquer le toner sur la page. En conséquence, il est normal que l'appareil dégage une odeur pendant l'impression et juste après celle-ci. Veillez à utiliser cet appareil dans une pièce correctement aérée.
- Pour prolonger la durée de vie du tambour, l'appareil ne doit jamais être désactivé immédiatement après l'impression. Laissez-le sous tension pendant au moins 30 minutes après la fin de l'impression.
- <span id="page-5-0"></span>• Ne recouvrez pas les fentes d'insertion ni les ouvertures de l'appareil. Inspectez régulièrement les aérations et éliminez toute accumulation de poussière à l'aide d'un aspirateur (2).
- Lorsque vous remplacez la cartouche d'encre ou le tambour, empêchez tout contact du tambour avec de la poussière, de l'eau ou des liquides. La qualité d'impression pourrait s'en trouver affectée.

#### **Environnement**

- Éloignez l'appareil de tout dispositif produisant un bruit électrique, comme par exemple les lampes fluorescentes et les moteurs.
- Conservez l'appareil à l'abri de la poussière, d'une température trop élevée et des vibrations.
- L N'exposez pas l'appareil à la lumière directe du soleil.
- L Ne déposez pas d'objets lourds sur l'appareil.
- Lorsque vous n'utilisez pas l'appareil pendant une longue période, débranchez-le de la prise électrique.
- L Maintenez l'appareil éloigné de toute source de chaleur (radiateur, autocuiseur, etc.) et ne le laissez pas dans une pièce où la température est inférieure à 10 °C ou supérieure à 32,5 °C. Evitez également les sous-sols humides.

#### **Papier d'enregistrement**

L Gardez le papier dans son emballage d'origine, dans un endroit frais et sec. Sinon, vous risquez d'influencer la qualité d'impression.

#### **Entretien habituel**

L Nettoyez la surface extérieure de l'appareil avec un chiffon doux. N'utilisez pas de benzène, de solvant ou tout autre poudre abrasive.

## [1. Introduction et installation](#page-8-0)

#### **[Accessoires](#page-8-1)** 1.1 [Accessoires inclus.........................................](#page-8-2)**7** 1.2 [Informations sur les accessoires...................](#page-9-1)**8 [Emplacement des commandes](#page-9-2)** 1.3 [Description des boutons................................](#page-9-0)**8** 1.4 [Présentation ..................................................](#page-10-0)**9 [Installation](#page-11-0)**<br>1.5 Car 1.5 [Cartouche d'encre et unité de tambour ......](#page-11-1)**10** 1.6 [Plateau papier et capot du plateau papier ..](#page-12-0)**11** 1.7 [Réceptacle papier ......................................](#page-13-0)**12** 1.8 [Réceptacle de documents...........................](#page-14-0)**13** 1.9 [Cordon combiné..........................................](#page-14-1)**13** 1.10 [Papier d'enregistrement .............................](#page-14-2)**13**

## **[2. Préparation](#page-16-0)**

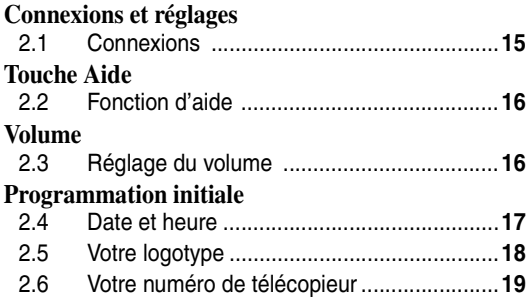

## **[3. Téléphone](#page-22-0)**

#### **[Numérotation automatique](#page-22-1)**

- 3.1 [Mémorisation de noms et de numéros de](#page-22-2)  [téléphone pour la fonction de numérotation](#page-22-2)  ["une touche" et le répertoire de navigation.](#page-22-2) **21**
- 3.2 [Appel téléphonique à l'aide de la fonction de](#page-23-0)  [numérotation "une touche" ou du répertoire de](#page-23-0)  [navigation....................................................](#page-23-0)**22**

## **[Identification de l'appelant](#page-24-0)**<br>3.3 Service d'identification

- 3.3 [Service d'identification de l'appelant...........](#page-24-1)**23**
- 3.4 [Affichage et rappel à l'aide des informations](#page-25-0)  [relatives à l'appelant ...................................](#page-25-0)**24**
- 3.5 [Mémorisation des informations sur l'appelant](#page-26-0)  [dans la fonction de numérotation "une touche"](#page-26-0) [et le répertoire de navigation.......................](#page-26-0)**25**

## **[4. Télécopies](#page-28-0)**

#### **[Envoi de télécopies](#page-28-1)**

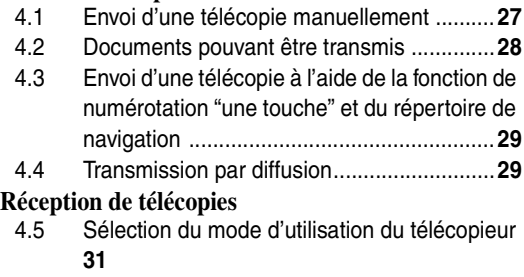

4.6 [Réception manuelle d'une télécopie –](#page-34-0)

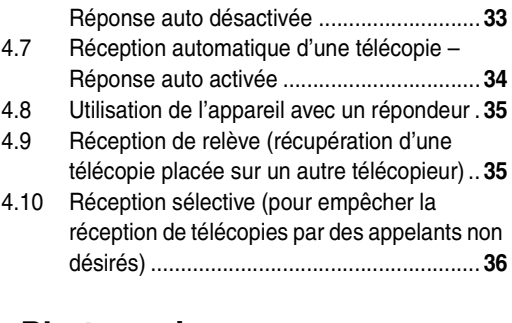

## **[5. Photocopie](#page-39-0)**

#### **[Photocopier](#page-39-1)**

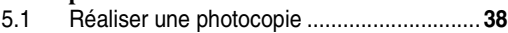

## **[6. Fonctions programmables](#page-41-0)**

#### **[Résumé des fonctions](#page-41-1)**

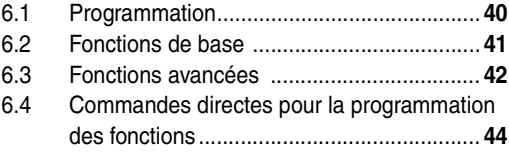

## **[7. Aide](#page-47-0)**

#### **[Messages d'erreur](#page-47-1)**

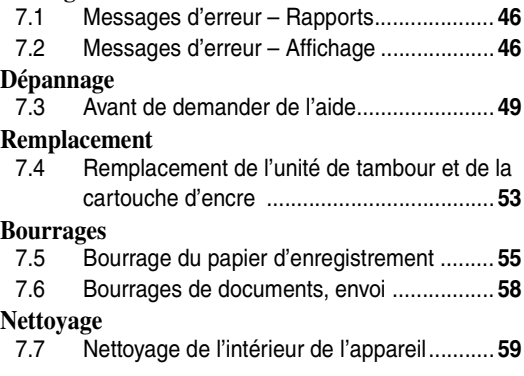

## **[8. Informations générales](#page-62-0)**

#### **[Impression de rapports](#page-62-1)** 8.1 [Listes et rapports .......................................](#page-62-2) **61 [Spécifications](#page-63-0)** 8.2 [Spécifications..............................................](#page-63-1) **62**

## **[9. Index](#page-66-0)**

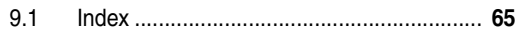

## <span id="page-8-2"></span><span id="page-8-1"></span><span id="page-8-0"></span>**1.1 Accessoires inclus**

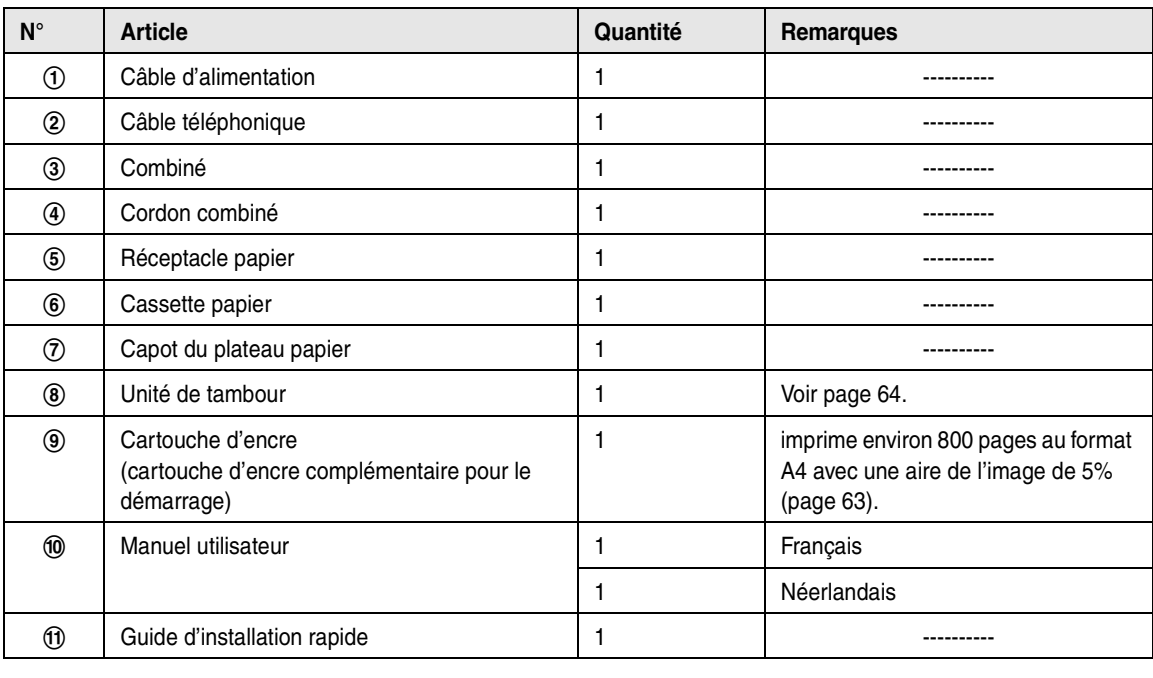

 $\begin{array}{ccc} \textcircled{1} & \textcircled{2} & \textcircled{3} & \textcircled{4} & \textcircled{5} \end{array}$ 

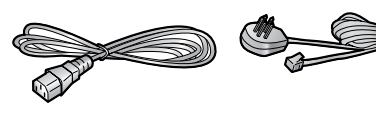

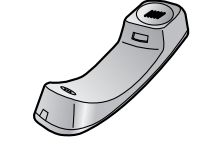

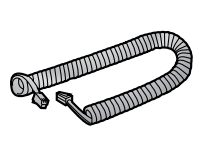

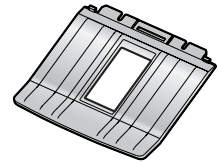

 $\qquad \qquad \circledcirc$   $\qquad \qquad \circledcirc$   $\qquad \qquad \circledcirc$   $\qquad \qquad \circledcirc$ 

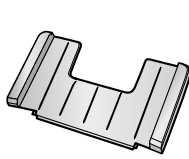

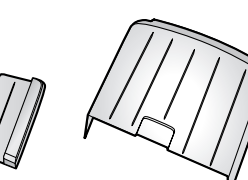

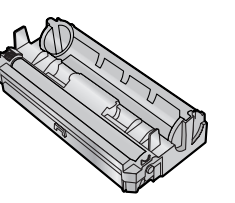

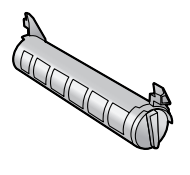

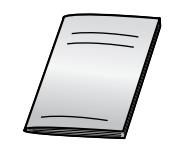

 $\circledR$ 

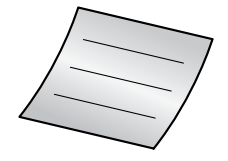

#### **Remarque:**

- $\bullet$  En cas d'absence ou d'endommagement de tout article, veuillez vous adresser à votre revendeur.
- L Conservez le carton et l'emballage d'origine, en vue du transport ultérieur de l'appareil.

## <span id="page-9-1"></span>**1.2 Informations sur les accessoires**

Afin d'assurer le bon fonctionnement de l'appareil, nous vous conseillons d'employer les cartouches d'encre et l'unité de tambour de Panasonic.

### **1.2.1 Accessoires disponibles**

- **Remplacement d'une cartouche d'encre (KX-FA83X)**
- **Remplacement de l'unité de tambour (KX-FA84X)**

<span id="page-9-2"></span>Voir [page 63](#page-64-0) pour plus de détails sur les caractéristiques.

## <span id="page-9-0"></span>**1.3 Description des boutons**

 $\bullet$  Laissez la page de couverture ouverte pour voir l'emplacement des boutons.

#### A **Touches des numéros abrégés**

• Pour utiliser la fonction de numérotation "une touche" [\(page 21](#page-22-2)[, 22](#page-23-0)[, 29](#page-30-0)).

### **@** [BROADCAST]

• Pour envoyer un document à plusieurs correspondants [\(page 29](#page-30-2)[, 30\)](#page-31-0).

### **C** [MANUAL BROAD]

• Pour envoyer manuellement un document à plusieurs correspondants ([page 29](#page-30-2)[, 30](#page-31-0)).

#### **<sup>4</sup>** [JUNK FAX PROHIBITOR]

- Pour utiliser la réception sélective [\(page 36](#page-37-0)).
- E {**COLLATE**}
	- Pour effectuer des copies triées [\(page 38\)](#page-39-3).

### **6** [RESOLUTION]

• Pour choisir une résolution ([page 27](#page-28-2)[, 38](#page-39-2)).

#### *B* [AUTO ANSWER]

• Pour activer ou désactiver le réglage Réponse auto [\(page 33](#page-34-1)[, 34\)](#page-35-1).

### **B** [QUICK SCAN START]

• Pour conserver un document numérisé en mémoire, puis l'envoyer ([page 27](#page-28-3)).

### **<sup><sup>8</sup>**</sup> *[REDIAL/PAUSE]*

- $\bullet$  Pour recomposer le dernier numéro. Si la ligne est occupée lorsque vous effectuez un appel téléphonique à l'aide du bouton {**MONITOR**}, l'appareil recompose automatiquement le numéro à 5 reprises maximum.
- L Pour insérer une pause pendant la numérotation.

### J {**HANDSET MUTE**}

• Pour couper le micro pendant une conversation. Appuyez de nouveau sur ce bouton pour reprendre la conversation.

### **T**  $(R)$

• Pour accéder à des services téléphoniques spéciaux ou pour transférer des appels de poste.

### L {**MONITOR**}

L Pour lancer la numérotation d'un numéro.

### M {**HELP**}

• Pour imprimer les informations utiles à des fins de référence rapide ([page 16](#page-17-1)).

#### N {**DIRECTORY PROGRAM**}

L Pour mémoriser ou modifier des noms et numéros de téléphone [\(page 21\)](#page-22-2).

### O {**MENU**}

• Pour démarrer ou quitter la programmation.

### P {**NAVIGATOR**}{**VOLUME**}

- Pour régler le volume [\(page 16](#page-17-3)).
- L Pour rechercher un élément mémorisé [\(page 22](#page-23-0)[,](#page-30-0)  [29\)](#page-30-0).
- Pour sélectionner des fonctions ou des réglages de fonction lors de la programmation ([page 40\)](#page-41-2).
- Pour accéder à l'opération suivante.

### Q {**CALLER ID PRINT**}

• Pour imprimer la liste des appelants [\(page 24](#page-25-1)).

### R {**CALLER ID SEARCH**}

L Pour afficher des informations sur l'appelant ([page 24\)](#page-25-0).

#### S {**LOWER**}{**NAME/TEL NO.**}

- Pour sélectionner les postes 12-22 pour la fonction de numérotation "une touche" ([page 21](#page-22-2)[,](#page-23-0)  [22](#page-23-0)[, 29\)](#page-30-0).
- Pour modifier l'affichage des informations sur l'appelant ([page 24\)](#page-25-2).

### **40 [STOP]**

• Pour interrompre une opération ou la programmation.

### U {**FAX START**}{**SET**}

- Pour amorcer l'envoi ou la réception d'une télécopie.
- L Pour mémoriser un réglage pendant la programmation.

### **<sup>22</sup>** [COPY START]

• Pour copier un document ([page 38\)](#page-39-2).

## <span id="page-10-0"></span>**1.4 Présentation**

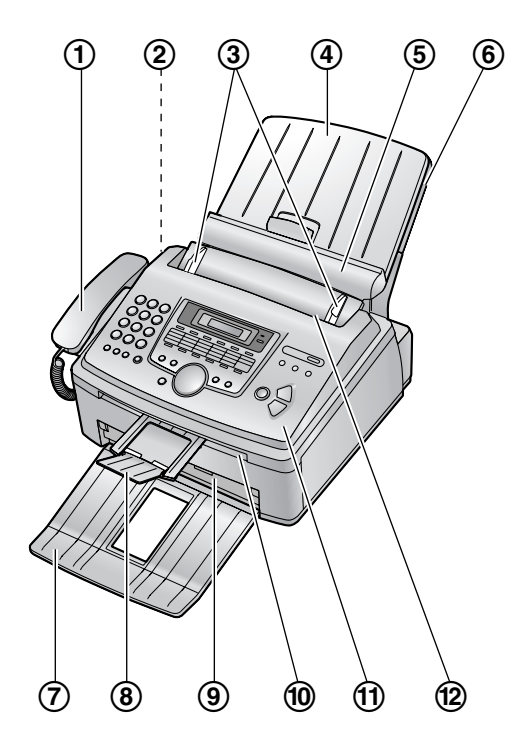

- 1 **Combiné**
- 2 **Haut-parleur**
- 3 **Guides-documents**
- 4 **Capot du plateau papier**
- 5 **Plaque de tension**
- 6 **Cassette papier**
- 7 **Réceptacle papie[r\\*1](#page-10-1)**
- 8 **Réceptacle de documents[\\*1](#page-10-1)**
- 9 **Sortie du papier d'enregistrement**
- j **Sortie de documents**
- k **Capot avant**
- l **Entrée des documents**
- <span id="page-10-1"></span>\*1 Le réceptacle papier et le réceptacle de documents ne sont pas toujours illustrés.

## <span id="page-11-2"></span><span id="page-11-1"></span><span id="page-11-0"></span>**1.5 Cartouche d'encre et unité de tambour**

La cartouche d'ecre fournie est une cartouche de démarrage. Elle imprime environ 800 pages au format A4 avec un taux de couverture de 5 % ([page 63\)](#page-64-0).

#### **Attention:**

- L **Lisez les instructions suivantes avant de procéder à l'installation. La lecture terminée, ouvrez le sachet de protection de l'unité de tambour. L'unité de tambour comprend un tambour photosensible. L'exposer à la lumière risque de l'endommager. Une fois le sachet de protection ouvert:**
	- **– N'exposez pas l'unité de tambour plus de 5 minutes à la lumière.**
	- **– Ne touchez pas et ne griffez pas la surface verte du tambour.**
	- **– Ne placez pas l'unité de tambour dans un endroit sale, poussiéreux ou extrêmement humide.**
	- **– N'exposez pas l'unité de tambour à la lumière directe du soleil.**
- L **Ne laissez pas trop longtemps la cartouche d'encre en dehors du sachet de protection. Cela réduit la durée de service de la cartouche d'encre.**
- **1** Avant d'ouvrir le sachet de protection de la nouvelle cartouche d'encre, secouez verticalement cette dernière au moins 5 fois.

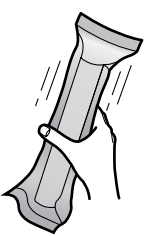

**2** Retirez la cartouche d'encre et l'unité de tambour de leur sachet de protection. Retirez la bande de protection  $(1)$  de la cartouche d'encre.

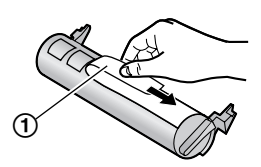

**3** Placez la cartouche d'encre (1) dans l'unité de tambour (2) verticalement.

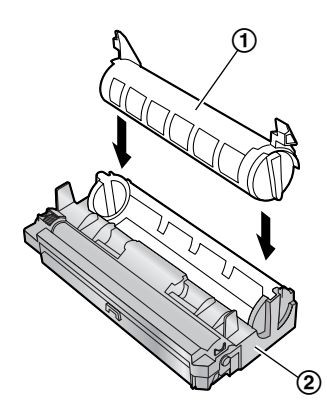

**4** Appuyez fermement sur la cartouche d'ecre pour la mettre en position.

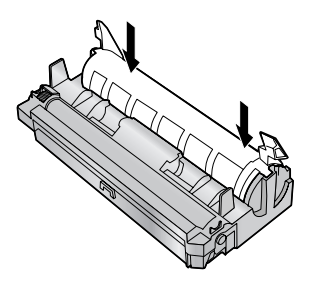

**5** Tournez fermement les deux leviers  $(1)$  sur la cartouche d'encre.

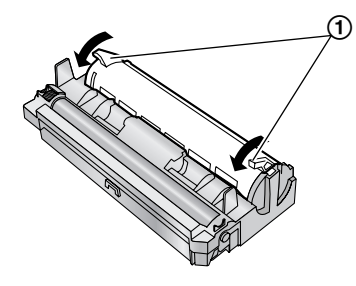

**6** Veillez à faire correspondre les triangles (1) pour installer correctement la cartouche d'encre.

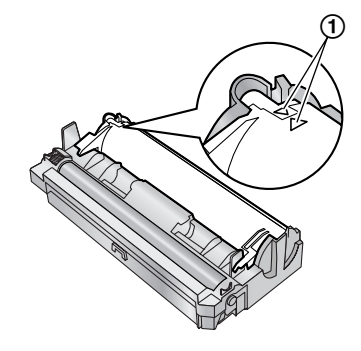

**7** Ouvrez le capot avant en le soulevant  $(1)$ , en tenant la partie sur laquelle "OPEN" est inscrit (2).

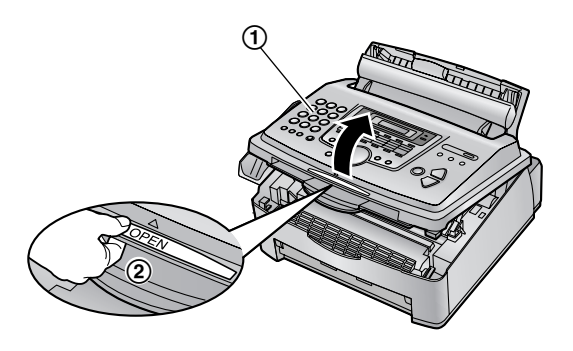

• Si la vitre inférieure (3) est sale, nettoyez-la avec un chiffon sec et doux.

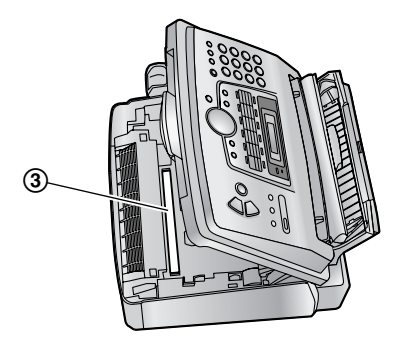

**8** Installez le tambour et la cartouche d'encre  $(1)$  en les tenant par les languettes.

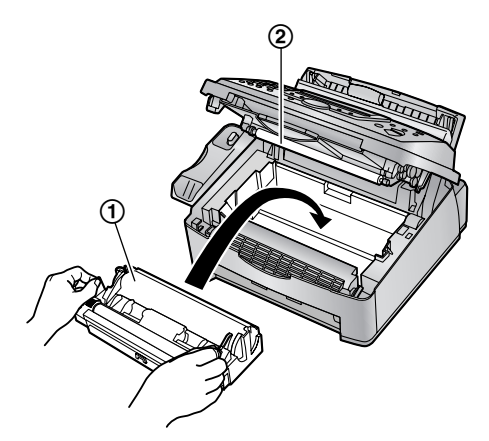

 $\bullet$  Ne touchez par le rouleau de transfert  $(Q)$ .

**9** Fermez le capot avant  $(1)$  en poussant les deux côtés jusqu'à ce qu'ils soient verrouillés.

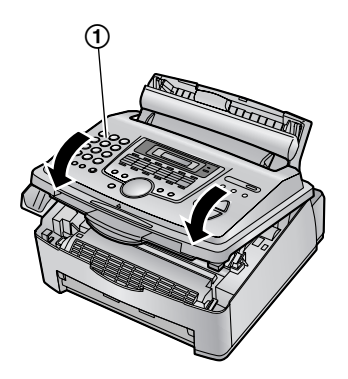

<span id="page-12-2"></span>L Lorsque l'appareil affiche **"ATTENDEZ SVP"**, n'ouvrez pas le capot avant ou ne débranchez pas le câble d'alimentation.

#### **Fonction d'économie de toner**

Pour réduire votre consommation de toner, activez la fonction d'économie de toner (fonction #79 à la [page 44](#page-45-1)). La durée de service de la cartouche d'encre sera prolongée d'environ 40 %. Cette fonction peut réduire la qualité de l'impression.

## <span id="page-12-0"></span>**1.6 Plateau papier et capot du plateau papier**

**1** Insérez la cassette papier (1) dans l'emplacement (2) situé à l'arrière de l'appareil.

<span id="page-12-1"></span>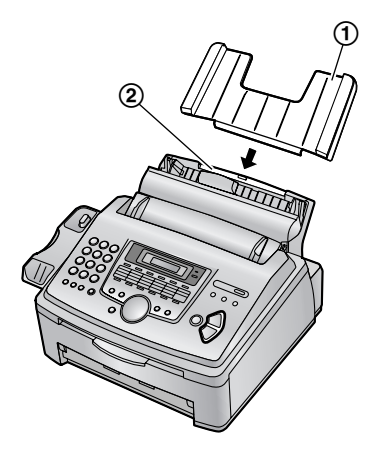

### *1. Introduction et installation*

**2** Tirez la plaque de tension vers vous  $(0)$  et fixez le capot du plateau papier (2), puis repoussez la plaque de tension  $(3)$ .

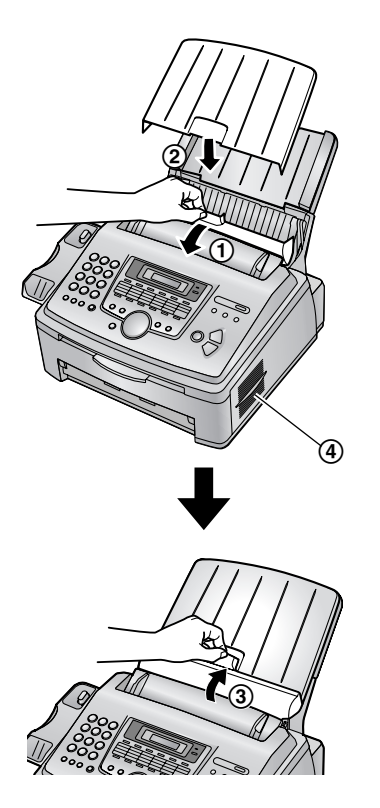

#### **Remarque:**

- L N'installez pas l'appareil de façon à ce que la cassette papier soit bloquée (par ex., près d'un mur, etc.).
- Maintenez cette surface (4) à plus de 50 mm d'un mur, etc. pour laisser l'appareil refroidir.

#### **Pour retirer le plateau papier**

Tirez le plateau papier vers l'avant, dans le sens de la flèche.

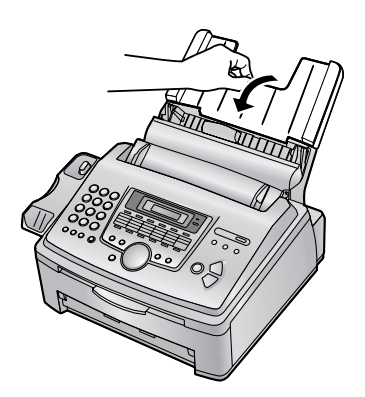

## <span id="page-13-1"></span><span id="page-13-0"></span>**1.7 Réceptacle papier**

Alignez les fentes (1) du réceptacle papier sur les taquets (2) au bas de l'appareil, puis insérez les deux languettes du réceptacle papier dans les fentes de l'appareil (3).

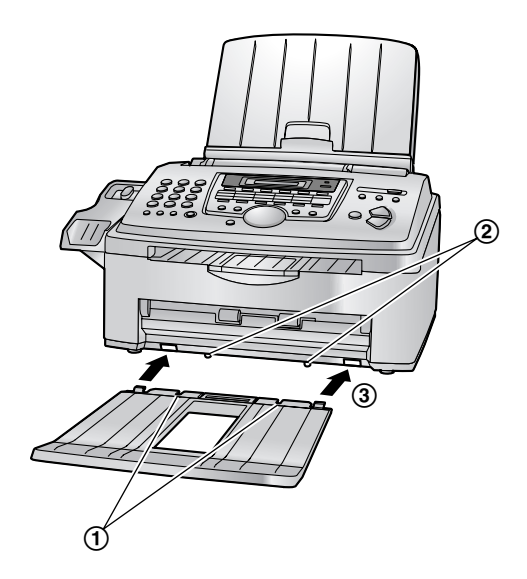

#### **Remarque:**

- L Ne placez pas l'appareil à un endroit où le réceptacle papier risque d'être facilement heurté.
- Le papier d'enregistrement et de document sortent par l'avant de l'appareil. Ne placez rien devant l'appareil.
- Le réceptacle papier peut contenir environ 100 feuilles de papier imprimé. Retirez le papier imprimé avant qu'il ne surcharge le réceptacle papier.

## <span id="page-14-0"></span>**1.8 Réceptacle de documents**

Tirez délicatement le réceptacle de documents vers vous (1) jusqu'à ce qu'il s'enclenche avec un déclic, puis appuyez sur la partie centrale du réceptacle de document (2) pour déployer la rallonge (3).

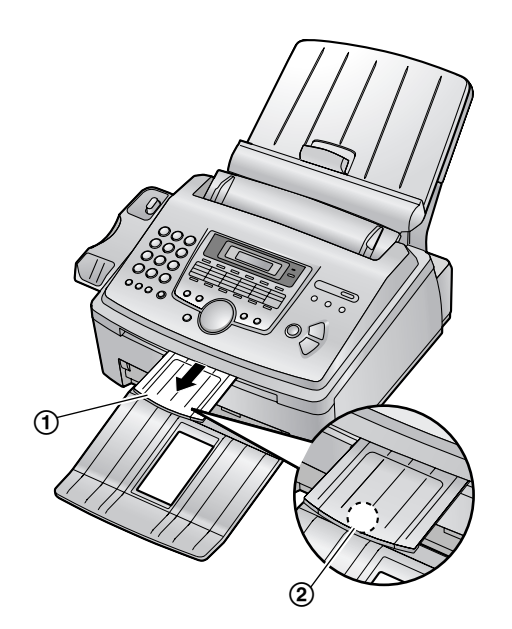

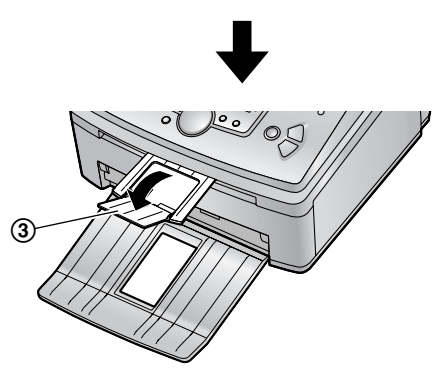

## <span id="page-14-1"></span>**1.9 Cordon combiné**

Raccordez le cordon combiné  $(1)$ .

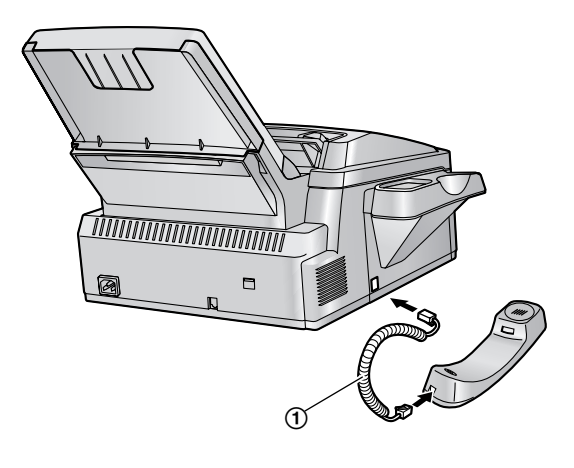

## <span id="page-14-3"></span><span id="page-14-2"></span>**1.10 Papier d'enregistrement**

Le papier d'enregistrement au format A4 peut être utilisé pour les messages fax.

L'appareil peut contenir:

- Jusqu'à 250 feuilles de papier 60 g/m2 à 75 g/m2.
- Jusqu'à 230 feuilles de papier 80 g/m2.
- Jusqu'à 200 feuilles de papier 90 g/m<sup>2</sup>.

Veuillez vous reporter à la [page 63](#page-64-1) pour obtenir des informations sur le papier d'enregistrement.

**1** Avant d'insérer une pile de papier, déramez le papier pour éviter les bourrages.

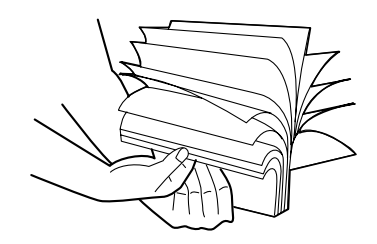

**2** Tirez la plaque de tension vers l'avant  $(1)$ .

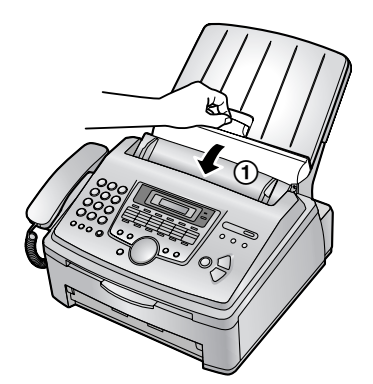

**3** Retirez le capot du plateau papier  $(0)$ .

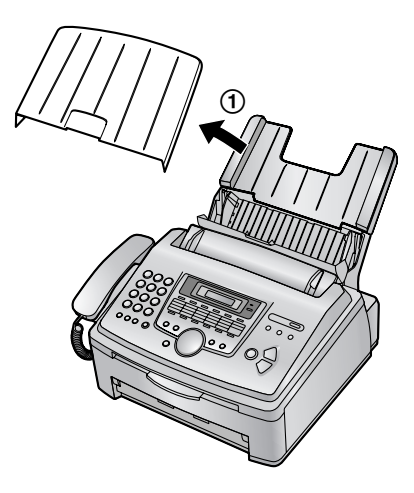

**4** Insérez le papier, face à imprimer vers le bas (1).

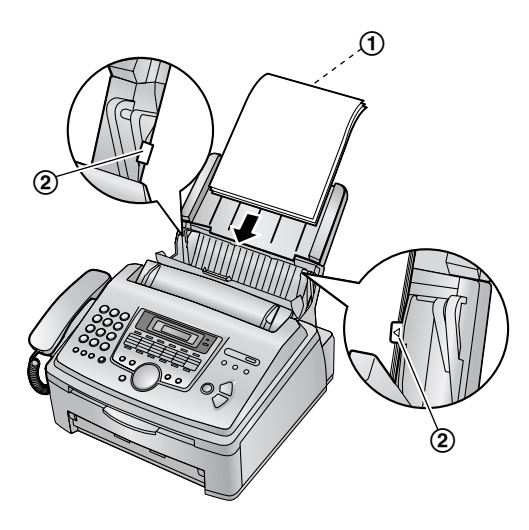

- $\bullet$  Le papier ne doit pas recouvrir les languettes  $(Q).$
- Si le papier n'est pas inséré correctement, réajustez-le afin d'empêcher un bourrage.

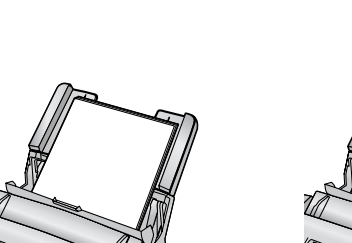

**Correct Incorrect**

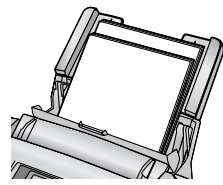

<span id="page-15-0"></span>**5** Fixez le capot du plateau papier  $(1)$ .

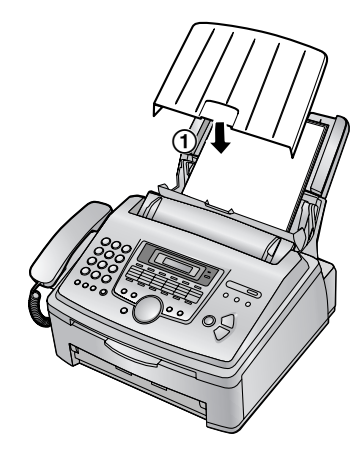

<span id="page-15-1"></span>**6** Poussez la plaque de tension vers l'arrière (1).

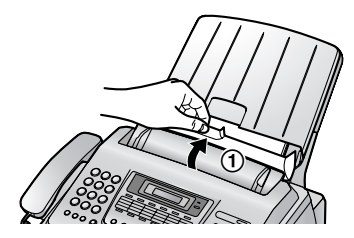

## <span id="page-16-3"></span><span id="page-16-2"></span><span id="page-16-1"></span><span id="page-16-0"></span>**2.1 Connexions**

**Attention:**

- L **Raccordez l'appareil à une prise secteur proche et facilement accessible.**
- L **Veillez à utiliser le câble téléphonique livré avec cet appareil.**
- L **Ne tirez pas sur le câble téléphonique.**
- 1 Câble téléphonique
	- L Raccordez-le à une ligne téléphonique unique.
- 2 Câble d'alimentation
	- L Raccordez ce câble à la prise secteur (220 – 240 V c.a., 50 Hz).

• Si vous utilisez l'appareil avec un ordinateur et que votre fournisseur d'accès à Internet vous demande d'installer un filtre, raccordez-le comme suit.

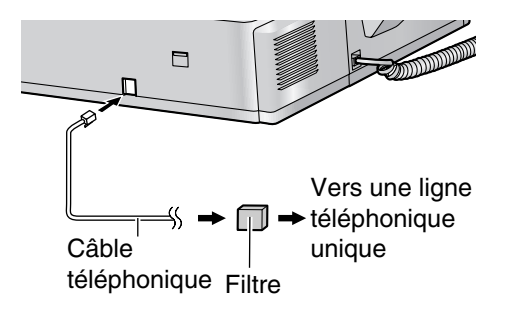

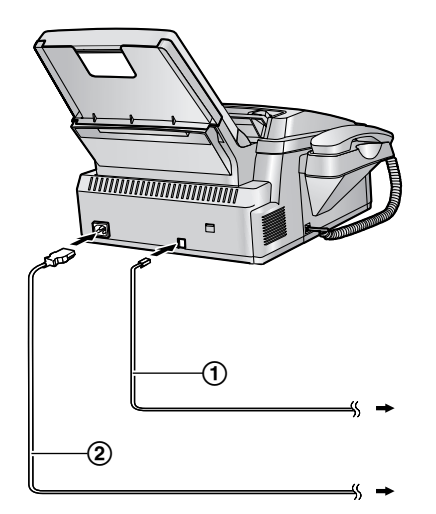

#### **Remarque:**

- Pour éviter tout dysfonctionnement, ne placez pas le télécopieur à proximité d'appareils, tels que des téléviseurs ou des haut-parleurs, qui génèrent un champ magnétique intense.
- L Afin de garantir la stabilité de l'accès au réseau, il est préférable de ne pas brancher un autre appareil sur la même ligne téléphonique.
- L Si vous souhaitez raccorder un répondeur à l'appareil, voir [page 35](#page-36-0).

## <span id="page-17-1"></span><span id="page-17-0"></span>**2.2 Fonction d'aide**

L'appareil contient des informations utiles qui peuvent être imprimées et consultées rapidement.

#### **Réglages de base:**

Réglage de la date, de l'heure, de votre logotype et du numéro du télécopieur.

#### **Liste des fonctions:**

Programmation des fonctions.

#### **Répertoire:**

Mise en mémoire des noms et des numéros dans le répertoire et composition des numéros correspondants.

#### **Réception de télécopies:**

Aide relative aux problèmes de réception de télécopies.

#### **Photocopieur:**

Utilisation de la fonction de photocopie.

#### **Rapports:**

Liste des rapports disponibles.

#### **Identification de l'appelant:**

Utilisation du service d'identification de l'appelant.

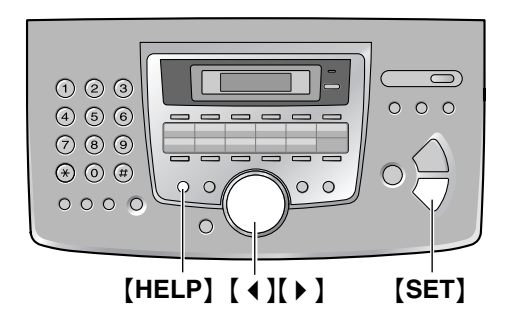

- **1** Appuyez sur {**HELP**}.
- **2** Appuyez sur 【◀】 ou sur 【▶】 à plusieurs reprises pour afficher l'entrée désirée.
- <span id="page-17-2"></span>**3** Appuyez sur {**SET**}.
	- L L'élément sélectionné s'imprime.

## <span id="page-17-6"></span><span id="page-17-3"></span>**2.3 Réglage du volume**

<span id="page-17-7"></span>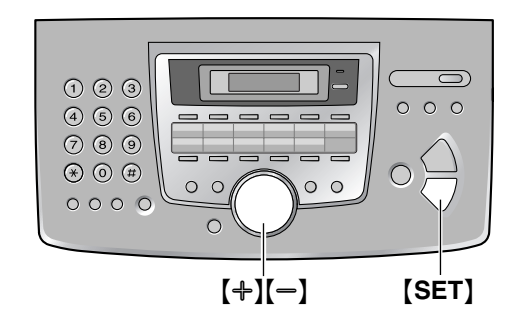

#### **Volume de la sonnerie**

4 niveaux (fort/moyen/faible/sans) sont disponibles. **Lorsque l'appareil est en mode de veille,** appuyez sur  $[+]$  ou  $[-]$ .

• Si des documents se trouvent dans l'entrée des documents, vous ne pouvez pas régler le volume. Vérifiez qu'aucun document ne se trouve dans l'entrée.

#### **Désactivation de la sonnerie**

- **1.** Appuyez plusieurs fois sur {B} pour afficher **"SANS SONNERIE?"**.
- **2.** Appuyez sur {**SET**}.
	- La sonnerie ne retentit pas lorsque l'appareil reçoit un appel et **"APPEL ENTRANT"** s'affiche.
	- Pour réactiver la sonnerie, appuyez sur  $[+]$ .

#### **Type de sonnerie**

<span id="page-17-5"></span>L Vous pouvez sélectionner l'un des trois types de sonnerie (fonction #17, [page 41](#page-42-1)).

#### **Volume du moniteur**

<span id="page-17-4"></span>Vous avez le choix entre 8 niveaux (élevé à bas). **Lors de l'utilisation du moniteur, appuyez sur [+] ou**  $[-]$ .

## <span id="page-18-1"></span><span id="page-18-0"></span>**2.4 Date et heure**

Vous devez définir la date et l'heure.

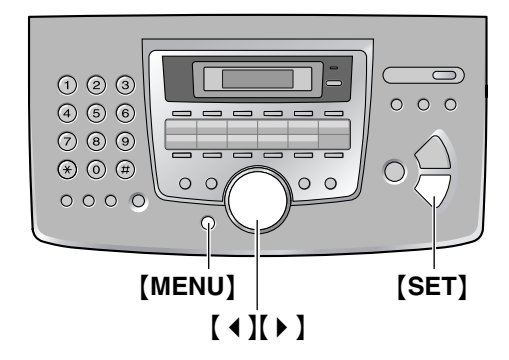

**1** Appuyez sur {**MENU**}.

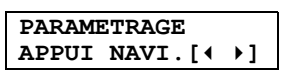

**2** Appuyez sur **[ 4 ]** ou **[ ▶ ]** à plusieurs reprises pour afficher le message suivant.

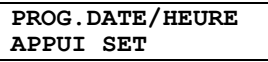

- **3** Appuyez sur {**SET**}.
	- $\bullet$  Le curseur ( $\Box$ ) s'affiche.

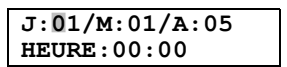

**4** Entrez la date (jour/mois/année) en sélectionnant 2 chiffres pour chaque. **Exemple: 10 août 2005**

Appuyez sur {**1**}{**0**} {**0**}{**8**} {**0**}{**5**}.

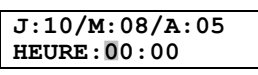

**5** Entrez les heures/minutes en sélectionnant 2 chiffres pour chaque. **Exemple: 15:15** Appuyez sur {**1**}{**5**} {**1**}{**5**}.

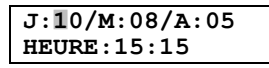

**6** Appuyez sur {**SET**}.

• La fonction suivante s'affiche.

**7** Appuyez sur {**MENU**} pour sortir.

#### **Remarque:**

**G** Si vous sélectionnez la langue anglaise (fonction #48 à la [page 43\)](#page-44-0), l'heure est réglée sur une base de 12 heures.

#### **Exemple: 3:15PM (15:15)**

- **1.** Appuyez sur {**0**}{**3**} {**1**}{**5**}.
- **2.** Appuyez sur {\*} jusqu'à ce que **"PM"** s'affiche.
- Le télécopieur de votre interlocuteur imprime la date et l'heure en haut de chaque page envoyée en fonction des paramètres de votre appareil.
- L L'altération de la précision de l'horloge est d'environ ±60 secondes par mois.

#### **Pour corriger une erreur**

Appuyez sur 【 4 】 ou 【 ▶ 】 pour déplacer le curseur jusqu'au chiffre erroné et apportez la correction requise.

#### **Si vous vous êtes abonné à un service d'identification de l'appelant**

La date et l'heure seront automatiquement réglées en fonction des informations reçues sur l'appelant.

L Si l'heure n'a pas encore été définie, l'identification de l'appelant ne règle pas l'heure.

## <span id="page-19-0"></span>**2.5 Votre logotype**

Il peut s'agir de votre nom ou du nom de votre entreprise.

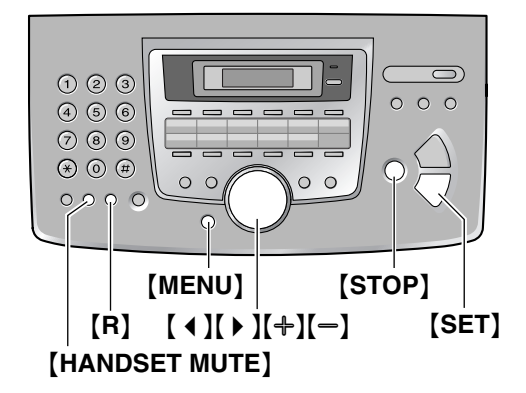

**1** Appuyez sur {**MENU**}.

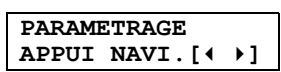

**2** Appuyez sur **[ 4 ]** ou **[ ▶ ]** à plusieurs reprises pour afficher le message suivant.

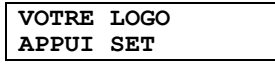

- **3** Appuyez sur {**SET**}.
	- $\bullet$  Le curseur ( $\bullet$ ) s'affiche.

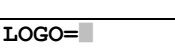

- **4** Entrez votre logotype de 30 caractères maximum. Reportez-vous à la table des caractères pour plus de détails.
- **5** Appuyez sur {**SET**}.
	- La fonction suivante s'affiche.
- **6** Appuyez sur {**MENU**} pour sortir.

#### **Remarque:**

 $\bullet$  Votre logo s'affiche en haut de chaque page envoyée au départ de votre appareil.

#### <span id="page-19-3"></span><span id="page-19-1"></span>**Pour sélectionner les caractères à l'aide du clavier de numérotation**

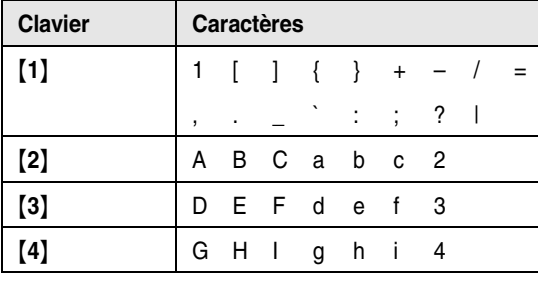

<span id="page-19-2"></span>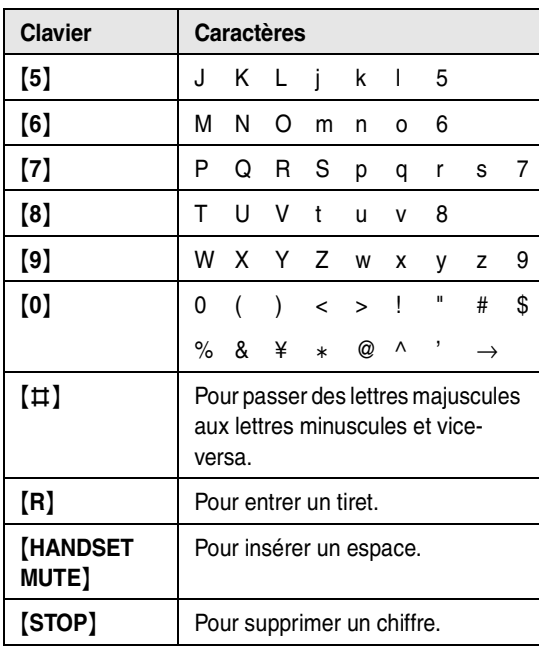

#### **Remarque:**

#### **Pour entrer votre logotype Exemple: "BILL"**

- 
- **1.** Appuyez à 2 reprises sur {**2**}.

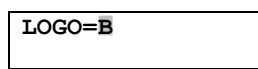

**2.** Appuyez à 3 reprises sur {**4**}.

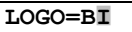

**3.** Appuyez à 3 reprises sur {**5**}.

**LOGO=BI**|**L**

4. Appuyez sur  $\left[\ \right]$  pour déplacer le curseur jusqu'à l'espace suivant et appuyez à trois reprises sur {**5**}.

**LOGO=BIL**|**L**

#### **Pour passer des lettres majuscules aux lettres minuscules et vice-versa**

Appuyez sur la touche  $[\,\sharp\,]$  pour passer des majuscules aux minuscules et vice-versa.

**1.** Appuyez à 2 reprises sur {**2**}.

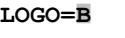

**2.** Appuyez à 3 reprises sur {**4**}.

**LOGO=B**|**I**

<sup>•</sup> Pour entrer un autre caractère figurant sur la même touche de numérotation, appuyez sur la flèche [ $\rightarrow$  ] pour placer le curseur au niveau de l'espace suivant.

**3.** Appuyez sur  $[$  $\sharp$ ].

**LOGO=B**|**i**

**4.** Appuyez à 3 reprises sur {**5**}.

**LOGO=Bi**|**l**

#### **Pour corriger une erreur**

Appuyez sur [ 4 ] ou [  $\blacktriangleright$  ] pour déplacer le curseur jusqu'au caractère erroné et apportez la correction requise.

#### **Pour supprimer un caractère**

Appuyez sur 【 4 】 ou 【 ▶ 】 pour déplacer le curseur jusqu'au caractère à supprimer, puis appuyez sur {**STOP**}.

• Pour effacer tous les caractères, appuyez sur la touche {**STOP**} et maintenez-la enfoncée.

#### **Pour insérer un caractère**

- 1. Appuyez sur  $[4]$  ou  $[4]$  pour déplacer le curseur jusqu'à la droite de l'endroit où vous souhaitez insérer le caractère.
- **2.** Appuyez sur {**HANDSET MUTE**} pour insérer un espace et entrer le caractère.

#### **Pour sélectionner des caractères à l'aide de [+] ou**  $[-]$

Plutôt que d'appuyer sur les touches du clavier de numérotation, vous pouvez sélectionner les caractères à l'aide de  $[+]$  ou  $[-]$ .

- <span id="page-20-1"></span>**1.** Appuyez sur la flèche  $\left[-\right]$  à plusieurs reprises pour afficher le caractère souhaité. Les caractères s'affichent dans l'ordre suivant:
	- 1 Lettres majuscules
	- 2 Numéro
	- 3) Symbole
	- 4 Lettres minuscules
	- $\bullet$  Si vous appuyez sur  $[+]$ , l'ordre est inversé.
- **2.** Appuyez sur 【▶ 】 pour insérer le caractère.
- **3.** Revenez à l'étape [1](#page-20-1) pour entrer le caractère suivant.

## <span id="page-20-2"></span><span id="page-20-0"></span>**2.6 Votre numéro de télécopieur**

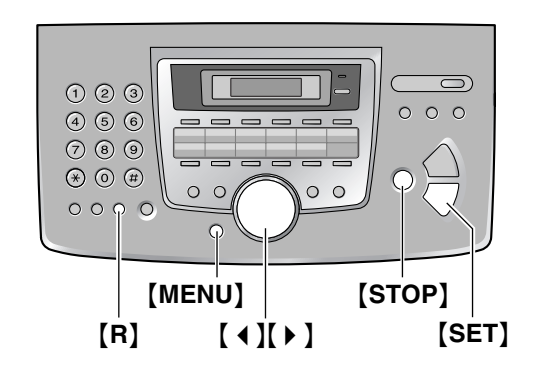

**1** Appuyez sur {**MENU**}.

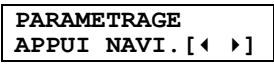

**2** Appuyez sur  $\left[ 4 \right]$  ou  $\left[ \cdot \right]$  à plusieurs reprises pour afficher le message suivant.

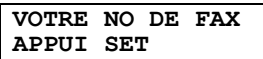

### **3** Appuyez sur {**SET**}.

 $\bullet$  Le curseur ( $\Box$ ) s'affiche.

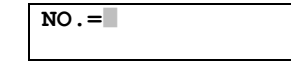

**4** Entrez votre numéro de télécopieur, jusqu'à 20 chiffres.

Exemple: **NO.=1234567**|

- **5** Appuyez sur {**SET**}.
	- La fonction suivante s'affiche.
- **6** Appuyez sur {**MENU**} pour sortir.

#### **Remarque:**

- L Votre numéro de télécopieur s'affiche en haut de chaque page envoyée au départ de votre appareil.
- Le bouton  $[$   $\angle$   $\angle$  ] entre un "+" et le bouton  $[$   $\pm$  ] entre un espace.

#### **Exemple: +234 5678** Appuyez sur {\*}{**2**}{**3**}{**4**}{#}{**5**}{**6**}{**7**}{**8**}.

• Pour insérer un tiret dans un numéro de téléphone, appuyez sur {**R**}.

#### **Pour corriger une erreur**

Appuyez sur 【 4 】 ou 【 ▶ 】 pour déplacer le curseur jusqu'au chiffre erroné et apportez la correction requise.

### **Pour supprimer un chiffre**

Appuyez sur 【 4 】 ou 【 ▶ 】 pour déplacer le curseur jusqu'au chiffre à supprimer, puis appuyez sur {**STOP**}.

L Pour effacer tous les numéros, appuyez sur la touche {**STOP**} et maintenez-la enfoncée.

## <span id="page-22-7"></span><span id="page-22-2"></span><span id="page-22-1"></span><span id="page-22-0"></span>**3.1 Mémorisation de noms et de numéros de téléphone pour la fonction de numérotation "une touche" et le répertoire de navigation.**

Pour un accès rapide aux numéros fréquemment appelés, l'appareil propose une fonction de numérotation "une touche" (22 entrées) et un répertoire de navigation (100 entrées).

- Les touches 1 à 3 peuvent également servir de touches de diffusion [\(page 29](#page-30-2)).
- L Vous pouvez également envoyer des télécopies à l'aide de la fonction de numérotation "une touche" et du répertoire de navigation ([page 29\)](#page-30-0).

#### Touches des numéros abrégés

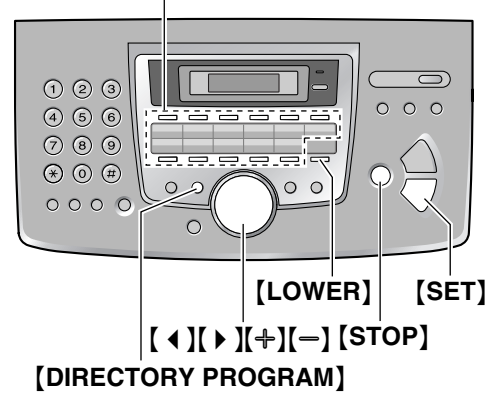

### **3.1.1 Mémorisation d'une entrée pour la numérotation "une touche"**

- **1** Appuyez sur {**DIRECTORY PROGRAM**}.
- <span id="page-22-3"></span>**2** Sélectionnez le numéro abrégé de votre choix.

#### **Pour les postes 1–3:**

**1.** Appuyez sur l'un des numéros abrégés.

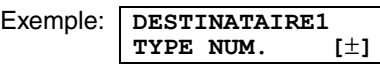

**2.** Appuyez sur {**SET**}.

#### **Pour les postes 4–11:**

Appuyez sur l'un des numéros abrégés.

#### **Pour les postes 12–22:**

Appuyez sur {**LOWER**}, puis sur l'un des numéros abrégés.

- **3** Entrez un nom de 10 caractères maximum (voir [page 18](#page-19-1) pour plus de détails).
- **4** Appuyez sur {**SET**}.
- **5** Entrez votre numéro de téléphone, jusqu'à 30 chiffres.
- <span id="page-22-4"></span>**6** Appuyez sur {**SET**}. L Pour programmer d'autres entrées, répétez les étapes [2](#page-22-3) à [6.](#page-22-4)
- **7** Appuyez sur {**DIRECTORY PROGRAM**}.

#### **Astuce utile:**

L Vous pouvez vérifier les entrées mémorisées en imprimant la liste des numéros de téléphone [\(page](#page-62-2)  [61\)](#page-62-2).

#### **Remarque:**

 $\bullet$  Un tiret ou un espace inséré dans un numéro de téléphone compte pour deux chiffres.

#### **Pour corriger une erreur**

Appuyez sur  $[4]$  ou  $[6]$  pour déplacer le curseur jusqu'au chiffre ou au caractère erroné et apportez la correction requise.

#### **Pour supprimer un caractère/chiffre**

Appuyez sur 【 4 】 ou 【 ▶ 】 pour déplacer le curseur jusqu'au caractère/chiffre à supprimer, puis appuyez sur {**STOP**}.

• Pour effacer tous les caractères/numéros, appuyez sur la touche {**STOP**} et maintenez-la enfoncée.

### <span id="page-22-9"></span>**3.1.2 Mémorisation d'entrées pour le répertoire de navigation**

- **1** Appuyez sur {**DIRECTORY PROGRAM**}.
- 2 Appuyez sur  $[ \ \rangle$  ].
- <span id="page-22-8"></span><span id="page-22-5"></span>**3** Entrez un nom de 10 caractères maximum (voir [page 18](#page-19-1) pour plus de détails).
- **4** Appuyez sur {**SET**}.
- **5** Entrez votre numéro de téléphone, jusqu'à 30 chiffres.
- <span id="page-22-6"></span>**6** Appuyez sur {**SET**}.
	- L'affichage indique brièvement le nombre d'entrées mémorisées dans le répertoire de navigation.
	- L Pour programmer d'autres entrées, répétez les étapes [3](#page-22-5) à [6.](#page-22-6)
- **7** Appuyez sur {**DIRECTORY PROGRAM**}.

#### **Astuce utile:**

L Vous pouvez vérifier les entrées mémorisées en imprimant la liste des numéros de téléphone [\(page](#page-62-2)  [61\)](#page-62-2).

#### **Remarque:**

L Si **"DISPO=5 N°"** s'affiche, vous ne pouvez mémoriser que 5 numéros.

L Un tiret ou un espace inséré dans un numéro de téléphone compte pour 2 chiffres.

#### **Pour corriger une erreur**

Appuyez sur 【 4 】 ou 【 ▶ 】 pour déplacer le curseur jusqu'au chiffre ou au caractère erroné et apportez la correction requise.

#### **Pour supprimer un caractère/chiffre**

Appuyez sur 【 4 】 ou 【 ▶ 】 pour déplacer le curseur jusqu'au caractère/chiffre à supprimer, puis appuyez sur {**STOP**}.

• Pour effacer tous les caractères/numéros, appuyez sur la touche {**STOP**} et maintenez-la enfoncée.

### <span id="page-23-6"></span>**3.1.3 Modification d'un numéro mémorisé**

- **1** Appuyez sur  $\left[\rightarrow\right]$ .
	- L Vérifiez qu'aucun document ne se trouve dans l'entrée des documents.
- <span id="page-23-3"></span>**2** Appuyez sur  $[+]$  ou sur  $[=]$  à plusieurs reprises pour afficher l'entrée désirée.
- **3** Appuyez sur {**DIRECTORY PROGRAM**}.
- **4** Appuyez sur {\*}.
	- L Si vous ne devez pas modifier le nom, passez à l'étape [6](#page-23-1).
- **5** Modifiez le nom. Pour plus de détails, reportez-vous à la procédure de mise en mémoire à la [page 21.](#page-22-7)
- <span id="page-23-1"></span>**6** Appuyez sur {**SET**}.
	- L Si vous ne devez pas modifier le numéro de téléphone, passez à l'étape [8.](#page-23-2)
- **7** Modifiez le numéro de téléphone. Pour plus de détails, reportez-vous à la procédure de mise en mémoire à la [page 21.](#page-22-7)
- <span id="page-23-2"></span>**8** Appuyez sur {**SET**}.
	- L Pour modifier d'autres entrées du répertoire de navigation, répétez les étapes [2](#page-23-3) à [8](#page-23-2).
- **9** Appuyez sur {**STOP**}.

### <span id="page-23-7"></span>**3.1.4 Suppression d'un numéro mémorisé**

- **1** Appuyez sur  $\left[\rightarrow\right]$ .
	- L Vérifiez qu'aucun document ne se trouve dans l'entrée des documents.
- <span id="page-23-4"></span>**2** Appuyez sur  $[+]$  ou sur  $[=]$  à plusieurs reprises pour afficher l'entrée désirée.
- **3** Appuyez sur {**DIRECTORY PROGRAM**}.
- 4 Appuyez sur  $[$ #].
	- L Pour annuler l'effacement, appuyez sur {**STOP**}.
- <span id="page-23-5"></span>**5** Appuyez sur {**SET**}.
	- L Pour effacer d'autres entrées, répétez les étapes [2](#page-23-4) à [5](#page-23-5).
- **6** Appuyez sur {**STOP**}.

## <span id="page-23-0"></span>**3.2 Appel téléphonique à l'aide de la fonction de numérotation "une touche" ou du répertoire de navigation**

<span id="page-23-8"></span>Avant de pouvoir vous servir de cette fonction, vous devez procéder à la mise en mémoire des noms et des numéros de téléphone dans la fonction de numérotation "une touche" et le répertoire de navigation ([page 21](#page-22-7)).

• Laissez la page de couverture ouverte pour voir l'emplacement des boutons.

### **3.2.1 Utilisation de la fonction de numérotation "une touche"**

- **1** Appuyez sur {**MONITOR**} ou décrochez le combiné.
- **2** Sélectionnez le numéro abrégé de votre choix.

#### **Pour les postes 1–11:**

Appuyez sur la touche du numéro abrégé voulu.

#### **Pour les postes 12–22:**

Appuyez sur {**LOWER**}, puis sur la touche du numéro abrégé voulu.

• La numérotation se fait automatiquement.

### **3.2.2 Utilisation du répertoire de navigation**

- **1** Appuyez sur  $[ \cdot ]$ .
	- L Vérifiez qu'aucun document ne se trouve dans l'entrée des documents.
- **2** Appuyez sur  $[+]$  ou sur  $[=]$  à plusieurs reprises pour afficher l'entrée désirée.
- **3** Appuyez sur {**MONITOR**} ou décrochez le combiné. • La numérotation se fait automatiquement.

#### **Recherche d'un nom par son initiale Exemple: "LISA"**

- **1.** Appuyez sur  $\left[\begin{array}{cc} \bullet \end{array}\right]$ .
	- L Vérifiez qu'aucun document ne se trouve dans l'entrée des documents.
- **2.** Appuyez sur  $[+]$  ou  $[$  pour lancer le répertoire de navigation.
- **3.** Appuyez sur {**5**} à plusieurs reprises pour afficher tous les noms dont l'initiale est **"L"** (voir la table de caractères, [page 18](#page-19-1)).
- Pour rechercher des symboles (pas des lettres, ni des chiffres), appuyez sur  $[*/].$
- **4.** Appuyez sur  $[+]$  ou sur  $[=]$  à plusieurs reprises pour afficher **"LISA"**.
	- Pour interrompre la recherche, appuyez sur {**STOP**}.
	- Pour composer le numéro affiché, appuyez sur {**MONITOR**} ou décrochez le combiné.

## <span id="page-24-1"></span><span id="page-24-0"></span>**3.3 Service d'identification de l'appelant**

**Cet appareil est compatible avec le service d'identification de l'appelant proposé par votre opérateur. Pour utiliser les fonctions d'identification de l'appelant de cet appareil, vous devez vous abonner au service correspondant.**

**Important:**

- L **Cet appareil a été conçu conformément au "protocole pour ligne d'abonné FSK" dans le cadre de la norme européenne de télécommunications (ETS) et ne prend en charge que les fonctions de base de l'identification de la ligne appelante.**
- L **Cet appareil n'affiche que le numéro de téléphone et le nom de l'appelant.**
- L **Cet appareil ne prendra pas en charge d'autres services téléphoniques.**
- L **Cet appareil ne prend pas en charge les services basés sur le "protocole DTMF pour ligne d'abonné".**
- L **L'affichage de la date et de l'heure de l'appel ou du nom de l'appelant dépend du service offert par l'opérateur de téléphonie local.**

#### **Assurez-vous au préalable que le réglage suivant des sonneries est défini à 2 sonneries ou plus.**

- Réglage de la sonnerie du TELECOPIEUR (fonction #06 à la [page 41](#page-42-2))
- Réglage des sonneries FAX/TEL (fonction #78 à la [page 44\)](#page-45-2)

### **3.3.1 Mode d'affichage de l'identification de l'appelant**

Le numéro de téléphone ou le nom de l'appelant s'affiche après la première sonnerie. Vous choisissez alors de répondre ou non à l'appel.

L'appareil mémorise automatiquement les informations relatives à l'appelant (numéro de téléphone, nom et heure de l'appel) des 30 derniers appels. Les informations relatives à l'appelant sont enregistrées de l'appel le plus récent au plus ancien. Lors de la réception du 31e appel, le premier appel est supprimé. Les informations relatives à l'appelant peuvent être consultées à l'écran, une entrée à la fois ([page 24](#page-25-3)), ou vérifiées grâce à l'impression de la liste des appelants [\(page 24\)](#page-25-4).

- Lorsque l'appareil reçoit des informations sur l'appelant correspondant à un numéro de téléphone mémorisé dans la numérotation "une touche" ou dans le répertoire de navigation, le nom de l'appelant apparaît.
- L Si l'appareil est connecté à un central téléphonique privé (PBX), il est possible que vous ne receviez pas

les informations sur l'appelant correctement. Consultez votre fournisseur PBX.

• Si l'appareil ne peut pas obtenir d'informations sur l'appelant, les messages suivants s'affichent: **"HORS ZONE"**: votre correspondant appelle à partir d'une zone dans laquelle le service d'identification de l'appelant n'est pas pris en charge.

**"APPEL PRIVILEGE"**: votre correspondant ne souhaite pas communiquer d'informations qui le concernent.

**"LONGUE DISTANCE"**: votre correspondant effectue un appel longue distance.

#### <span id="page-25-6"></span>**Vérification des informations sur l'appelant grâce à l'impression de la liste des appelants**

- Pour une impression manuelle, reportez-vous à la [page 24](#page-25-4).
- Pour une impression automatique tous les 30 appels, activez la fonction #26 ([page 42\)](#page-43-1).

## <span id="page-25-7"></span><span id="page-25-0"></span>**3.4 Affichage et rappel à l'aide des informations relatives à l'appelant**

Vous pouvez afficher la liste des appelants pour rappeler un correspondant.

#### **Important:**

- $\bullet$  Le rappel n'est pas possible dans les cas **suivants:**
	- **– Des signes (par exemple,** \* **ou #) sont insérés dans le numéro de téléphone.**
	- **– Les informations sur l'appelant ne comprennent pas de numéro de téléphone.**

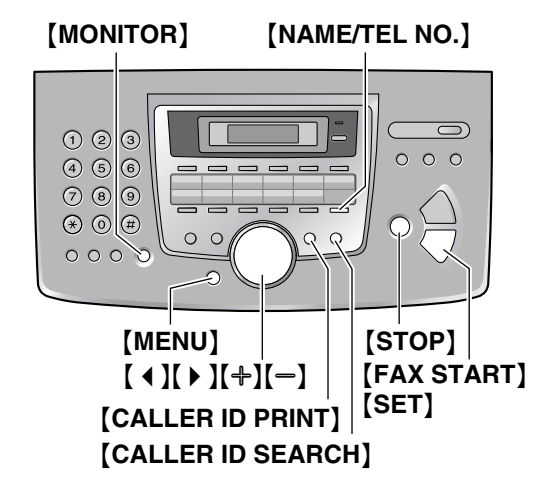

- **1** Appuyez sur {**CALLER ID SEARCH**}.
- <span id="page-25-5"></span>**2** Appuyez sur {A} pour effectuer une recherche à partir de l'appelant le plus récent.
- $\bullet$  Si vous appuyez sur  $\left[ \right]$ , l'ordre d'affichage est inversé.
- **3** Appuyez sur {**MONITOR**} ou décrochez le combiné pour répondre.
	- La numérotation se fait automatiquement.
	- Pour envoyer une télécopie, insérez le document FACE CACHEE, puis appuyez sur {**FAX START**}.

#### <span id="page-25-3"></span><span id="page-25-2"></span>**Modification de l'affichage des informations relatives à l'appelant**

<span id="page-25-8"></span>Appuyez sur {**NAME/TEL NO.**} à plusieurs reprises après l'étape [2.](#page-25-5)

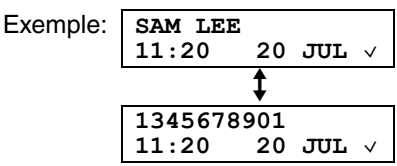

 $\bullet$  La coche ( $\vee$ ) qui apparaît à l'écran signifie que vous avez déjà vu l'appel ou que vous y avez répondu.

#### **Messages affichés**

- Lorsque l'appareil ne reçoit pas d'informations relatives au nom, le message suivant apparaît à l'écran **"AUCUN NOM RECU"**.
- $\bullet$  Lorsque vous n'avez reçu aucun appel, l'écran affiche **"AUCUNE INFO APL"**.

### **Pour interrompre l'affichage**

<span id="page-25-1"></span>Appuyez sur {**STOP**} après l'étape [2](#page-25-5).

### <span id="page-25-9"></span><span id="page-25-4"></span>**3.4.1 Impression de la liste des appelants**

- **1** Appuyez sur {**CALLER ID PRINT**} pour lancer l'impression.
	- L L'écran affiche **"OK POUR EFF.?"** après l'impression.
- **2** Appuyez sur {**STOP**} pour quitter le programme.
	- Pour effacer toutes les informations mémorisées relatives à l'appelant, appuyez sur {**SET**} au lieu de {**STOP**}.

### **3.4.2 Modification du numéro de téléphone de l'appelant avant le rappel**

- **1** Appuyez sur {**CALLER ID SEARCH**}.
- **2** Appuyez sur  $[+]$  ou sur  $[$  à plusieurs reprises pour afficher le numéro désiré.
- **3** Appuyez sur {**NAME/TEL NO.**} pour afficher le numéro de téléphone.
- **4** Appuyez sur les touches du clavier de numérotation (0 à 9) ou  $[4]$  pour accéder au mode de modification, puis corrigez le numéro de téléphone.
- **5** Appuyez sur {**MONITOR**} ou décrochez le combiné pour rappeler le numéro corrigé.
	- La numérotation se fait automatiquement.
	- L Pour envoyer une télécopie, insérez le document FACE CACHEE, puis appuyez sur {**FAX START**}.

#### **Remarque:**

 $\bullet$  Le numéro de téléphone corrigé ne sera pas mémorisé dans les informations sur l'appelant. Pour enregistrer dans le répertoire, voir [page 25](#page-26-1).

#### **Pour corriger une erreur**

- **1.** Appuyez sur 【◀】 ou 【▶】 pour déplacer le curseur sur le numéro incorrect.
- **2.** Appuyez sur {**STOP**} pour supprimer le numéro.
- **3.** Composez le numéro correct.

#### **Pour supprimer un chiffre**

Appuyez sur  $[4]$  ou  $[6]$  pour déplacer le curseur jusqu'au chiffre à supprimer, puis appuyez sur {**STOP**}.

#### **Pour insérer un numéro**

- 1. Appuyez sur [4] ou sur [ $)$  pour déplacer le curseur jusqu'à la position située à droite de l'emplacement d'insertion du numéro.
- **2.** Composez le numéro.

### **3.4.3 Suppression de toutes les informations sur l'appelant**

- **1** Appuyez plusieurs fois sur {**MENU**} pour afficher **"PROG.ID.APPELS"**.
- **2** Appuyez sur {**SET**}.
	- L **"EFF.LISTE APPEL"** s'affiche.
- **3** Appuyez sur {**SET**}.
	- Pour annuler la suppression, appuyez sur {**STOP**}, puis sur {**MENU**}.
- **4** Appuyez sur {**SET**}.
- **5** Appuyez sur {**STOP**} pour quitter le programme.

### **3.4.4 Suppression d'informations spécifiques à l'appelant**

- **1** Appuyez sur {**CALLER ID SEARCH**}.
- <span id="page-26-2"></span>**2** Appuyez sur  $[+]$  ou sur  $[$  à plusieurs reprises pour afficher l'entrée désirée.
- **3** Appuyez sur  $[4]$ .
- Pour annuler la suppression, appuyez 2 fois sur {**STOP**}.
- <span id="page-26-3"></span>**4** Appuyez sur {**SET**}.
	- L Pour effacer d'autres entrées, répétez les étapes [2](#page-26-2) à [4](#page-26-3).
- **5** Appuyez sur {**STOP**} pour quitter le programme.

## <span id="page-26-1"></span><span id="page-26-0"></span>**3.5 Mémorisation des informations sur l'appelant dans la fonction de numérotation "une touche" et le répertoire de navigation**

<span id="page-26-4"></span>• Laissez la page de couverture ouverte pour voir l'emplacement des boutons.

#### **Important:**

- L **Cette fonction n'est pas disponible dans les cas suivants.**
	- **– Des signes (par exemple,** \* **ou #) sont insérés dans le numéro de téléphone.**
	- **– Les informations sur l'appelant ne comprennent pas de numéro de téléphone.**
- **1** Appuyez sur {**CALLER ID SEARCH**}.
- **2** Appuyez sur  $[+]$  ou sur  $[$  à plusieurs reprises pour afficher l'entrée désirée.
- **3** Appuyez sur {**DIRECTORY PROGRAM**}.
- **4** Sélectionnez la touche du numéro abrégé ou le répertoire de navigation.

#### **Pour les postes 1–3:**

- **1.** Appuyez sur la touche du numéro abrégé voulu.
- **2.** Appuyez sur {**SET**}.
- **3.** Appuyez sur {**SET**}.

#### **Pour les postes 4–11:**

- **1.** Appuyez sur la touche du numéro abrégé voulu.
- **2.** Appuyez sur {**SET**}.

#### **Pour les postes 12–22:**

- **1.** Appuyez sur {**LOWER**}, puis sur la touche du numéro abrégé voulu.
- **2.** Appuyez sur {**SET**}.

#### **Pour le répertoire de navigation:**

- **1.** Appuyez sur  $[4]$  ou  $[4]$ .
- **2.** Appuyez sur {**SET**}.
- **5** Appuyez sur {**SET**}.

#### **Remarque:**

- L Vous pouvez vérifier les entrées mémorisées en imprimant la liste des numéros de téléphone ([page](#page-62-2)  [61](#page-62-2)).
- L'appareil ne peut mémoriser qu'un nom de 10 caractères maximum.
- Pour modifier un nom ou un numéro, voir [page 22.](#page-23-6)
- L Si les informations sur l'appelant ne contiennent pas son nom, entrez-le manuellement. Voir les instructions dans [page 21.](#page-22-7)
- L Si vous attribuez une entrée à un numéro abrégé qui en contient déjà une, les données existantes sont remplacées.
- Si les numéros 1–3 servent de touche de diffusion, vous ne pouvez pas mémoriser les informations sur l'appelant pour les numéros 1–3 [\(page 29](#page-30-2)).

## <span id="page-28-7"></span><span id="page-28-2"></span><span id="page-28-1"></span><span id="page-28-0"></span>**4.1 Envoi d'une télécopie manuellement**

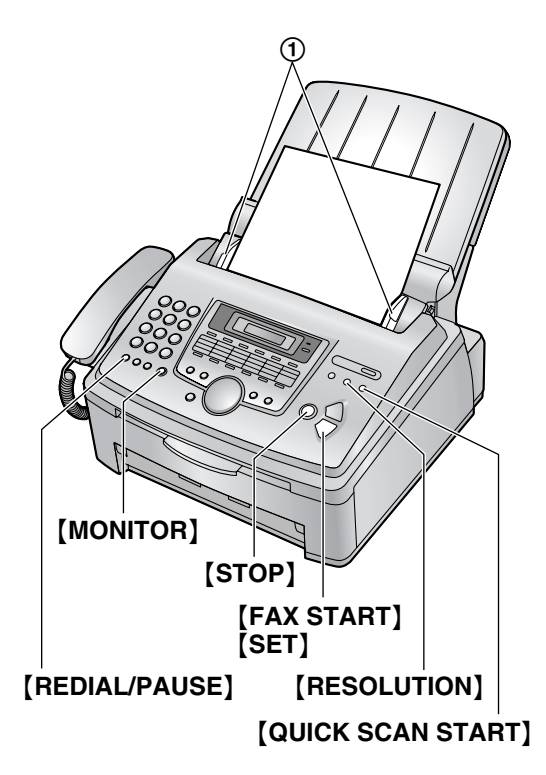

- **1** Réglez les guide-documents (1) sur la largeur du document.
- **2** Insérez le document (20 pages maximum) FACE CACHEE jusqu'à ce qu'un signal sonore retentisse et que le document soit entraîné par l'appareil.
	- Si les quide-documents ne sont pas réglés sur la largeur du document, réglez-les de nouveau.
- **3** Au besoin, appuyez à plusieurs reprises sur {**RESOLUTION**} pour sélectionner la résolution désirée.
- **4** Appuyez sur {**MONITOR**}.
- **5** Composez le numéro du télécopieur.
- **6 Lorsqu'une tonalité de télécopieur retentit:** Appuyez sur {**FAX START**}.

#### **Si votre correspondant répond à votre appel:**

Décrochez le combiné et demandez au correspondant d'appuyer sur sa touche de démarrage. Lorsque la tonalité du télécopieur retentit, appuyez sur {**FAX START**}.

#### **Remarque:**

**•** Après avoir appuyé sur [FAX START], vous pouvez raccrocher le combiné.

#### <span id="page-28-9"></span><span id="page-28-5"></span><span id="page-28-4"></span>**Pour choisir la résolution**

Réglez la résolution voulue en fonction du type de document.

- **"STANDARD"**: convient aux documents imprimés ou dactylographiés en caractères de taille normale.
- **"FINE"**: convient aux documents tapés en petits caractères.
- **"SUPERFINE"**: convient aux documents tapés en très petits caractères. Ce paramètre ne fonctionne que si votre correspondant possède un télécopieur compatible.
- **"PHOTO"**: convient pour des documents contenant des photos, des graphiques ombrés, etc.
- **"PHOTO&TEXTE"**: convient pour des documents contenant des photos et du texte.
- L L'utilisation des paramètres **"FINE"**, **"SUPERFINE"**, **"PHOTO"** et **"PHOTO&TEXTE"** augmente la durée de transmission.
- Si vous modifiez le réglage de la résolution en cours de chargement, il entre en vigueur à partir de la page suivante.

#### <span id="page-28-8"></span>**Pour recomposer le dernier numéro**

- **1.** Appuyez sur {**REDIAL/PAUSE**}.
- **2.** Appuyez sur {**FAX START**}.
- Si la ligne est occupée, l'appareil recompose automatiquement le numéro à 5 reprises maximum.
- Pour annuler la renumérotation, appuyez sur {**STOP**}, puis sur {**SET**}.

#### **Pour envoyer plus de 20 pages en une fois**

Insérez les 20 premières pages du document. Ajoutez ensuite les autres pages sur les pages précédemment insérées avant que la dernière feuille ne disparaisse dans l'appareil, en veillant à ne pas dépasser le maximum de 20 feuilles à la fois.

#### **Pour prénuméroter un numéro de télécopieur**

Vous pouvez composer le numéro du télécopieur avant d'insérer le document. Cette fonction s'avère pratique si vous devez vous référer au document pour le numéro de télécopieur de votre correspondant.

- **1.** Composez le numéro du télécopieur.
- **2.** Insérez le document.
- **3.** Appuyez sur {**FAX START**}.

#### <span id="page-28-6"></span><span id="page-28-3"></span>**Envoi à partir de la mémoire (fonction de numérisation rapide)**

Vous pouvez numériser le document dans la mémoire avant de l'envoyer.

- **1.** Insérez le document.
- **2.** Composez le numéro du télécopieur.

**3.** Appuyez sur {**QUICK SCAN START**}.

#### **Fonction de transmission de réservation (Double accès)**

Vous pouvez envoyer le document même lorsque l'appareil reçoit ou envoie une télécopie à partir de la mémoire (jusqu'à 3 réservations).

- **1.** Insérez le document lors de la réception de la télécopie ou de sa transmission à partir de la mémoire.
- **2.** Composez le numéro du télécopieur à l'aide du clavier de numérotation, de la numérotation "une touche" ou du répertoire de navigation.
- **3.** Appuyez sur {**QUICK SCAN START**} ou {**FAX START**}.
- $\bullet$  Le document est entraîné dans l'appareil et numérisé dans la mémoire. L'appareil envoie ensuite les données. Si le document excède la capacité de la mémoire, la transmission est annulée. Vous devez envoyer manuellement tout le document.

#### **Pour interrompre la transmission**

Appuyez sur {**STOP**}.

#### <span id="page-29-1"></span>**Impression d'un accusé de réception**

Un accusé de réception fournit une copie imprimée des résultats de la transmission. Pour imprimer les accusés de réception, vérifiez que la fonction #04 est activée ([page 41\)](#page-42-3). Pour une explication des messages d'erreur, voir [page 46](#page-47-2).

#### <span id="page-29-2"></span>**Impression d'un journal des communications**

Un journal des communications fournit une copie imprimée des 30 dernières télécopies. Pour une impression manuelle, reportez-vous à la [page 61.](#page-62-2) Pour une impression automatique toutes les 30 télécopies envoyées et reçues, assurez-vous que la fonction #22 est activée ([page 42\)](#page-43-2). Pour une explication des messages d'erreur, voir [page 46](#page-47-2).

## <span id="page-29-0"></span>**4.2 Documents pouvant être transmis**

#### **Format minimum des documents**

<span id="page-29-5"></span>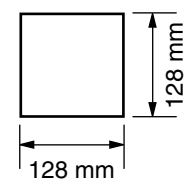

#### **Format maximum des documents**

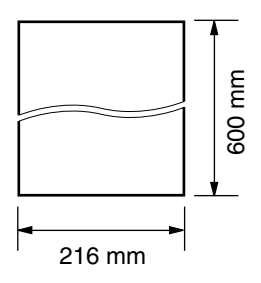

#### **Surface réelle de balayage**

· La zone ombrée est numérisée.

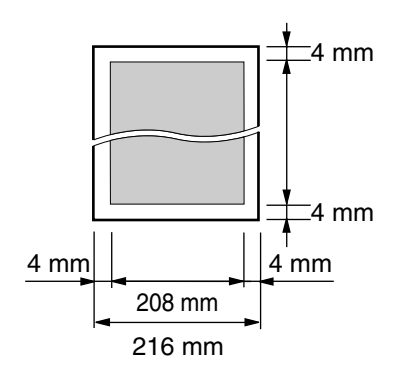

#### <span id="page-29-3"></span>**Grammage des documents**

- Feuilles simples: 45 g/m<sup>2</sup> à 90 g/m<sup>2</sup>
- Feuilles multiples: 60 g/m<sup>2</sup> à 80 g/m<sup>2</sup>

#### <span id="page-29-4"></span>**Remarque:**

- L Retirez les agrafes, trombones ou autres objets qui maintiennent ensemble des documents.
- L N'envoyez pas les types de documents suivants: (Réalisez une copie du document et envoyez celleci.)
	- Papier traité chimiquement (papier carbone ou papier autocopiant)
	- Papier chargé d'électricité statique
	- Papier froissé, écorné ou plié
	- Papier avec surface traitée
	- Papier à impression faible
	- Papier laissant transparaître les caractères imprimés au verso, comme du papier journal
- L Si les documents sont recouverts d'encre, de colle ou de liquide correcteur, laissez-les complètement sécher.
- L Pour envoyer un document d'une largeur inférieure à 210 mm, nous vous recommandons d'utiliser une photocopieuse pour copier l'original sur du papier au format A4 avant d'envoyer la copie du document.

## <span id="page-30-0"></span>**4.3 Envoi d'une télécopie à l'aide de la fonction de numérotation "une touche" et du répertoire de navigation**

Avant de pouvoir vous servir de cette fonction, vous devez procéder à la mise en mémoire des noms et des numéros de téléphone dans la fonction de numérotation "une touche" et le répertoire de navigation [\(page 21\)](#page-22-2).

- $\bullet$  Laissez la page de couverture ouverte pour voir l'emplacement des boutons.
- **1** Réglez les guide-documents sur la largeur du document.

**2** Insérez le document (20 pages maximum) FACE CACHEE jusqu'à ce qu'un signal sonore retentisse et que le document soit entraîné par l'appareil.

- Si les quide-documents ne sont pas réglés sur la largeur du document, réglez-les de nouveau.
- **3** Si nécessaire, appuyez à plusieurs reprises sur {**RESOLUTION**} pour sélectionner la résolution désirée [\(page 27](#page-28-4)).
- **4** Composez le numéro du télécopieur.

#### **Utilisation des postes 1–11:**

Appuyez sur la touche du numéro abrégé voulu.

#### **Utilisation des postes 12–22:**

Appuyez sur {**LOWER**}, puis sur la touche du numéro abrégé voulu.

#### **Utilisation du répertoire de navigation:**

Appuyez sur  $[4]$  ou sur  $[4]$ , puis sur  $[4]$  ou sur {B} à plusieurs reprises pour afficher la donnée désirée et appuyez sur {**FAX START**}.

#### <span id="page-30-8"></span>**Recomposition automatique du numéro de télécopieur**

Si la ligne est occupée ou s'il n'y a pas de réponse, l'appareil recompose automatiquement le numéro cinq fois.

L Pour annuler la renumérotation, appuyez sur {**STOP**}, puis sur {**SET**}.

#### **Si l'appareil ne peut pas envoyer de télécopie**

- L Vérifiez que le numéro entré est correct et qu'il s'agit bien d'un numéro de fax.
- L Vérifiez que le télécopieur du correspondant répond en activant la fonction de tonalité de connexion (fonction #76 à la [page 43](#page-44-1)).

## <span id="page-30-7"></span><span id="page-30-1"></span>**4.4 Transmission par diffusion**

<span id="page-30-6"></span>En mémorisant les données à l'aide de la numérotation "une touche" et du répertoire de navigation ([page 21\)](#page-22-2) dans la mémoire de diffusion, vous pouvez envoyer le même document à plusieurs correspondants (jusqu'à 20). Vos éléments programmés restent dans la mémoire de diffusion, ce qui permet une utilisation fréquente.

- La fonction de diffusion s'effectue sur les postes 1–3. La fonction de numérotation "une touche" est désactivée.
- <span id="page-30-2"></span> $\bullet$  Laissez la page de couverture ouverte pour voir l'emplacement des boutons.

### **4.4.1 Programmation d'éléments dans la mémoire de diffusion**

- **1** Appuyez sur {**DIRECTORY PROGRAM**}.
- <span id="page-30-3"></span>**2** Sélectionnez la touche de diffusion de votre choix.

#### **Pour DIFFUSION 1-2:**

- **1.** Appuyez sur la touche {**BROADCAST**} voulue.
- **2.** Appuyez sur  $[+]$  ou sur  $[=]$  à plusieurs reprises pour sélectionner **"DIFFUSION"**.

#### **Pour DIFFUSION MANUELLE:**

- **1.** Appuyez sur {**MANUAL BROAD**}.
- **2.** Appuyez sur  $[+]$  ou sur  $[=]$  à plusieurs reprises pour sélectionner **"DIFF.MANUELLE"**.
- **3** Appuyez sur {**SET**}.
- <span id="page-30-5"></span>**4** Programmez les données.

#### **Utilisation des postes 1–11:**

Appuyez sur la touche du numéro abrégé voulu.

#### **Utilisation des postes 12–22:**

Appuyez sur {**LOWER**}, puis sur la touche du numéro abrégé voulu.

#### **Utilisation du répertoire de navigation:**

Appuyez plusieurs fois sur  $[+]$  ou  $[$   $]$  pour afficher le numéro désiré, puis sur {**SET**}.

#### **Utilisation du clavier de numérotation (uniquement pour DIFFUSION MANUELLE):**

Entrez le numéro d'appel et appuyez sur {**SET**}.

- L Pour programmer d'autres entrées, répétez cette étape (20 entrées maximum).
- <span id="page-30-4"></span>**5** Appuyez sur {**SET**} après avoir programmé toutes les données désirées.
	- Pour programmer une autre touche de diffusion, répétez les étapes [2](#page-30-3) à [5.](#page-30-4)
- **6** Appuyez sur {**STOP**} pour sortir.

#### **Remarque:**

- Si vous programmez une entrée incorrecte, appuyez sur {**STOP**} après l'étape [4](#page-30-5) pour effacer cette entrée.
- L Vérifiez les entrées mémorisées en imprimant une liste de diffusion [\(page 61](#page-62-2)).

### **4.4.2 Ajout d'un nouveau numéro dans la mémoire de diffusion**

Après la programmation initiale, vous pouvez ajouter de nouveaux éléments (total combiné de 20 éléments maximum).

- **1** Appuyez sur  $[ \ \ \rangle$  ].
	- L Vérifiez qu'aucun document ne se trouve dans l'entrée des documents.
- **2** Appuyez sur  $[+]$  ou sur  $[$  à plusieurs reprises pour afficher la mémoire de diffusion désirée (**"<DIFFUSION1>"**, **"<DIFFUSION2>"** ou **"<DIFF.MANUELLE>"**).
- **3** Appuyez sur {**DIRECTORY PROGRAM**}.
- **4** Appuyez sur [ $\angle$ ].
- <span id="page-31-1"></span>**5** Appuyez plusieurs fois sur  $[+]$  ou  $[$  pour afficher le numéro que vous souhaitez supprimer.
- <span id="page-31-2"></span>**6** Appuyez sur {**SET**}.
	- L Pour ajouter d'autres entrées, répétez les étapes [5](#page-31-1) et [6](#page-31-2) (20 entrées maximum).
- **7** Appuyez sur {**DIRECTORY PROGRAM**} pour sortir.

#### **Remarque:**

L Lorsque vous ajoutez de nouvelles données à la mémoire DIFFUSION MANUELLE, vous ne pouvez sélectionner que des données mémorisées.

### **4.4.3 Suppression d'un numéro enregistré dans la mémoire de diffusion**

- **1** Appuyez sur  $\rightarrow$  ].
	- L Vérifiez qu'aucun document ne se trouve dans l'entrée des documents.
- **2** Appuyez sur  $[+]$  ou sur  $[$  à plusieurs reprises pour afficher la mémoire de diffusion désirée (**"<DIFFUSION1>"**, **"<DIFFUSION2>"** ou **"<DIFF.MANUELLE>"**).
- **3** Appuyez sur {**DIRECTORY PROGRAM**}.
- 4 Appuyez sur  $[$ #].
- <span id="page-31-3"></span>**5** Appuyez plusieurs fois sur  $[+]$  ou  $[$  pour afficher le numéro que vous souhaitez supprimer.
	- L Pour annuler l'effacement, appuyez sur {**STOP**}.
- **6** Appuyez sur {**SET**}.
- <span id="page-31-4"></span>**7** Appuyez sur {**SET**}.
- <span id="page-31-5"></span>L Pour effacer d'autres entrées, répétez les étapes [5](#page-31-3) à [7](#page-31-4).
- <span id="page-31-0"></span>**8** Appuyez sur {**DIRECTORY PROGRAM**} pour sortir.

### **4.4.4 Envoi du même document à des correspondants pré-programmés**

- **1** Insérez le document FACE CACHEE.
- **2** Si nécessaire, appuyez à plusieurs reprises sur {**RESOLUTION**} pour sélectionner la résolution désirée ([page 27\)](#page-28-4).
- **3** Appuyez sur la touche {**BROADCAST**} (1-2) voulue ou sur {**MANUAL BROAD**}.
	- Le document est entraîné dans l'appareil et numérisé dans la mémoire. L'appareil envoie ensuite les données à chaque correspondant en appelant successivement chaque numéro.
	- Lorsque la transmission est terminée, le document enregistré est automatiquement effacé de la mémoire et l'appareil imprime automatiquement un rapport (**rapport de diffusion**).

#### **Remarque:**

- L Si vous sélectionnez la résolution **"FINE"**, **"SUPERFINE"**, **"PHOTO"** ou **"PHOTO&TEXTE"**, le nombre de pages que l'appareil peut envoyer diminue.
- L Si le document excède la capacité de la mémoire, la transmission est annulée.
- L Si l'un des correspondants est occupé ou ne répond pas, l'appareil passe au suivant et recompose son numéro ultérieurement 5 fois maximum.

#### **Pour annuler la transmission par diffusion**

- **1.** Appuyez sur {**STOP**} lorsque **"DIFFUSION"** s'affiche.
	- L L'écran affiche **"ENVOI ANNULE ?"**.
- **2.** Appuyez sur {**SET**}.

## <span id="page-32-1"></span><span id="page-32-0"></span>**4.5 Sélection du mode d'utilisation du télécopieur**

Selon votre situation, sélectionnez votre manière préférée d'utiliser votre télécopieur.

- Utilisation uniquement comme télécopieur
- Utilisation comme téléphone et/ou télécopieur
- Utilisation principalement pour les appels téléphoniques
- Avec un répondeur

### **4.5.1 Utilisation uniquement comme télécopieur**

#### **Votre situation**

Vous disposez d'une ligne téléphonique distincte réservée au télécopieur.

#### **Configuration**

Réglez le télécopieur sur le mode FAX [\(page 34\)](#page-35-2) en appuyant à plusieurs reprises sur {**AUTO ANSWER**}.

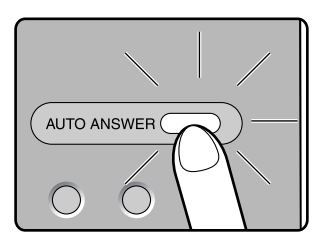

#### **Remarque:**

L Assurez-vous préalablement que la fonction #77 est définie à **"FAX"** ([page 44\)](#page-45-3).

#### **Réception d'appels**

Tous les appels entrants sont reçus comme des télécopies.

### **4.5.2 Utilisation comme téléphone et/ou télécopieur**

#### **Votre situation**

Vous souhaitez répondre à tous les appels téléphoniques vous-même et recevoir les télécopies automatiquement, sans sonneries.

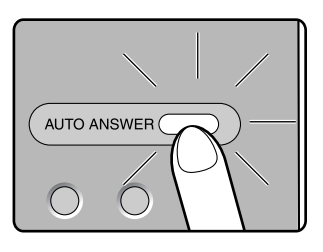

Réglez le télécopieur sur le mode FAX/TEL ([page 34](#page-35-3)) en appuyant plusieurs fois sur {**AUTO ANSWER**}.

#### **Remarque:**

**Configuration**

L Assurez-vous préalablement que la fonction #77 est définie à **"FAX/TEL"** ([page 44\)](#page-45-3).

#### **Réception d'appels téléphoniques et de télécopies**

Si l'appel est un appel téléphonique, le télécopieur sonne.

Si une tonalité de télécopieur est détectée, le télécopieur reçoit automatiquement la télécopie sans émettre de sonneries.

### **4.5.3 Utilisation principalement pour les appels téléphoniques**

#### **Votre situation**

Vous désirez répondre personnellement aux appels.

#### **Configuration**

Réglez le télécopieur sur le mode TEL ([page 33\)](#page-34-2) en appuyant à plusieurs reprises sur {**AUTO ANSWER**}.

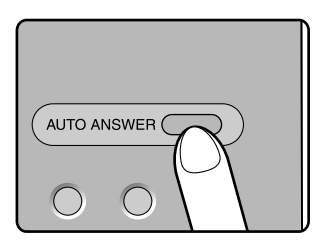

#### **Réception d'appels**

Vous devez répondre manuellement à tous les appels. Pour recevoir une télécopie, appuyez sur {**FAX START**} à chaque télécopie reçue.

### **4.5.4 Avec un répondeur**

#### **Votre situation**

Vous souhaitez utiliser un répondeur conjointement avec le télécopieur.

#### **Configuration**

Raccordez un répondeur téléphonique externe et définissez un nombre de sonneries inférieur à 4.

### *4. Télécopies*

L Définissez un nombre de sonneries en mode FAX pour le télécopieur inférieur à 4 si vous avez activé le mode de réponse automatique.

#### **Réception d'appels**

Lors de la réception d'appels, le répondeur enregistre les messages vocaux.

## <span id="page-34-3"></span><span id="page-34-0"></span>**4.6 Réception manuelle d'une télécopie – Réponse auto désactivée**

### <span id="page-34-2"></span><span id="page-34-1"></span>**4.6.1 Activation du mode TEL**

Réglez le télécopieur sur le mode TEL en appuyant à plusieurs reprises sur {**AUTO ANSWER**} pour afficher le message suivant.

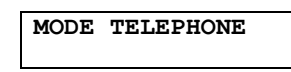

**•** Le voyant [AUTO ANSWER] est éteint.

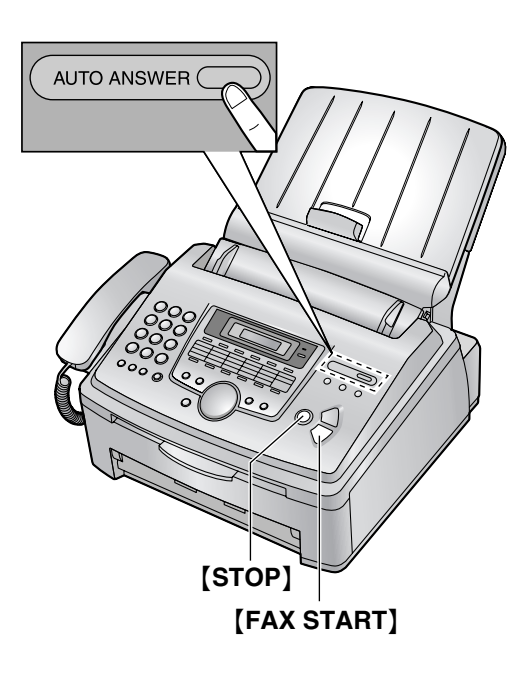

#### **Réception d'appels téléphoniques et de télécopies**

- **1.** Décrochez le combiné pour répondre à l'appel.
- **2.** Si:
	- la réception d'un document est nécessaire,
	- une tonalité de télécopieur (bip lent) retentit, ou si
	- aucun son n'est émis,

appuyez sur {**FAX START**}.

**EN LIGNE......**

- **3.** Raccrochez le combiné.
	- La réception de la télécopie commence.
	- L Si vous ne répondez pas à l'appel avant la onzième sonnerie, l'appareil basculera temporairement en mode de réception de télécopie. Votre correspondant peut alors envoyer une télécopie.

### **Pour interrompre la réception**

Appuyez sur {**STOP**}.

#### <span id="page-34-4"></span>**Comment recevoir des télécopies avec un téléphone supplémentaire**

Si un autre téléphone est raccordé à la même ligne (téléphone supplémentaire), vous pouvez utiliser le téléphone supplémentaire de manière à recevoir des télécopies.

- **1.** Lorsque la sonnerie du téléphone supplémentaire retentit, décrochez son combiné.
- **2.** Si:
	- la réception d'un document est nécessaire,
	- une tonalité de télécopieur (bip lent) retentit, ou si
	- aucun son n'est émis,

appuyez **fermement** sur {\*} {#} {**9**} (code d'activation du télécopieur par défaut).

- $\bullet$  La réception de la télécopie commence.
- **3.** Raccrochez le combiné.

#### **Remarque:**

• Pour recevoir des télécopies à l'aide du téléphone supplémentaire, vérifiez préalablement que l'activation à distance du télécopieur est sélectionnée (fonction #41 à la [page 42\)](#page-43-3). Cette fonction est activée par défaut.

## <span id="page-35-6"></span><span id="page-35-0"></span>**4.7 Réception automatique d'une télécopie – Réponse auto activée**

### <span id="page-35-2"></span><span id="page-35-1"></span>**4.7.1 Activation du mode FAX**

- **1** Assurez-vous préalablement que la fonction #77 est définie à **"FAX"** [\(page 44](#page-45-3)).
- **2** Appuyez sur {**AUTO ANSWER**} à plusieurs reprises pour afficher le message suivant.

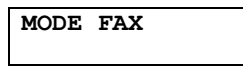

**•** Le voyant [AUTO ANSWER] est allumé.

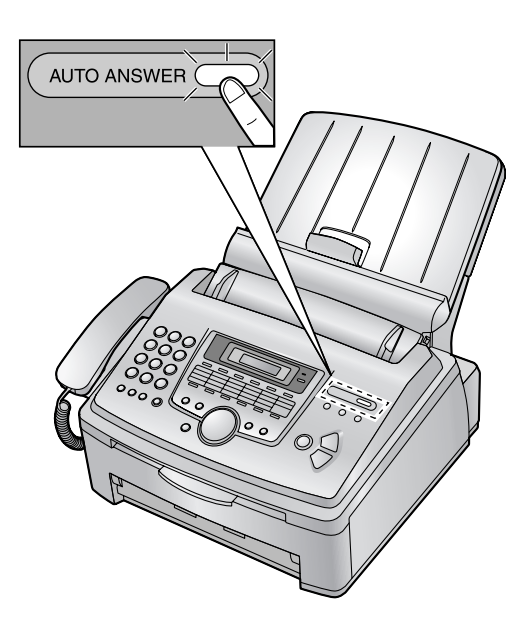

#### **Réception de télécopies**

Lorsqu'il reçoit des appels, l'appareil y répond automatiquement et ne reçoit que les télécopies.

#### **Remarque:**

L Vous pouvez modifier le nombre de sonneries au terme duquel l'appareil répond aux appels lorsqu'il est en mode FAX (fonction #06 à la [page 41\)](#page-42-2).

## <span id="page-35-4"></span><span id="page-35-3"></span>**4.7.2 Activation du mode FAX/TEL**

- **1** Assurez-vous préalablement que la fonction #77 est définie à **"FAX/TEL"** [\(page 44\)](#page-45-3).
- **2** Appuyez sur {**AUTO ANSWER**} à plusieurs reprises pour afficher le message suivant.

**MODE FAX/TEL**

- **•** Le voyant [AUTO ANSWER] est allumé.
- **3** Le réglage du volume de la sonnerie doit être activé ([page 16](#page-17-3)).

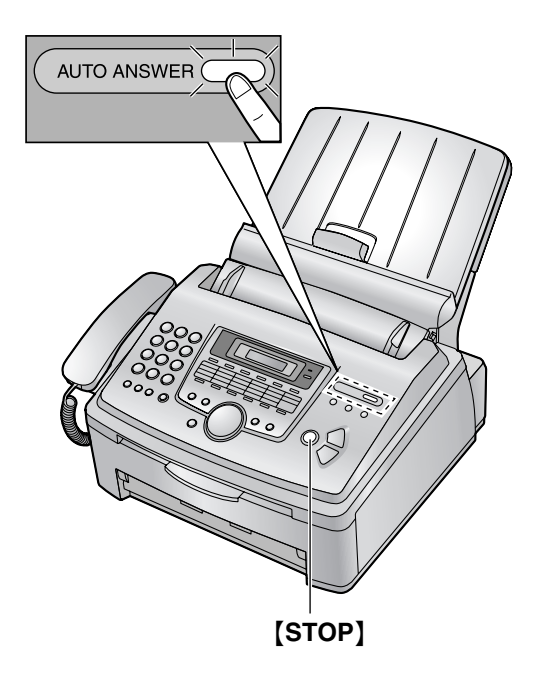

#### **Réception d'appels téléphoniques et de télécopies**

- **1. "APPEL ENTRANT"** s'affiche, mais l'appareil ne sonne pas.
- **2.** L'appareil attend pendant la durée de **2 sonneries** avant de répondre à l'appel.
	- Le nombre de sonneries est déterminé par le **"réglage des sonneries différées FAX/TEL"** (fonction #78, voir [page 44](#page-45-2)).
	- Pendant ce temps, tout téléphone supplémentaire connecté sonne.
- **3.** L'appareil répond à l'appel et tente de détecter une tonalité de télécopieur.

**Lorsqu'une tonalité de télécopieur est détectée** L'appareil reçoit la télécopie automatique sans sonner.

#### **Lorsqu'aucune tonalité de télécopieur n'est détectée**

<span id="page-35-5"></span>A L'appareil sonne **3 fois**. Vous pouvez répondre à l'appel.

- Le nombre de sonneries est déterminé par le **"réglage de reconnaissance silencieuse du télécopieur"** (fonction #30, voir [page 42\)](#page-43-4).
- Les appelants entendent une tonalité différente de celle générée par l'opérateur téléphonique.
- L Dans ce cas, les téléphones supplémentaires connectés ne sonnent pas. Pour répondre à l'appel avec un téléphone supplémentaire, décrochez le combiné et appuyez sur {\*}{**0**}

(code de déconnexion automatique par défaut) pendant que le télécopieur sonne.

B Si vous ne répondez pas à l'appel, l'appareil active la fonction "télécopieur".

L Certains télécopieurs ne génèrent pas de tonalités de télécopieur lors de l'envoi de télécopies. Par conséquent, l'appareil tente de recevoir une télécopie même si aucune tonalité de télécopieur n'est détectée.

#### **Remarque:**

- $\bullet$  Le code de déconnexion automatique du télécopieur peut être modifié à l'aide de la fonction #49 [\(page](#page-44-2)  [43](#page-44-2)).
- L Même lorsque vous répondez à un appel avec le téléphone supplémentaire et entrez le code de déconnexion auto, il se peut que le télécopieur active la fonction "télécopieur", selon le type de téléphone supplémentaire employé. Appuyez sur la touche {**STOP**} du télécopieur pour pouvoir parler à votre interlocuteur.

## <span id="page-36-0"></span>**4.8 Utilisation de l'appareil avec un répondeur**

### <span id="page-36-2"></span>**4.8.1 Installation du télécopieur et d'un répondeur**

**1** Raccordez le répondeur.

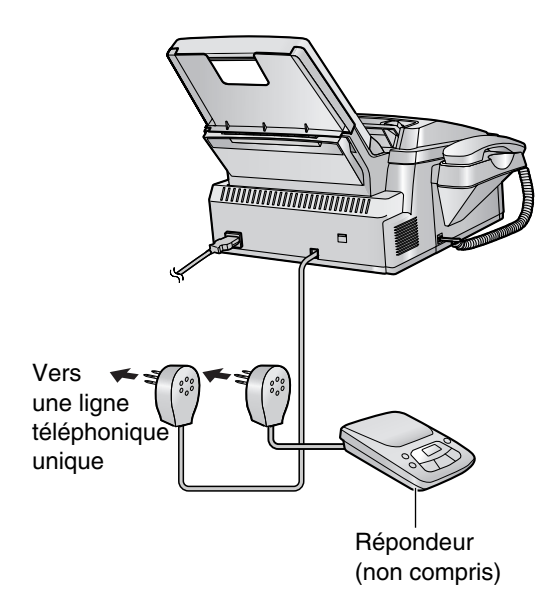

- **2** Réglez le nombre de sonneries du répondeur à moins de 4.
	- Le répondeur peut ainsi répondre à l'appel en premier.
- **3** Enregistrez une annonce sur le répondeur.
- L Nous vous recommandons d'enregistrer un message d'une durée maximale de 10 secondes sans interruption de plus de 4 secondes. Sinon, les deux appareils ne fonctionneront pas correctement.
- **4** Activez le répondeur.
- **5** Réglez le télécopieur sur le mode de réception souhaité ([page 33](#page-34-2)[, 34](#page-35-2)).
	- L Si vous sélectionnez le mode FAX, **définissez un nombre de sonneries supérieur à 4 (fonction #06, [page 41](#page-42-2)).**
- **6** Vérifiez que les éléments suivants, en tout ou en partie, sont différents:
	- code d'accès à distance du répondeur ;
	- code d'activation du télécopieur (fonction #41 à la [page 42](#page-43-3))

#### **Réception d'un message vocal et d'une télécopie au cours du même appel**

L'appelant peut laisser un message vocal et envoyer une télécopie au cours d'un même appel. Au préalable, informez votre correspondant de la procédure à suivre.

- **1.** Votre correspondant appelle votre appareil.
	- Le répondeur répond à l'appel.
- **2.** L'appelant peut laisser un message après l'annonce.
- **3.** L'appelant appuie sur  $\angle$ #9 (code d'activation du télécopieur préalablement sélectionné).
	- Le télécopieur active la fonction de télécopie.
- **4.** L'appelant appuie sur la touche de lancement pour envoyer un document.

#### **Remarque:**

• Le code d'activation du télécopieur peut être modifié à l'aide de la fonction #41 [\(page 42](#page-43-3)).

## <span id="page-36-1"></span>**4.9 Réception de relève (récupération d'une télécopie placée sur un autre télécopieur)**

<span id="page-36-3"></span>Cette fonction vous permet de récupérer un document d'un autre appareil compatible. C'est pourquoi vous devez payer l'appel.

Assurez-vous qu'aucun document n'est entraîné dans votre appareil et que celui de votre correspondant est prêt à recevoir votre appel.

- Laissez la page de couverture ouverte pour voir l'emplacement des boutons.
- **1** Appuyez plusieurs fois sur {**MENU**} pour afficher **"RELEVE"**.
- **2** Appuyez sur {**SET**}.
- **3** Composez le numéro du télécopieur.
- **4** Appuyez sur {**SET**}.
	- L'appareil commence à recevoir.

## <span id="page-37-0"></span>**4.10 Réception sélective (pour empêcher la réception de télécopies par des appelants non désirés)**

<span id="page-37-4"></span>Si vous avez souscrit au service d'identification de l'appelant, cette fonction permet d'empêcher la réception de télécopies par des appels qui n'affichent pas d'informations sur l'appelant.

En outre, vous pouvez enregistrer les numéros de téléphone désirés dans la liste de blocage de courrier rebut. Les télécopies envoyées à partir de ces numéros ne sont pas reçues par votre télécopieur.

 $\bullet$  Laissez la page de couverture ouverte pour voir l'emplacement des boutons.

#### **Important:**

**• Cette fonction n'est pas disponible si la réception manuelle est activée.**

### **4.10.1 Activation de la réception sélective**

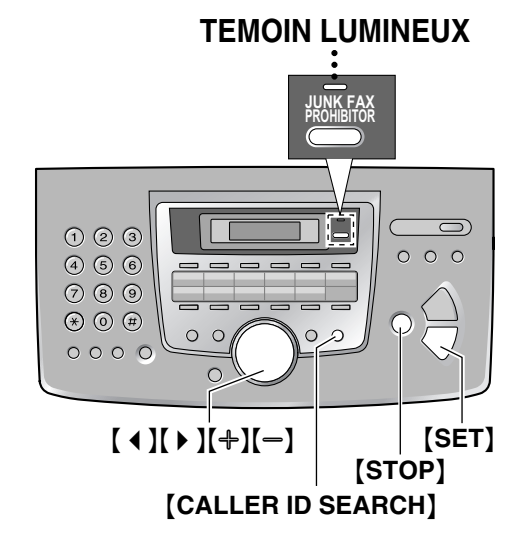

- **1** Appuyez sur {**JUNK FAX PROHIBITOR**}.
- 2 Appuyez sur  $[ \ \rangle$  ].
- **3** Appuyez sur  $[+]$  ou sur  $[$  à plusieurs reprises pour sélectionner **"OUI"**.
- **4** Appuyez sur {**SET**}.
- **5** Appuyez sur {**STOP**} pour quitter le programme.

#### **Remarque:**

 $\bullet$  Lorsque la RECEPTION SELECTIVE est activée, le voyant de sélection sélective est allumé.

### **4.10.2 Mise en mémoire des appelants désirés**

Vous pouvez enregistrer jusqu'à 10 numéros non désirés de la liste des appelants [\(page 24\)](#page-25-6) si vous ne souhaitez pas recevoir de télécopies de leur part.

- **1** Appuyez sur {**CALLER ID SEARCH**}.
- <span id="page-37-1"></span>**2** Appuyez plusieurs fois sur  $[+]$  ou  $[$  pour afficher le correspondant dont vous ne souhaitez pas recevoir de télécopies.
- **3** Appuyez sur {**JUNK FAX PROHIBITOR**}.

#### <span id="page-37-2"></span>**4** Appuyez sur {**SET**}.

- Pour programmer d'autres correspondants, répétez les étapes [2](#page-37-1) à [4.](#page-37-2)
- **5** Appuyez sur {**STOP**} pour quitter le programme.

#### **Remarque:**

■ S'il n'y a plus assez de place pour mémoriser de correspondant supplémentaire, **"LISTE PLEINE"** s'affiche à l'étape [4.](#page-37-2) Effacez les éléments superflus.

#### **Pour afficher la liste de réception sélective**

- **1.** Appuyez sur {**JUNK FAX PROHIBITOR**}.
- **2.** Appuyez plusieurs fois sur 【▶ 】 pour afficher "**VISU N°INTERDITS"**.
- **3.** Appuyez sur {**SET**}.
- **4.** Appuyez sur  $[+]$  ou  $[$  pour afficher les entrées de la liste.
- **5.** Appuyez sur la touche {**STOP**} pour interrompre la consultation.
- **6.** Appuyez sur {**STOP**} pour quitter la liste.

#### **Pour imprimer la liste de réception sélective**

- **1.** Appuyez sur {**JUNK FAX PROHIBITOR**}.
- **2.** Appuyez plusieurs fois sur [  $\triangleright$  ] pour afficher **"IMP.LISTE N°INT."**.
- **3.** Appuyez sur {**SET**}.
- **4.** Appuyez sur {**STOP**} pour quitter la liste.

#### **Suppression d'un numéro de la liste de réception sélective**

- **1.** Appuyez sur {**JUNK FAX PROHIBITOR**}.
- **2.** Appuyez plusieurs fois sur {>} pour afficher **"VISU N°INTERDITS"**.
- **3.** Appuyez sur {**SET**}.
- <span id="page-37-3"></span>**4.** Appuyez sur  $[+]$  ou sur  $[$  à plusieurs reprises pour afficher l'entrée désirée.
- **5.** Appuyez sur  $($  **4**  $).$ 
	- L Pour annuler l'effacement, appuyez sur {**STOP**}.
- <span id="page-38-0"></span>**6.** Appuyez sur {**SET**}.
	- Le numéro est supprimé.
	- L Pour effacer d'autres entrées, répétez les étapes [4](#page-37-3) à [6](#page-38-0).
- **7.** Appuyez à 2 reprises sur {**STOP**}.

## <span id="page-39-2"></span><span id="page-39-1"></span><span id="page-39-0"></span>**5.1 Réaliser une photocopie**

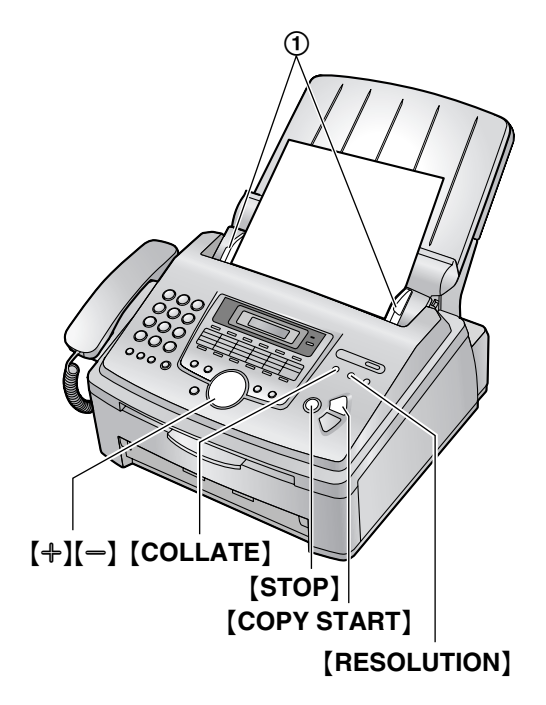

- **1** Réglez les guide-documents (1) sur la largeur du document.
- **2** Insérez le document (20 pages maximum) FACE CACHEE jusqu'à ce qu'un signal sonore retentisse et que le document soit entraîné par l'appareil.
	- Si les guide-documents ne sont pas réglés sur la largeur du document, réglez-les de nouveau.
- **3** Au besoin, appuyez à plusieurs reprises sur {**RESOLUTION**} pour sélectionner la résolution désirée.
- **4** Appuyez sur {**COPY START**}.
	- L Au besoin, entrez le nombre de copies (jusqu'à 99).
- **5** Appuyez sur {**COPY START**} ou patientez 20 secondes.
	- L'appareil commence à photocopier.

#### **Remarque:**

<span id="page-39-8"></span> $\bullet$  Tous les documents qui peuvent être télécopiés peuvent également être photocopiés ([page 28\)](#page-29-0).

#### **Pour choisir la résolution**

Réglez la résolution voulue en fonction du type de document.

- **"FINE"**: convient aux documents imprimés ou dactylographiés en petits caractères.
- **"SUPERFINE"**: convient aux documents tapés en très petits caractères.
- <span id="page-39-4"></span>– **"PHOTO"**: convient pour des documents contenant des photos, des graphiques ombrés, etc.
- **"PHOTO&TEXTE"**: convient pour des documents contenant des photos et du texte.
- L Si vous sélectionnez **"STANDARD"**, les photocopies seront réalisées en mode **"FINE"**.

#### **Pour interrompre la copie**

Appuyez sur {**STOP**}.

### **5.1.1 Autres fonctions de photocopie**

#### <span id="page-39-5"></span>**Pour agrandir un document**

- **1.** Insérez le document, puis appuyez sur {**COPY START**}.
- **2.** Appuyez plusieurs fois sur  $[+]$  pour sélectionner un facteur de zoom compris entre **"105%"** et **"200%"**, par incrément de 5%.
- **3.** Appuyez sur {**COPY START**}.
	- L'appareil n'agrandit que le centre de la partie supérieure du document. Pour effectuer un agrandissement de la partie inférieure du document, tournez celui-ci de 180° et photocopiez-le dans cette position.

#### **Exemple: agrandissement de 150%**

#### Document original **Agrandissement**

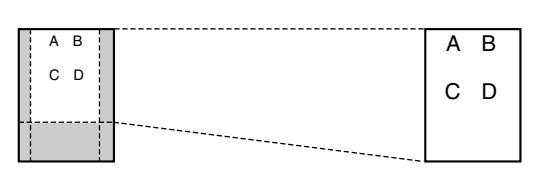

#### <span id="page-39-7"></span>**Réduction d'un document**

- **1.** Insérez le document, puis appuyez sur {**COPY START**}.
- **2.** Appuyez plusieurs fois sur  $\left[-\right]$  pour sélectionner un facteur de réduction compris entre **"50%"** et **"95%"**, par incrément de 5%.
- **3.** Appuyez sur {**COPY START**}.

#### **Exemple: réduction de 70%**

Document original **Réduction** 

<span id="page-39-6"></span>

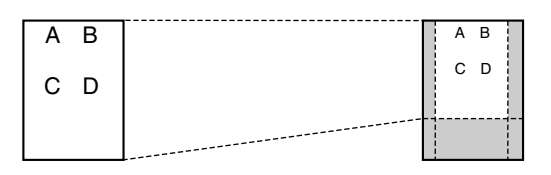

#### <span id="page-39-3"></span>**Triage de photocopies multiples**

L'appareil peut trier les photocopies multiples dans le même ordre que les pages du document d'origine.

- **1.** Insérez le document, puis appuyez sur {**COLLATE**} à plusieurs reprises pour afficher **"TRI COPIE=OUI"**.
- **2.** Entrez le nombre de copies (jusqu'à 99).
- **3.** Appuyez sur {**COPY START**}.

#### **Exemple: Réalisation de 2 photocopies d'un document original de 4 pages**

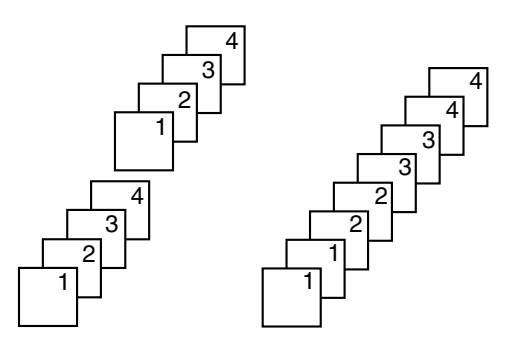

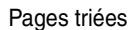

Pages triées Pages non triées

#### **Remarque:**

- L L'appareil enregistre les documents en mémoire lorsqu'il assemble les copies. Si la mémoire est pleine durant l'enregistrement, l'appareil imprime uniquement les pages mises en mémoire.
- $\bullet$  Une fois la copie terminée, la fonction de tri est automatiquement désactivée.

## <span id="page-41-2"></span><span id="page-41-1"></span><span id="page-41-0"></span>**6.1 Programmation**

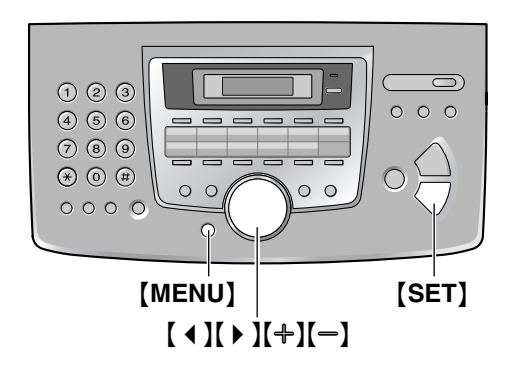

### **6.1.1 Programmation de fonctions de base**

- **1** Appuyez sur {**MENU**}.
- **2** Sélectionnez la fonction que vous souhaitez programmer.

Appuyez plusieurs fois sur  $[4]$  ou  $[4]$  pour afficher la fonction désirée.

- $\bullet$  Le paramètre actuel s'affiche pour cette fonction.
- **3** Appuyez plusieurs fois sur  $[+]$  ou sur  $[$  pour afficher le paramètre désiré.
	- L Il se peut que cette étape diffère légèrement selon la fonction.
- **4** Appuyez sur {**SET**}.
	- Le paramètre que vous avez sélectionné est défini et la fonction suivante s'affiche.
- **5** Pour quitter la programmation, appuyez sur {**MENU**}.

### **6.1.2 Programmation de fonctions avancées**

- **1** Appuyez sur {**MENU**}.
- **2** Appuyez sur **[ 4 ]** ou sur **[ ▶ ]** à plusieurs reprises pour afficher **"FONCT. AVANCEES"**.
- **3** Appuyez sur {**SET**}.
- **4** Sélectionnez la fonction que vous souhaitez programmer. Appuyez plusieurs fois sur  $[4]$  ou  $[4]$  pour afficher

la fonction désirée.

- $\bullet$  Le paramètre actuel s'affiche pour cette fonction.
- **5** Appuyez plusieurs fois sur  $[+]$  ou sur  $[$  pour afficher le paramètre désiré.
	- L Il se peut que cette étape diffère légèrement selon la fonction.
- **6** Appuyez sur {**SET**}.
- Le paramètre que vous avez sélectionné est défini et la fonction suivante s'affiche.
- <span id="page-41-3"></span>**7** Pour quitter la programmation, appuyez sur {**MENU**}.

#### **Remarque:**

• Pour quitter la programmation, appuyez sur [MENU] à tout moment.

#### **Programmation par la saisie directe du code du programme**

Il est possible de sélectionner une fonction en entrant directement le numéro du paramètre (# puis un nombre à deux chiffres) au lieu d'utiliser  $[4]$  ou  $[4]$ .

- **1.** Appuyez sur {**MENU**}.
- **2.** Appuyez sur  $[\uparrow \downarrow]$  et entrez le code à 2 chiffres (page [41](#page-42-4) à [page 44\)](#page-45-4).
- **3.** Appuyez plusieurs fois sur  $[+]$  ou sur  $[$   $]$  pour afficher le paramètre désiré.
	- L Il se peut que cette étape diffère légèrement selon la fonction.
- **4.** Appuyez sur {**SET**}.
- **5.** Pour quitter la programmation, appuyez sur {**MENU**}.

## <span id="page-42-4"></span><span id="page-42-0"></span>**6.2 Fonctions de base**

#### **Code #01: réglage de la date et de l'heure**

### **PROG.DATE/HEURE**

**APPUI SET**

Reportez-vous à la [page 17](#page-18-0) pour plus de détails.

#### **Code #02: définition de votre logo**

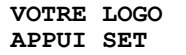

Reportez-vous à la [page 18](#page-19-0) pour plus de détails.

#### **Code #03: définition de votre numéro de télécopieur**

#### **VOTRE NO DE FAX APPUI SET**

Reportez-vous à la [page 19](#page-20-0) pour plus de détails.

#### <span id="page-42-3"></span>**Code #04: impression d'un accusé de réception**

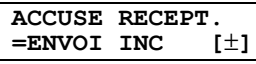

Pour imprimer un accusé de réception afin d'obtenir le résultat de transmission des télécopies [\(page 28](#page-29-1)).

**"ENVOI INC"** (par défaut): un accusé de réception ne s'imprime qu'en cas d'échec de transmission de la télécopie.

**"TOUJOURS"**: un accusé de réception s'imprime après chaque transmission.

**"JAMAIS"**: les accusés de réception ne s'impriment pas.

#### <span id="page-42-7"></span><span id="page-42-2"></span>**Code #06: modification du réglage des sonneries en mode FAX**

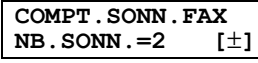

Pour modifier le nombre de sonneries au terme duquel l'appareil répond à un appel en mode FAX.

Vous pouvez sélectionner **"1"**, **"2"** (par défaut), **"3"**, **"4"**, **"5"**, **"6"**, **"7"**, **"8"** ou **"9"**. Si vous utilisez l'appareil avec un répondeur, réglez cette fonction sur plus de 4 ([page](#page-36-2)  [35](#page-36-2)).

#### <span id="page-42-8"></span><span id="page-42-5"></span>**Code #12: activation de l'utilisation à distance d'un répondeur**

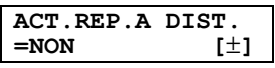

Si vous utilisez l'appareil avec un répondeur, activez cette fonction et programmez le code d'activation à distance. Vous pouvez accéder à distance au répondeur en entrant ce code pour récupérer les messages vocaux enregistrés.

- **1.** Appuyez sur {**MENU**}.
- **2.** Appuyez sur {#}, puis sur {**1**}{**2**}.
- <span id="page-42-9"></span>**3.** Appuyez sur  $[+]$  ou sur  $[=]$  à plusieurs reprises pour sélectionner **"OUI"**.
- **4.** Appuyez sur {**SET**}.
- **5.** Entrez votre code d'accès (1 à 5 chiffres) en utilisant les chiffres de 0 à 9,  $[*/]$  et  $[#]$ . L Le numéro par défaut est **"11"**.
- **6.** Appuyez sur {**SET**}.
- **7.** Appuyez sur {**MENU**}.

#### <span id="page-42-1"></span>**Code #17: réglage du type de sonnerie**

<span id="page-42-10"></span>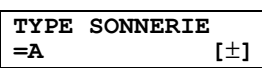

<span id="page-42-6"></span>Vous pouvez sélectionner **"A"** (par défaut), **"B"** ou **"C"**.

## <span id="page-43-0"></span>**6.3 Fonctions avancées**

#### <span id="page-43-2"></span>**Code #22: définition de l'impression automatique du journal des communications**

<span id="page-43-7"></span>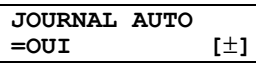

**"OUI"** (par défaut): l'appareil imprime automatiquement un journal des communications toutes les 30 transmissions et réceptions de télécopies ([page 28\)](#page-29-2). **"NON"**: l'appareil n'imprime pas de journal des communications, mais conserve un enregistrement des 30 dernières transmissions et réceptions de télécopies.

#### <span id="page-43-6"></span>**Code #23: envoi de documents vers l'étranger**

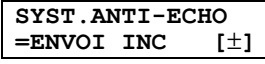

Si vous ne pouvez pas envoyer une télécopie à l'étranger même si le numéro est correct et la ligne connectée, activez cette fonction avant d'envoyer la télécopie. Cette fonction améliore la fiabilité en réduisant la vitesse de transmission.

**"FAX SUIV"**: ce réglage n'est effectif que pour la prochaine tentative de transmission de télécopies. Après la transmission, le réglage précédent est rétabli.

**"ENVOI INC"** (par défaut): lorsque la transmission de la télécopie précédente échoue et que vous souhaitez renvoyer le document.

**"NON"**: désactive cette fonction.

#### **Remarque:**

- Cette fonction n'est pas disponible pour la transmission par diffusion.
- $\bullet$  Il se peut que les frais de communication soient plus élevés que la normale.

#### <span id="page-43-5"></span>**Code #25: transmission différée**

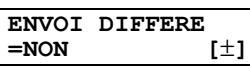

Cette fonction vous permet de profiter des heures à tarif réduit offertes par votre opérateur de téléphonie. Elle peut être définie jusqu'à 24 heures avant l'heure désirée. Pour transmettre un document:

- **1.** Insérez le document.
- **2.** Si nécessaire, appuyez à plusieurs reprises sur {**RESOLUTION**} pour sélectionner la résolution désirée ([page 27\)](#page-28-5).
- **3.** Appuyez sur {**MENU**}.
- **4.** Appuyez sur {#}, puis sur {**2**}{**5**}.
- **5.** Appuyez sur  $[+]$  ou sur  $[=]$  à plusieurs reprises pour sélectionner **"OUI"**.
- **6.** Appuyez sur {**SET**}.
- **7.** Composez le numéro du télécopieur.
- <span id="page-43-15"></span>**8.** Appuyez sur {**SET**}.
- **9.** Entrez l'heure de début de la transmission.
	- Si vous sélectionnez la langue anglaise (fonction #48 à la [page 43](#page-44-3)), l'heure est réglée sur une base de 12 heures. Appuyez sur  $*$  à plusieurs reprises pour sélectionner **"AM"** ou **"PM"**.
- **10.** Appuyez sur {**SET**}.
- Pour annuler après la programmation, appuyez sur {**STOP**}, puis sur {**SET**}.

#### <span id="page-43-10"></span><span id="page-43-1"></span>**Code #26: définition de l'impression automatique de la liste des appelants**

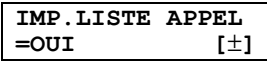

<span id="page-43-8"></span>**"OUI"** (par défaut): l'appareil imprime automatiquement la liste des appelants tous les 30 appels ([page 24\)](#page-25-6). **"NON"**: l'appareil n'imprime pas la liste des appelants, mais conserve un enregistrement des informations des 30 derniers appels.

#### <span id="page-43-11"></span><span id="page-43-4"></span>**Code #30: modification du réglage de reconnaissance silencieuse du télécopieur**

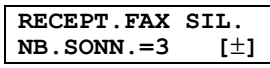

Pour modifier le nombre de sonneries de l'appareil en mode FAX/TEL. Vous pouvez sélectionner **"3"** (par défaut), **"4"**, **"5"**, **"6"**, **"7"**, **"8"** ou **"9"**. Reportez-vous à la [page 34](#page-35-4) pour plus de détails.

#### **Code #37: réception de documents surdimensionnés**

<span id="page-43-12"></span>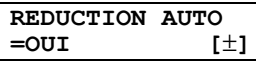

Pour recevoir une télécopie plus longue que le papier d'enregistrement.

<span id="page-43-9"></span>**"OUI"** (par défaut): l'appareil ajuste les documents reçus à votre papier d'enregistrement.

**"NON"**: l'appareil imprime le format d'origine.

#### <span id="page-43-13"></span>**Code #39: modification du contraste de l'affichage**

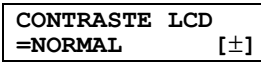

**"NORMAL"** (par défaut): pour un contraste normal. **"PLUS FONCE"**: lorsque le contraste de l'affichage est trop léger.

#### <span id="page-43-14"></span><span id="page-43-3"></span>**Code #41: modification du code d'activation du télécopieur**

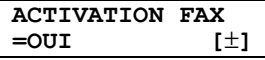

Si vous souhaitez utiliser un téléphone supplémentaire pour recevoir des télécopies, activez cette fonction et programmez le code d'activation.

**1.** Appuyez sur {**MENU**}.

- **2.** Appuyez sur  $[\uparrow \downarrow]$ , puis sur  $[4][1]$ .
- **3.** Appuyez sur  $[+]$  ou sur  $[=]$  à plusieurs reprises pour sélectionner **"OUI"**.
- **4.** Appuyez sur {**SET**}.
- **5.** Entrez votre code (2 à 4 chiffres) en utilisant les chiffres de 0 à 9,  $\{\star\}$  et  $\{\sharp\}.$ 
	- Le code par défaut est "<sup>\*</sup>#9".
	- L N'entrez pas **"0000"**.
- **6.** Appuyez sur {**SET**}.
- **7.** Appuyez sur {**MENU**}.

#### <span id="page-44-4"></span>**Code #44: définition de l'avertisseur de réception mémoire**

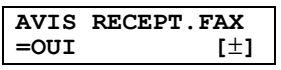

Permet d'émette un signal sonore lorsqu'une télécopie reçue est mémorisée à la suite d'un problème.

Les bips lents continuent à retentir jusqu'à ce que vous ayez résolu le problème d'impression et vérifié que l'appareil dispose d'assez de papier pour imprimer le document mémorisé.

**"OUI"** (par défaut): un signal sonore vous avertit de la présence d'un problème de réception.

**"NON"**: désactive cette fonction.

#### **Code #46: définition de la réception conviviale**

**RECEPT.CONVIALE =OUI [**±**]**

Pour recevoir automatiquement une télécopie lorsque vous répondez à un appel et entendez une tonalité de télécopieur (bip lent).

**"OUI"** (par défaut): vous ne devez pas appuyer sur {**FAX START**} pour recevoir une télécopie.

**"NON"**: vous devez appuyer sur {**FAX START**} pour recevoir une télécopie.

#### <span id="page-44-3"></span><span id="page-44-0"></span>**Code #48: sélection de la langue**

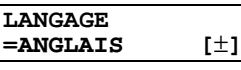

L'affichage et les rapports apparaissent dans la langue sélectionnée.

**"ANGLAIS"** (par défaut): l'anglais est utilisé. **"FRANCAIS"**: le français est utilisé.

- **1.** Appuyez sur {**MENU**}.
- **2.** Appuyez sur {#}, puis sur {**4**}{**8**}.
- **3.** Appuyez plusieurs fois sur  $[+]$  ou  $[-]$  pour sélectionner la langue désirée.
- **4.** Appuyez sur {**SET**}.
- **5.** Appuyez sur {**MENU**}.

#### <span id="page-44-7"></span><span id="page-44-2"></span>**Code #49: réglage de la déconnexion automatique**

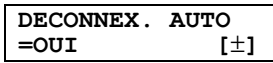

Pour répondre à un appel avec un téléphone supplémentaire en mode FAX/TEL ([page 34](#page-35-4)), activez cette fonction et programmez le code correspondant.

- **1.** Appuyez sur {**MENU**}.
- **2.** Appuyez sur {#}, puis sur {**4**}{**9**}.
- **3.** Appuyez sur  $[+]$  ou sur  $[=]$  à plusieurs reprises pour sélectionner **"OUI"**.
- **4.** Appuyez sur {**SET**}.
- **5.** Entrez votre code (2–4 chiffres) en utilisant les touches de numérotation 0–9 et  $[*/].$ 
	- Le code par défaut est " $*$ 0".
- **6.** Appuyez sur {**SET**}.
- **7.** Appuyez sur {**MENU**}.

#### <span id="page-44-8"></span>**Code #58: réglage du contraste d'analyse**

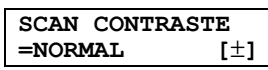

Pour envoyer ou photocopier un document avec une impression faible ou très foncée, définissez cette fonction avant la transmission ou la photocopie.

<span id="page-44-5"></span>**"NORMAL"** (par défaut): utilisé pour une ériture normale. **"CLAIR"**: utilisé pour une impression faible.

**"PLUS FONCE"**: utilisé pour une impression foncé.

#### <span id="page-44-9"></span>**Code #68: définition du Mode Correction d'Erreur (MCE)**

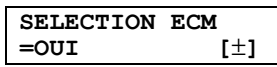

<span id="page-44-6"></span>Cette fonction est disponible si les télécopieurs de l'expéditeur et du destinataire sont compatibles MCE. **"OUI"** (par défaut): permet d'envoyer une télécopie même s'il existe des parasites sur la ligne téléphonique. **"NON"**: désactive cette fonction.

#### <span id="page-44-10"></span><span id="page-44-1"></span>**Code #76: réglage de la tonalité de connexion**

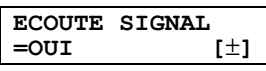

Si vous rencontrez souvent des problèmes lors de l'envoi de télécopies, cette fonction vous permet d'entendre les tonalités de connexion suivantes: tonalité de télécopieur, tonalité de sonnerie et tonalité d'occupation. Vous pouvez utiliser ces tonalités pour confirmer l'état de l'appareil de votre correspondant.

**"OUI"** (par défaut): vous entendez des tonalités de connexion.

**"NON"**: désactive cette fonction.

• Si la tonalité de sonnerie ne s'arrête pas, il se peut que l'appareil de votre correspondant ne soit pas un télécopieur ou soit à court de papier. Renseignezvous auprès de votre correspondant.

 $\bullet$  Le volume de la tonalité de connexion ne peut pas être réglé.

#### <span id="page-45-3"></span>**Code #77: modification du mode de réception en mode de réponse automatique**

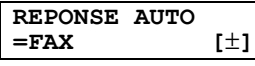

**"FAX"** (par défaut): mode de télécopieur uniquement ([page 34\)](#page-35-1)

**"FAX/TEL"**: mode téléphone/télécopieur [\(page 34\)](#page-35-4)

#### <span id="page-45-7"></span><span id="page-45-2"></span>**Code #78: modification du réglage de sonnerie différée FAX/TEL**

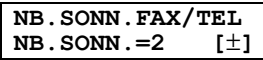

Si vous utilisez un téléphone supplémentaire en mode FAX/TEL, sélectionnez le nombre de sonneries du téléphone supplémentaire avant que l'appareil réponde à l'appel. Vous pouvez sélectionner **"1"**, **"2"** (par défaut), **"3"**, **"4"**, **"5"**, **"6"**, **"7" "8"** ou **"9"**. Reportez-vous à la [page 34](#page-35-4) pour plus de détails.

#### <span id="page-45-8"></span><span id="page-45-1"></span>**Code #79: définition de la fonction Economie de toner**

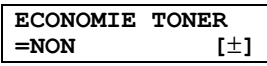

**"OUI"**: la cartouche d'encre dure plus longtemps. **"NON"** (par défaut): désactive cette fonction.

#### **Remarque:**

 $\bullet$  Il est possible que cette fonction amoindrisse la qualité d'impression en réduisant la consommation de toner.

#### <span id="page-45-5"></span><span id="page-45-4"></span>**Code #80: réinitialisation des fonctions avancées**

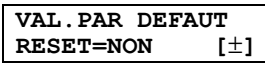

Pour réinitialiser les fonctions avancées:

- **1.** Appuyez sur {**MENU**}.
- **2.** Appuyez sur {#}, puis sur {**8**}{**0**}.
- **3.** Appuyez sur  $[+]$  ou sur  $[=]$  à plusieurs reprises pour sélectionner **"OUI"**.
- **4.** Appuyez sur {**SET**}.
- **5.** Appuyez de nouveau sur {**SET**}.
- **6.** Appuyez sur {**MENU**}.
- $\bullet$  La sélection de la langue (fonction #48, [page 43](#page-44-3)) n'est pas réinitialisée.

## <span id="page-45-10"></span><span id="page-45-0"></span>**6.4 Commandes directes pour la programmation des fonctions**

<span id="page-45-6"></span>Vous pouvez également sélectionner le paramètre désiré en entrant directement le numéro du paramètre (# puis un nombre à 2 chiffres) et la commande directe. Pour plus de détails sur les fonctions, voir [page 41](#page-42-4) à [page](#page-45-4)  [44.](#page-45-4)

- **1** Appuyez sur {**MENU**}.
- **2** Appuyez sur {#} et entrez le numéro du paramètre à 2 chiffres.
- **3** Appuyez sur la commande directe souhaitée pour afficher le réglage de votre choix.
	- L Il se peut que cette étape diffère légèrement selon la fonction.
- **4** Appuyez sur {**SET**}.
- **5** Pour quitter la programmation, appuyez sur {**MENU**}.

### **6.4.1 Numéro de paramètre et bouton de commande directe**

#### {#}{**0**}{**1**} **Date et heure**

L Entrez la date et l'heure sur le clavier de numérotation. Reportez-vous à la [page 17](#page-18-0) pour plus de détails.

#### {#}{**0**}{**2**} **Votre logotype**

 $\bullet$  Entrez votre logo à l'aide du clavier de numérotation. Reportez-vous à la [page 18](#page-19-0) pour plus de détails.

#### <span id="page-45-9"></span>{#}{**0**}{**3**} **Votre numéro de télécopieur**

L Composez le numéro de votre télécopieur à l'aide du clavier de numérotation. Reportez-vous à la [page 19](#page-20-0)  pour plus de détails.

#### {#}{**0**}{**4**} **Accusé de réception**

- {**1**}:**"TOUJOURS"**
- {**2**}:**"JAMAIS"**
- {**3**}:**"ENVOI INC"** (par défaut)

#### {#}{**0**}{**6**} **Nombre de sonneries du télécopieur**

- {**1**}:**"1"**
	- {**2**}:**"2"** (par défaut)
- {**3**}:**"3"**
- {**4**}:**"4"**
- {**5**}:**"5"**
- {**6**}:**"6"**
- {**7**}:**"7"**
- {**8**}:**"8"**
- {**9**}:**"9"**

### {#}{**1**}{**2**} **Code d'activation à distance**

- {**1**}:**"OUI"**
- {**2**}:**"NON"** (par défaut)
- L Si vous sélectionnez **"OUI"**, puis entrez votre code d'accès (1 à 5 chiffres) à l'aide des touches numérotées de 0 à 9,  $\{\star\}$  et  $\{\sharp\}.$

#### {#}{**1**}{**7**} **Type de sonnerie**

- {**1**}:**"A"** (par défaut)
- {**2**}:**"B"**
- {**3**}:**"C"**

#### {#}{**2**}{**2**} **Journal automatique des communications**

- {**1**}:**"OUI"** (par défaut)
- {**2**}:**"NON"**

#### {#}{**2**}{**3**} **Mode vers l'étranger**

- {**1**}:**"FAX SUIV"**
- {**2**}:**"NON"**
- {**3**}:**"ENVOI INC"** (par défaut)

#### {#}{**2**}{**5**} **Envoi différé**

- {**1**}:**"OUI"**
- {**2**}:**"NON"** (par défaut)
- L Si vous sélectionnez **"OUI"**, puis entrez le numéro du télécopieur et la durée de la transmission à l'aide du clavier de numérotation (voir fonction #25 à la [page 42](#page-43-5) pour plus de détails).

#### {#}{**2**}{**6**} **Liste automatique des appelants**

- {**1**}:**"OUI"** (par défaut)
- {**2**}:**"NON"**

#### {#}{**3**}{**0**} **Réglage de reconnaissance silencieuse du télécopieur**

- {**3**}:**"3"** (par défaut)
- {**4**}:**"4"**
- {**5**}:**"5"**
- {**6**}:**"6"**
- {**7**}:**"7"**
- {**8**}:**"8"**
- {**9**}:**"9"**

#### {#}{**3**}{**7**} **Réduction automatique**

- {**1**}:**"OUI"** (par défaut)
- {**2**}:**"NON"**

#### {#}{**3**}{**9**} **Contraste de l'affichage**

- {**1**}:**"NORMAL"** (par défaut)
- {**2**}:**"PLUS FONCE"**

#### {#}{**4**}{**1**} **Code d'activation du télécopieur**

- {**1**}:**"OUI"** (par défaut)
- {**2**}:**"NON"**

L Si vous sélectionnez **"OUI"**, entrez votre code (2 à 4 chiffres) en utilisant les touches numérotées de 0 à 9,  $\left[\star\right]$  et  $\left[\downarrow\right]$ .

#### {#}{**4**}{**4**} **Avertisseur de réception mémoire**

- {**1**}:**"OUI"** (par défaut)
- {**2**}:**"NON"**

#### {#}{**4**}{**6**} **Réception conviviale**

- {**1**}:**"OUI"** (par défaut)
- {**2**}:**"NON"**

#### {#}{**4**}{**8**} **Langue**

- {**1**}:**"ANGLAIS"** (par défaut)
- {**2**}:**"FRANCAIS"**

#### {#}{**4**}{**9**} **Déconnexion automatique**

- {**1**}:**"OUI"** (par défaut)
- {**2**}:**"NON"**

#### {#}{**5**}{**8**} **Contraste d'analyse**

- {**1**}:**"NORMAL"** (par défaut)
- {**2**}:**"CLAIR"**
- {**3**}:**"PLUS FONCE"**

#### {#}{**6**}{**8**} **Sélection MCE**

- {**1**}:**"OUI"** (par défaut)
- {**2**}:**"NON"**

#### {#}{**7**}{**6**} **Tonalité de connexion**

- {**1**}:**"OUI"** (par défaut)
- {**2**}:**"NON"**

#### {#}{**7**}{**7**} **Réponse auto**

- {**1**}:**"FAX/TEL"**
- {**2**}:**"FAX"** (par défaut)

#### {#}{**7**}{**8**} **Réglage de la sonnerie FAX/TEL**

- {**1**}:**"1"**
- {**2**}:**"2"** (par défaut)
- {**3**}:**"3"**
- {**4**}:**"4"**
- {**5**}:**"5"**
- {**6**}:**"6"**
- {**7**}:**"7"**
- {**8**}:**"8"**
- {**9**}:**"9"**

#### {#}{**7**}{**9**} **Economie de toner**

- {**1**}:**"OUI"**
- {**2**}:**"NON"** (par défaut)

#### {#}{**8**}{**0**} **Définition par défaut**

- {**1**}:**"OUI"**
- {**2**}:**"NON"** (par défaut)
- L Si vous sélectionnez **"OUI"**, appuyez deux fois sur {**SET**}, puis appuyez sur {**MENU**} pour quitter la programmation.

## <span id="page-47-5"></span><span id="page-47-2"></span><span id="page-47-1"></span><span id="page-47-0"></span>**7.1 Messages d'erreur – Rapports**

Si un problème survient lors de la transmission ou la réception de télécopies, l'un des messages suivants est imprimé sur l'accusé de réception et le journal des communications [\(page 28\)](#page-29-1).

#### **ERREUR COMMUNICATION**

#### **(code: 40-42, 46-72, FF)**

 $\bullet$  Une erreur de transmission ou de réception s'est produite. Réessayez ou vérifiez avec votre correspondant.

#### **ERREUR COMMUNICATION**

#### **(code: 43, 44)**

- L Problème relatif à la ligne. Branchez le câble téléphonique sur une autre prise et réessayez.
- **Erreur de transmission vers l'étranger. Essayez** d'utiliser le mode vers l'étranger (fonction #23, [page](#page-43-6)  [42](#page-43-6)).

#### **BOURRAGE DOCUMENT**

 $\bullet$  Il y a un bourrage. Enlevez le document coincé dans l'appareil ([page 58\)](#page-59-1).

#### **ERREUR FAX DISTANT**

#### **(code: 54, 59, 70)**

 $\bullet$  Une erreur de transmission ou de réception s'est produite en raison d'un problème survenu au niveau du télécopieur de votre correspondant. Renseignezvous auprès de votre correspondant.

#### **NUMERO INTERDIT REJETE**

 $\bullet$  La fonction de blocage de courrier rebut de l'appareil a rejeté la réception de télécopies.

#### **MEMOIRE PLEINE**

 $\bullet$  La mémoire est pleine de documents reçus, à cause d'un manque de papier d'enregistrement, ou parce qu'il y a un bourrage au niveau de celui-ci. Mettez du papier ([page 13\)](#page-14-2) ou éliminez le bourrage ([page 55](#page-56-2)).

#### **DOCUMENT ABSENT**

• Le document n'a pas été correctement introduit dans l'appareil. Réintroduisez le document et réessayez.

#### **NON REPONSE FAX DIST.**

- Le télécopieur de votre correspondant est occupé ou est à court de papier d'enregistrement. Réessayez.
- $\bullet$  Le télécopieur de votre correspondant émet trop de sonneries. Envoyez la télécopie manuellement ([page](#page-28-2)  [27](#page-28-2)).
- L'appareil de votre correspondant n'est pas un télécopieur. Renseignez-vous auprès de votre correspondant.
- Le numéro que vous avez composé n'est pas attribué.

#### **APPUI SUR LA TOUCHE STOP**

L Vous avez appuyé sur {**STOP**} et la transmission de télécopies a été annulée.

#### **LE CAPOT A ETE OUVERT**

• Le capot avant est ouvert. Fermez-le, puis réessayez.

#### **OK**

• La transmission ou la réception de la télécopie a réussi.

## <span id="page-47-4"></span><span id="page-47-3"></span>**7.2 Messages d'erreur – Affichage**

Si l'appareil détecte un problème, il affiche un ou plusieurs des messages suivants. —————————————————————

**CONTACT. SAV**

• Votre appareil ne fonctionne pas correctement. Prenez contact avec notre personnel d'entretien.

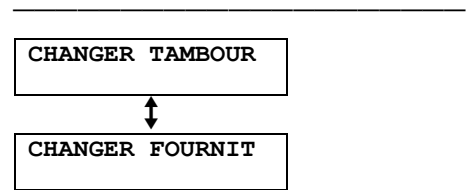

 $\bullet$  L'unité de tambour ne fonctionne pas correctement. Remplacez l'unité de tambour et la cartouche d'encre [\(page 53\)](#page-54-2).

—————————————————————

—————————————————————

—————————————————————

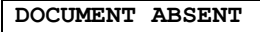

• Le document n'a pas été correctement introduit dans l'appareil. Réintroduisez-le. Si ce type de problème se produit fréquemment, nettoyez les rouleaux du chargeur de documents ([page 59\)](#page-60-2), puis réessayez.

#### **VERIF.TAMBOUR**

• L'unité de tambour n'a pas été correctement inséré. Réinsérez-le correctement ([page 10\)](#page-11-1).

#### **PROB.MEMOIRE**

#### **CHECK MEMORY**

 $\bullet$  La mémoire (numéros de téléphone, paramètres, etc.) a été effacée. Reprogrammez.

—————————————————————

**CAPOT OUVERT**

• Le capot avant est ouvert. Fermez-le.

—————————————————————

—————————————————————

#### **REPERTOIRE PLEIN**

Il n'y a pas de place pour enregistrer de nouvelles entrées dans le répertoire de navigation. Effacez les entrées superflues ([page 22\)](#page-23-7).

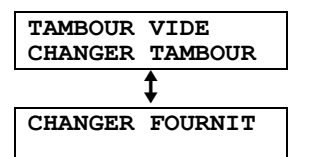

• La durée de service du tambour est terminée. Remplacez immédiatement l'unité de tambour ([page](#page-54-2)  [53](#page-54-2)).

—————————————————————————————————

—————————————————————

—————————————————————————————————

#### **PB ENTRAINEMENT**

• Le papier d'enregistrement n'a pas été correctement introduit dans l'appareil. Réintroduisez-le [\(page 58](#page-59-2)).

#### **FAX EN MEMOIRE**

• L'appareil a un document en mémoire. Référez-vous aux autres instructions affichées pour imprimer le document. Pour plus d'informations sur la capacité de la mémoire du télécopieur, reportez-vous à la [page 62](#page-63-2).

#### **MEM.FAX SATUREE**

- La mémoire est pleine de documents reçus, à cause d'un manque de papier d'enregistrement, ou parce qu'il y a un bourrage au niveau de celui-ci. Mettez du papier ([page 13\)](#page-14-2) ou éliminez le bourrage ([page 55](#page-56-2)).
- $\bullet$  Lors de la transmission à partir de la mémoire, le document en cours d'enregistrement dépasse la capacité de la mémoire de l'appareil. Envoyez manuellement l'ensemble du document.

—————————————————————

—————————————————————

#### **TEMP.BASSE**

L L'intérieur de l'appareil est extrêmement froid et n'est pas en mesure de fonctionner. Utilisez l'appareil dans un endroit plus chaud. Lorsque l'appareil n'est pas en mesure de fonctionner, les documents reçus sont temporairement stockés dans la mémoire et sont automatiquement imprimés dès que l'appareil est chaud.

#### **MEMOIRE PLEINE**

• Lorsque vous faites une copie, le document en cours d'enregistrement dépasse la capacité de la mémoire de l'appareil. Appuyez sur {**STOP**} pour effacer le message. Scindez le document en plusieurs parties.

—————————————————————

—————————————————————

—————————————————————

—————————————————————

—————————————————————

—————————————————————

—————————————————————

—————————————————————

#### **PROBLEME MODEM**

• Le modem de votre appareil ne fonctionne pas correctement. Prenez contact avec notre personnel d'entretien.

#### **REPONSE NON FAX**

 $\bullet$  Le télécopieur de votre correspondant est occupé ou est à court de papier d'enregistrement. Réessayez.

#### **ABSENCE PAPIER**

- L Il n'y a pas de papier d'enregistrement ou l'appareil est à court de papier. Mettez du papier [\(page 13](#page-14-2)).
- Le papier d'enregistrement n'a pas été correctement introduit dans l'appareil. Remettez le papier [\(page](#page-14-2)  [13\)](#page-14-2).

#### **BOURRAGE PAPIER**

 $\bullet$  II y a un bourrage au niveau du papier d'enregistrement. Éliminez le bourrage [\(page 55](#page-56-2)).

#### **ATTENDEZ SVP**

• L'appareil se réchauffe. Attendez quelques instants.

#### **ERREUR RELEVE**

• Le télécopieur de votre correspondant ne dispose pas de fonction de relève. Renseignez-vous auprès de votre correspondant.

#### **FIN RENUMEROT.**

• Le télécopieur de votre correspondant est occupé ou est à court de papier d'enregistrement. Réessayez.

#### **RETIRER DOC.**

- $\bullet$  Il y a un bourrage. Enlevez le document coincé dans l'appareil [\(page 58](#page-59-1)).
- Vous avez essayé d'envoyer un document plus long que 600 mm. Appuyez sur {**STOP**} pour enlever le document. Scindez le document en deux pages ou plus, puis réessayez.

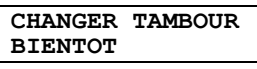

• La durée de service du tambour arrive à sa fin. Remplacez l'unité de tambour dès que possible ([page 53](#page-54-2)).

—————————————————————

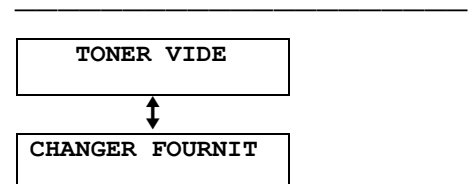

• La durée de service de la cartouche d'encre est terminée. Remplacez la cartouche d'encre immédiatement [\(page 53\)](#page-54-2).

—————————————————————————————————

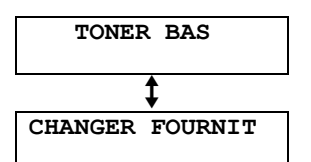

• La durée de service de la cartouche d'encre arrive à sa fin. Remplacez la cartouche d'encre dès que possible ([page 53\)](#page-54-2).

#### **ERREUR EMISSION**

 $\bullet$  Une erreur de transmission s'est produite. Réessayez. —————————————————————————————————

—————————————————————

#### **PRECHAUFFAGE**

• L'intérieur de l'appareil est trop froid. Laissez l'appareil chauffer. Attendez quelques instants.

—————————————————————

#### **MAUVAIS FORMAT**

• Le message fax était imprimé sur du papier de dimensions plus petites que le format A4. Employez du papier de dimensions appropriées [\(page 63\)](#page-64-1).

## <span id="page-50-1"></span><span id="page-50-0"></span>**7.3 Avant de demander de l'aide**

## **7.3.1 Paramètres initiaux**

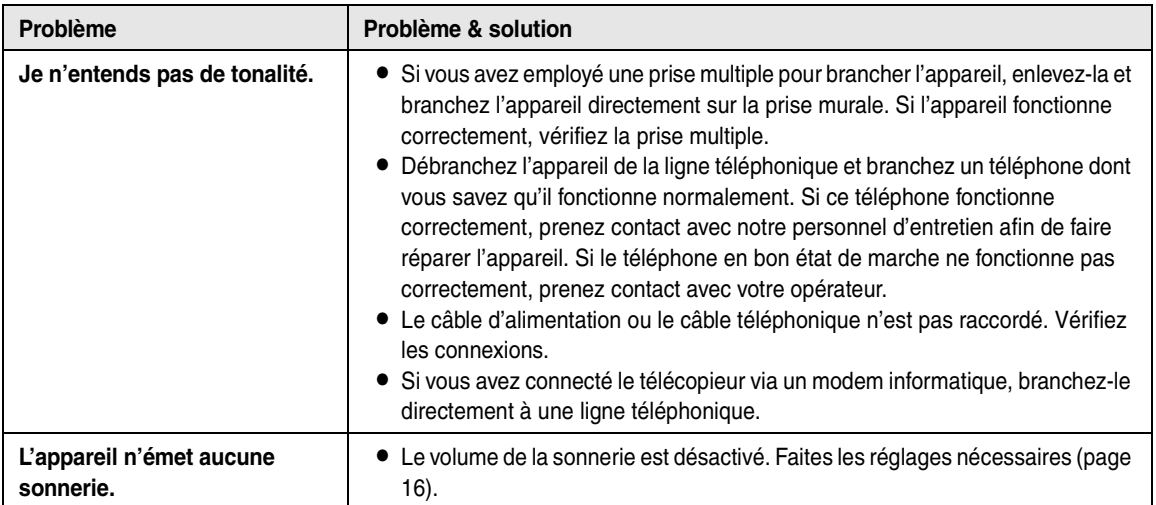

## **7.3.2 Généralités**

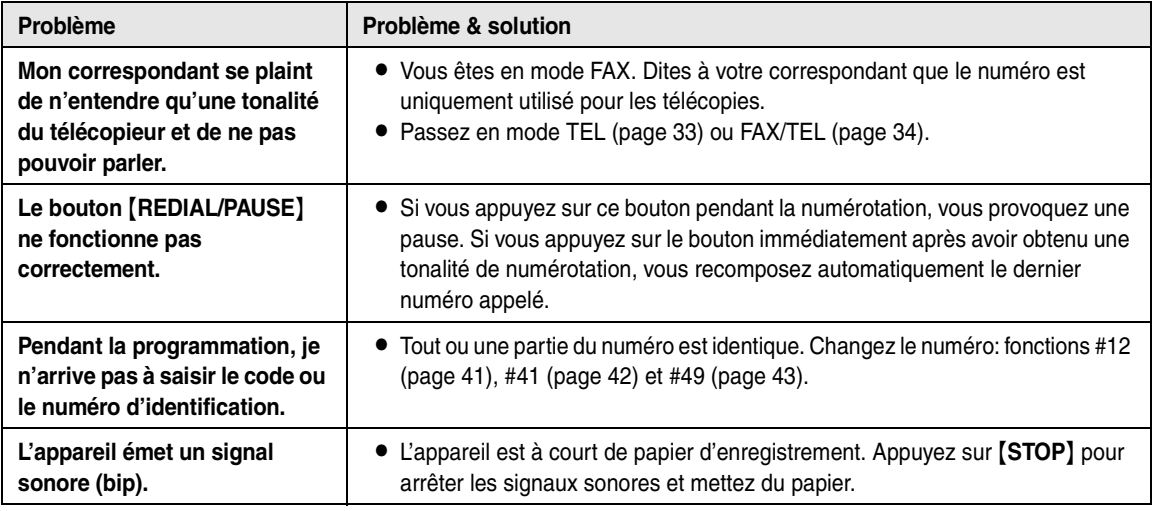

## **7.3.3 Télécopie – envoi**

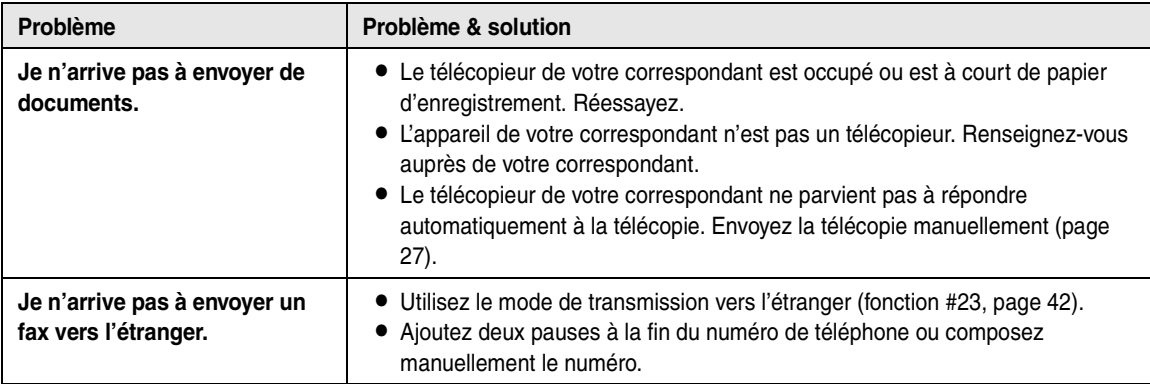

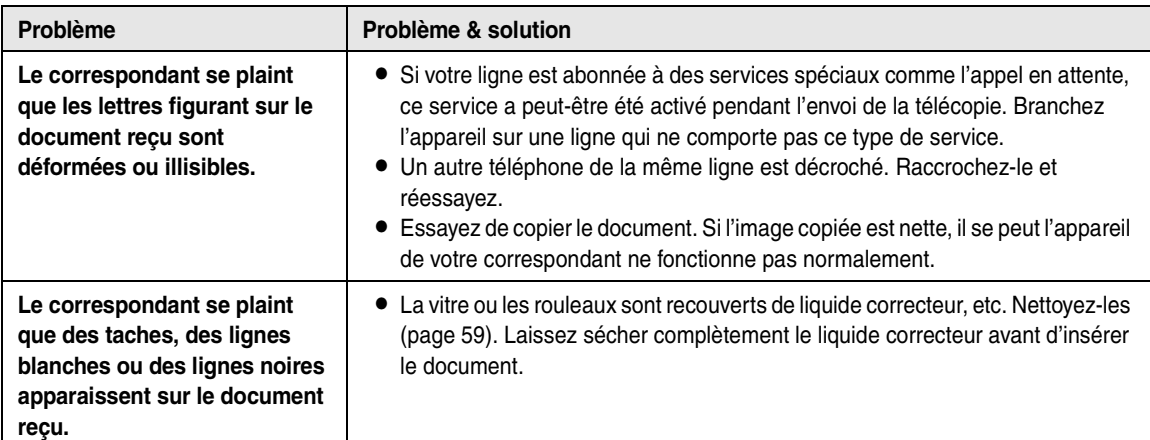

## **7.3.4 Réception de télécopies**

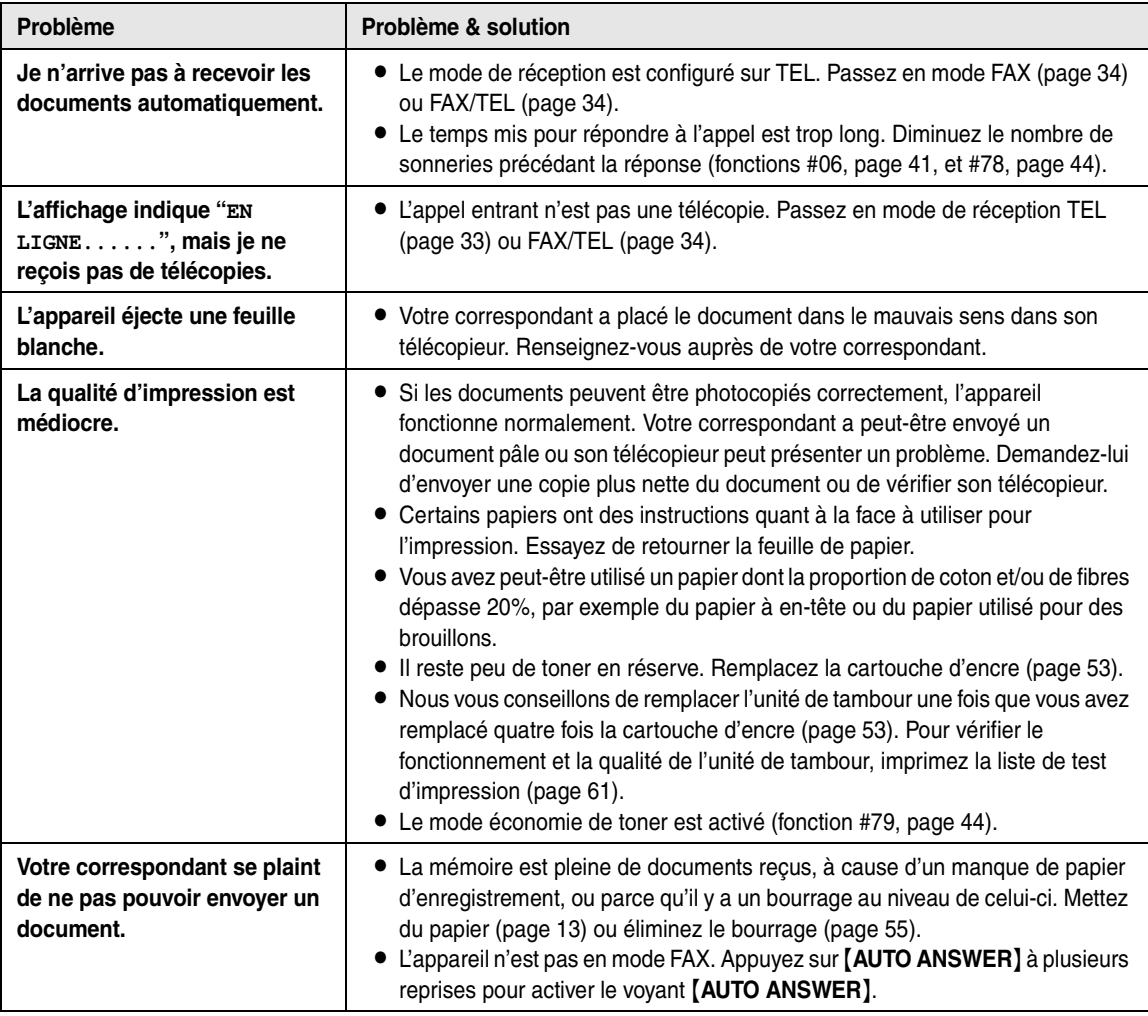

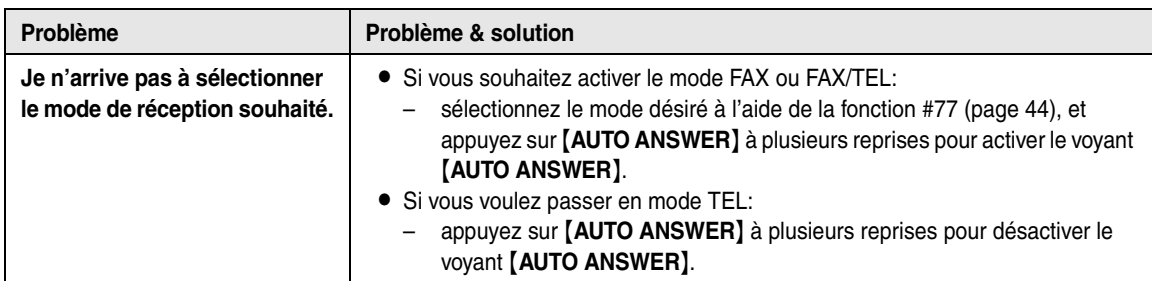

## **7.3.5 Photocopier**

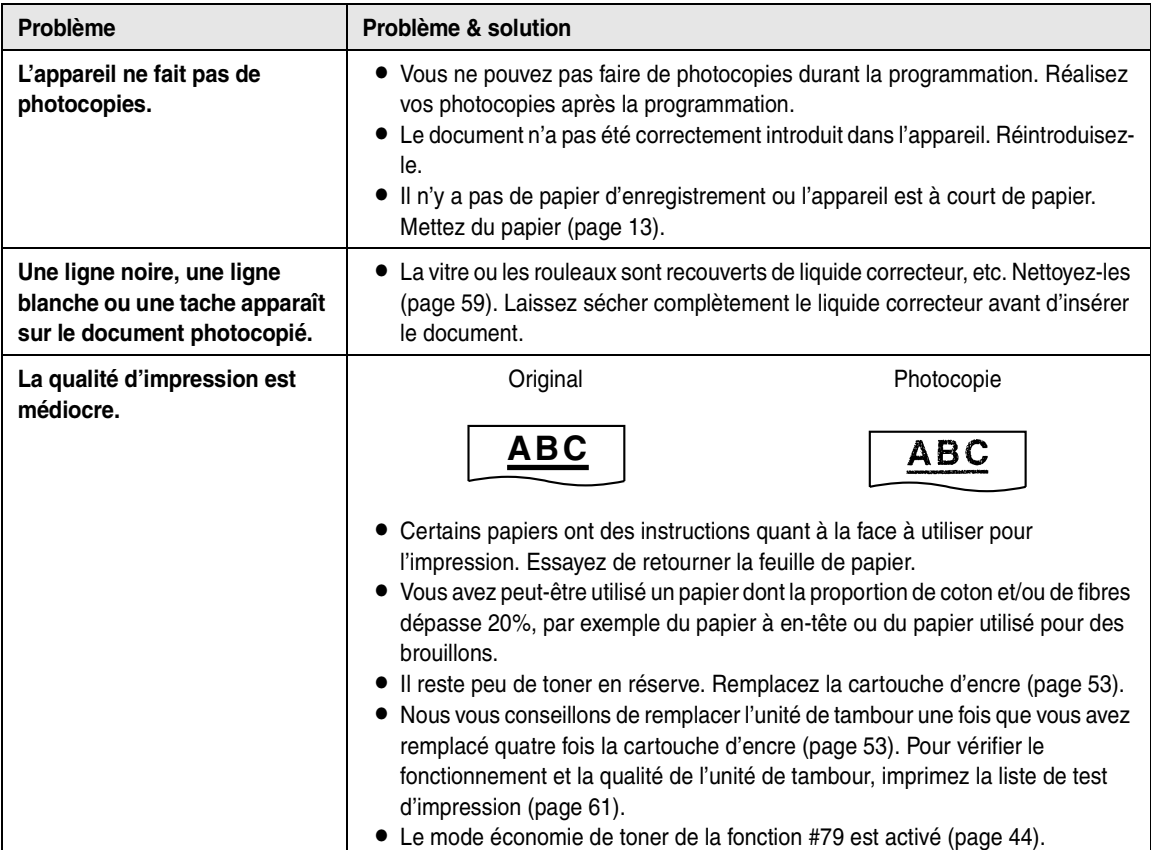

## **7.3.6 Utilisation d'un répondeur**

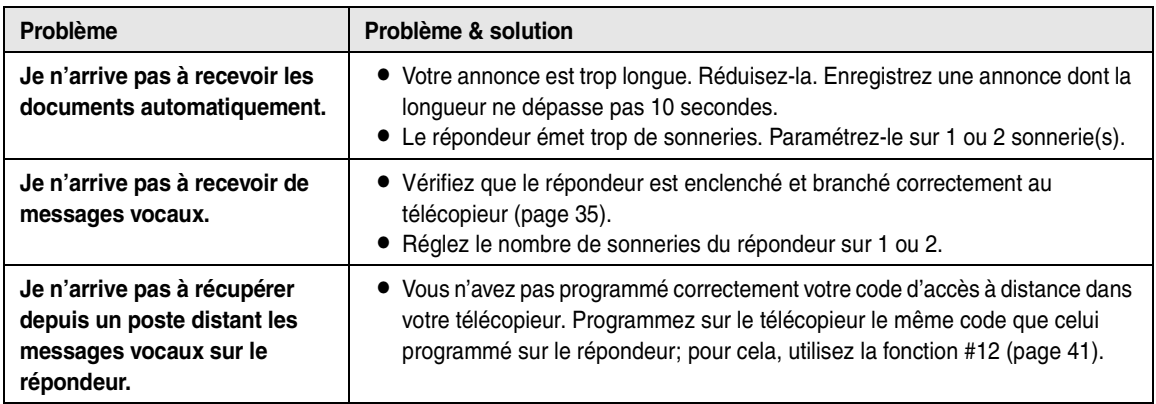

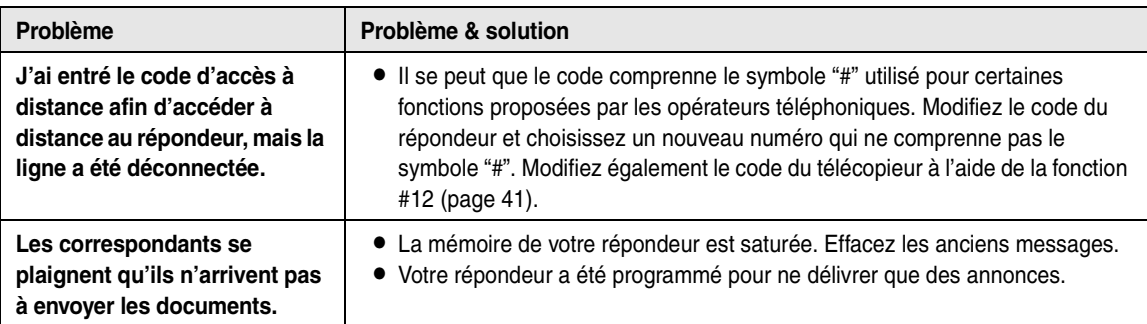

### **7.3.7 En cas de panne secteur**

- <span id="page-53-0"></span>• L'appareil ne fonctionne pas.
- L L'appareil n'est pas conçu pour permettre de donner des appels téléphoniques d'urgence en cas de panne de courant. Veillez à trouver une autre solution pour avoir accès aux services d'urgence.
- La transmission et la réception des télécopies s'interrompt dans ce cas.
- L Si des télécopies sont enregistrées dans la mémoire, elles seront perdues. Lorsque le courant électrique est rétabli, un rapport de panne de courant vous indiquera quels documents en mémoire ont été effacés.

## <span id="page-54-3"></span><span id="page-54-2"></span><span id="page-54-1"></span><span id="page-54-0"></span>**7.4 Remplacement de l'unité de tambour et de la cartouche d'encre**

Lorsque les messages suivants apparaissent à l'écran, remplacez la cartouche d'encre.

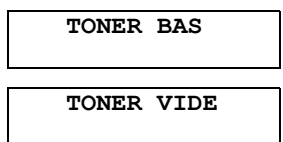

**Nous vous conseillons de remplacer l'unité de tambour une fois que vous avez remplacé quatre fois la cartouche d'encre.** Pour vérifier le fonctionnement et la qualité du tambour, imprimez la liste de test d'impression [\(page 61\)](#page-62-2). Afin d'assurer le bon fonctionnement de l'appareil, nous vous conseillons d'employer les **cartouches d'encre Panasonic (N° du modèle KX-FA83X) et l'unité de tambour (N° du modèle KX-FA84X) de Panasonic.** Reportezvous à la [page 8](#page-9-1) pour plus d'informations sur les accessoires.

Pour maintenir la qualité d'impression et la durée de vie de l'appareil, il est recommandé de nettoyer les fentes et ouvertures [\(page 4](#page-5-0)), ainsi que l'intérieur de l'appareil ([page 59\)](#page-60-2), lors du remplacement de la cartouche d'encre et/ou du tambour.

#### **Attention:**

- L **Nous ne pouvons en aucun cas être tenus responsables des dégâts occasionnés à l'appareil ou de la dégradation de la qualité de l'impression en raison de l'utilisation d'une cartouche d'encre et d'une unité de tambour non fabriquées par Panasonic.**
- L **L'unité de tambour comprend un tambour photosensible. L'exposer à la lumière risque de l'endommager.**

**Une fois le sachet de protection ouvert:**

- **– N'exposez pas l'unité de tambour plus de 5 minutes à la lumière.**
- **– Ne touchez pas et ne griffez pas la surface verte du tambour.**
- **– Ne placez pas l'unité de tambour dans un endroit sale, poussiéreux ou extrêmement humide.**
- **– N'exposez pas l'unité de tambour à la lumière directe du soleil.**
- L **Ne débranchez pas le télécopieur. La perte de télécopies mémorisés peut se produire.**
- L **Ne laissez pas trop longtemps la cartouche d'encre en dehors du sachet de protection. Cela réduit la durée de service de la cartouche d'encre.**
- L **N'ajoutez pas de toner à la cartouche d'encre.**

**1** Avant d'ouvrir le sachet de protection de la nouvelle cartouche d'encre, secouez verticalement cette dernière au moins 5 fois.

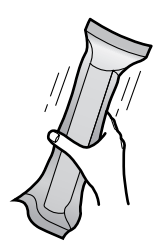

**2** Enlevez la nouvelle cartouche d'encre de son sachet de protection. Retirez la bande de protection  $(1)$  de la cartouche d'encre.

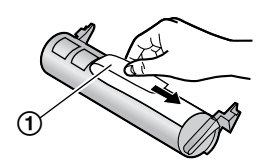

**3** Ouvrez le capot avant en le soulevant  $(1)$ , en tenant la partie sur laquelle "OPEN" est inscrit (2).

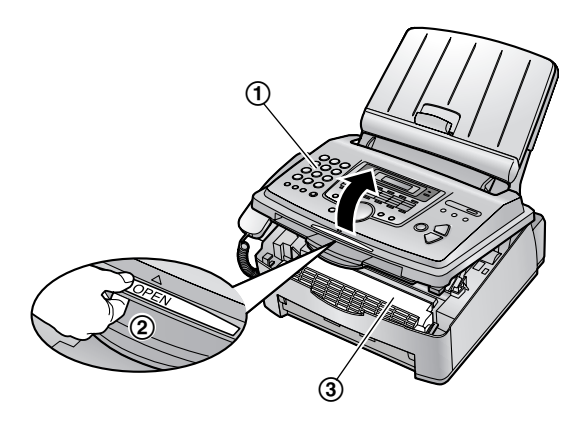

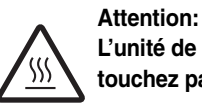

**L'unité de fusion (**3**) chauffe. Ne la touchez pas.**

**4** Secouez la cartouche d'encre plusieurs fois pour permettre au toner restant de tomber dans l'unité de tambour. Enlevez le tambour et la cartouche d'encre (1) en les tenant par les languettes.

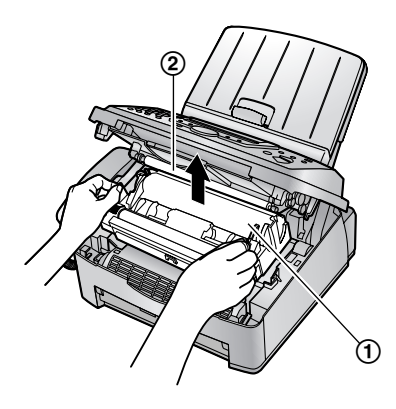

- $\bullet$  Ne touchez par le rouleau de transfert  $(2)$ .
- L Si vous remplacez la cartouche d'encre et le tambour en même temps, passez à l'étape [7](#page-55-0).
- **5** Tournez fermement les deux leviers  $(1)$  sur la cartouche d'encre usagée jusqu'à ce que les triangles (2) correspondent.

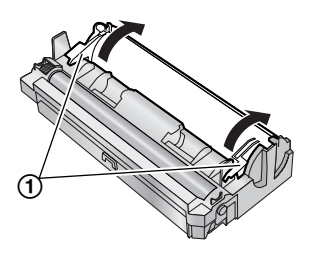

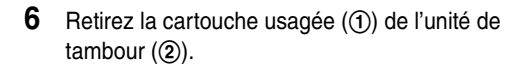

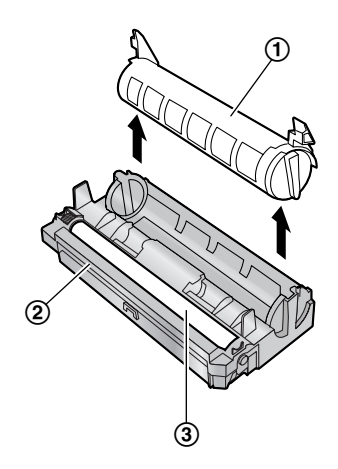

- L Il se peut que le toner colle à la cartouche et à l'unité de tambour. Faites attention pendant la manipulation. Reportez-vous à la [page 4](#page-5-1) pour plus de détails.
- L Ne renversez pas de toner sur la surface verte du tambour  $(3)$ .
- L Mettez la cartouche d'encre usagée dans le sachet de protection.
- <span id="page-55-0"></span>**7** Si vous remplacez l'unité de tambour en même temps, retirez la nouvelle unité de tambour de son sachet de protection.

Placez la nouvelle cartouche d'encre (1) dans l'unité de tambour (2) verticalement.

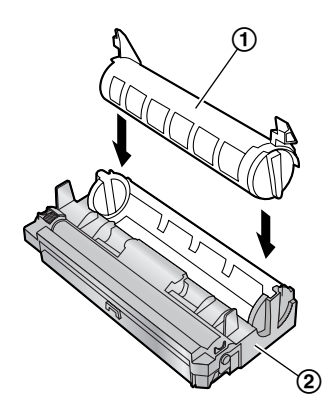

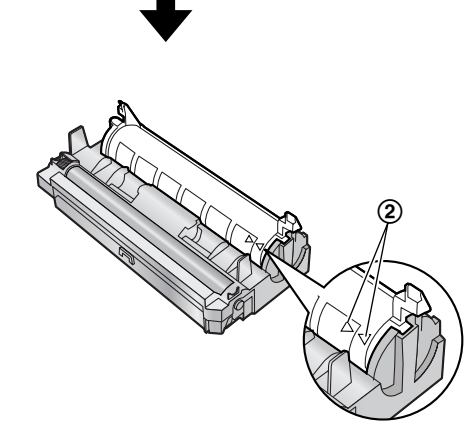

**8** Appuyez fermement sur la cartouche d'encre pour la mettre en position.

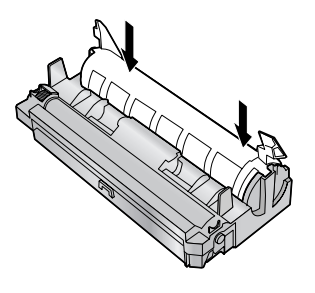

**9** Tournez fermement les deux leviers (1) sur la cartouche d'encre.

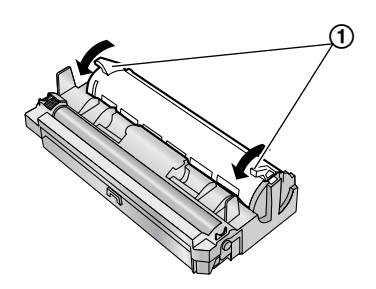

**10** Veillez à faire correspondre les triangles (1) pour installer correctement la cartouche d'encre.

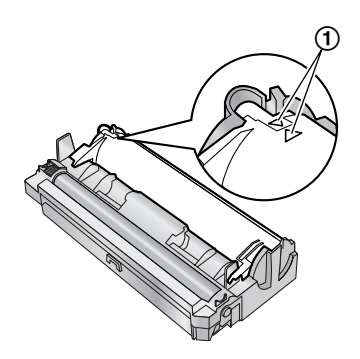

● Si la vitre inférieure (2) est sale, nettoyez-la avec un chiffon sec et doux.

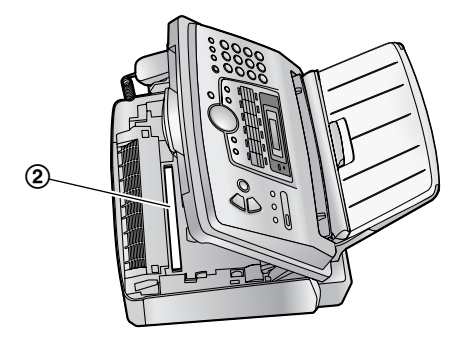

**11** Installez le tambour et la cartouche d'encre  $(1)$  en les tenant par les languettes.

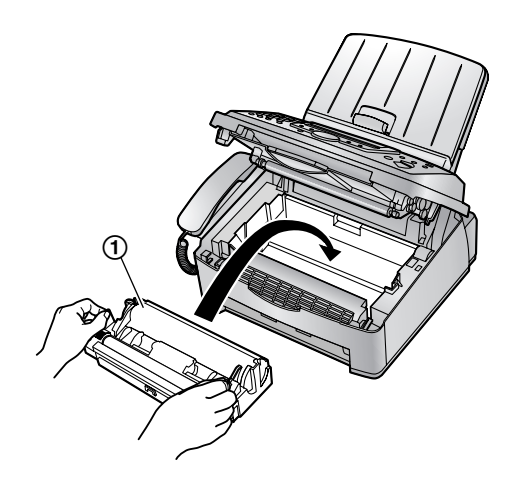

**12** Fermez le capot avant  $(1)$  en poussant les deux côtés jusqu'à ce qu'ils soient verrouillés.

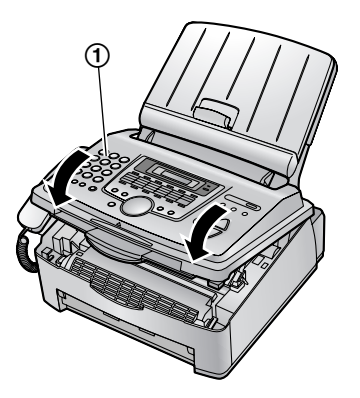

L Lorsque l'appareil affiche **"ATTENDEZ SVP"**, n'ouvrez pas le capot avant ou ne débranchez pas le câble d'alimentation.

#### **Méthode d'élimination des déchets**

Les déchets doivent être éliminés de manière à respecter l'ensemble des lois nationales et régionales concernant la législation de l'environnement.

## <span id="page-56-2"></span><span id="page-56-1"></span><span id="page-56-0"></span>**7.5 Bourrage du papier d'enregistrement**

### **7.5.1 Lorsque le papier d'enregistrement a occasionné un bourrage dans l'appareil**

Le message suivant apparaît à l'écran.

<span id="page-56-3"></span>**BOURRAGE PAPIER**

**1** Ouvrez le capot avant en le soulevant  $(1)$ , en tenant la partie sur laquelle "OPEN" est inscrit (2).

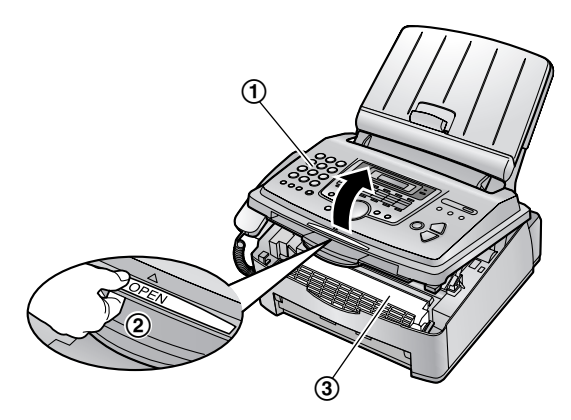

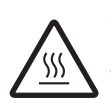

**Attention: L'unité de fusion (**3**) chauffe. Ne la touchez pas.**

**2** Enlevez le papier à l'origine du bourrage.

**Si le papier d'enregistrement a occasionné un bourrage à proximité du tambour et de la cartouche d'encre:**

Enlevez doucement le papier à l'origine du bourrage (①), en tirant le papier vers vous.

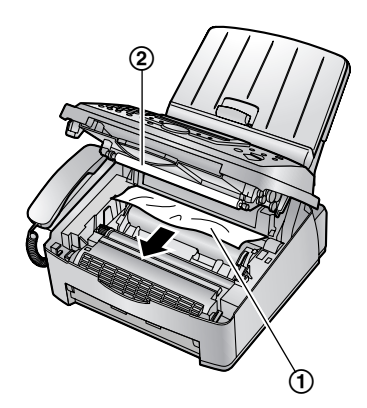

 $\bullet$  Ne touchez par le rouleau de transfert  $(2)$ .

#### **Si le papier d'enregistrement a occasionné un bourrage à proximité de la sortie du papier d'enregistrement:**

**1.** Tirez la plaque de tension vers l'avant  $(1)$ , puis retirez le capot du plateau papier (2).

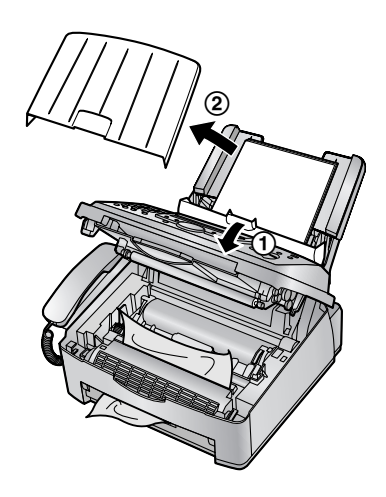

**2.** Retirez le papier d'enregistrement  $(1)$ , puis enlevez le tambour et la cartouche d'encre (2) pour libérer le papier à l'origine du bourrage (3) à partir du panneau arrière.

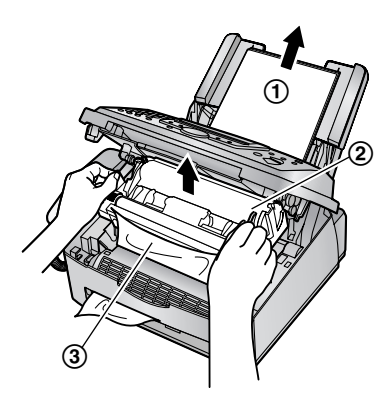

**3.** Soulevez au maximum les deux leviers verts  $(①)$ .

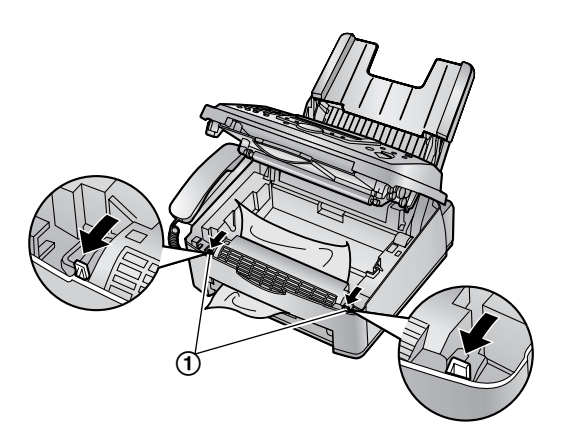

**4.** Retirez le papier à l'origine du bourrage (1) de l'unité de fusion en le tirant doucement vers le haut, puis replacez le tambour et la cartouche d'encre.

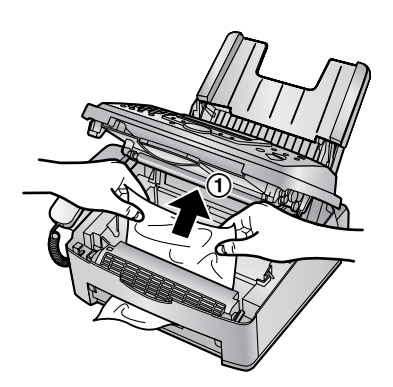

**5.** Repoussez les leviers (1) vers leur position d'origine.

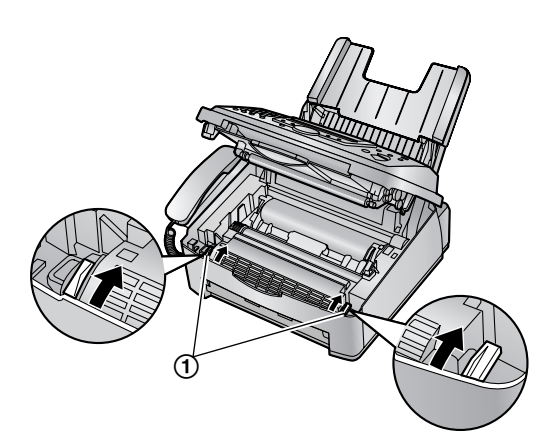

**3** Fermez le capot avant (1) en poussant les deux côtés jusqu'à ce qu'ils soient verrouillés.

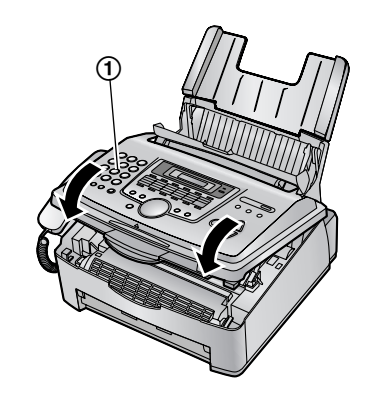

- 4 Réintroduisez-le (1).
	- L Avant de le réinsérer, veillez à déramer et à réajuster les feuilles de papier d'enregistrement.

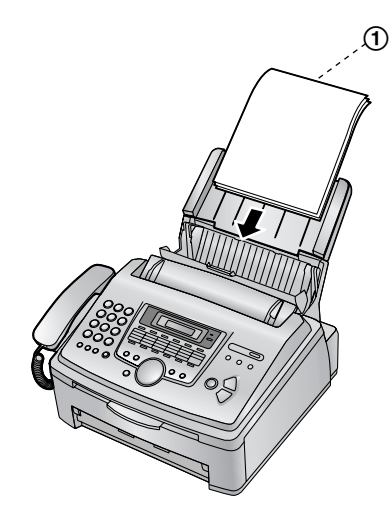

**5** Fixez le capot du plateau papier  $(1)$ , puis repoussez la plaque de tension (2).

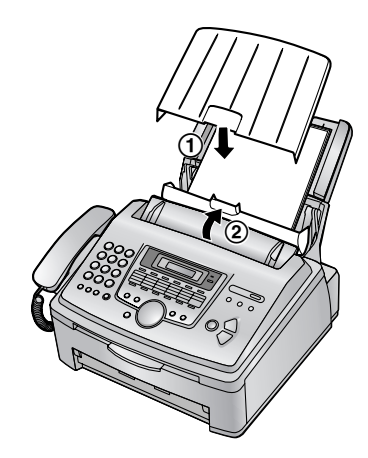

### <span id="page-59-2"></span>**7.5.2 Si le papier d'enregistrement n'a pas été correctement introduit dans l'appareil**

Le message suivant apparaît à l'écran.

**PB ENTRAINEMENT**

**1** Tirez la plaque de tension vers l'avant  $(1)$ , puis retirez le capot du plateau papier (2). Retirez le papier d'enregistrement (3).

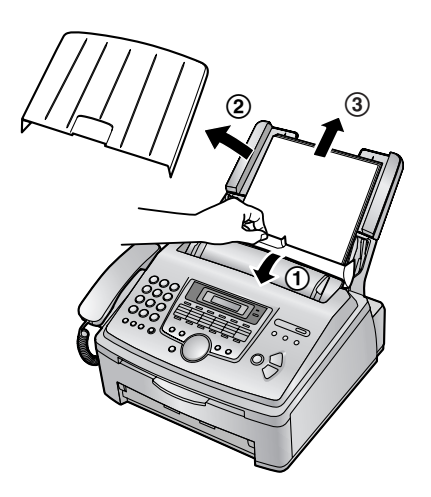

- **2** Réintroduisez-le. Fixez le capot du plateau papier, puis repoussez la plaque de tension (voir les étapes [5](#page-15-0) à [6,](#page-15-1) [page 14](#page-15-0)).
	- L Avant de le réinsérer, veillez à déramer et à réajuster les feuilles de papier d'enregistrement.

## <span id="page-59-3"></span><span id="page-59-1"></span><span id="page-59-0"></span>**7.6 Bourrages de documents, envoi**

**1** Ouvrez le capot avant en le soulevant  $(1)$ , en tenant la partie sur laquelle "OPEN" est inscrit (2).

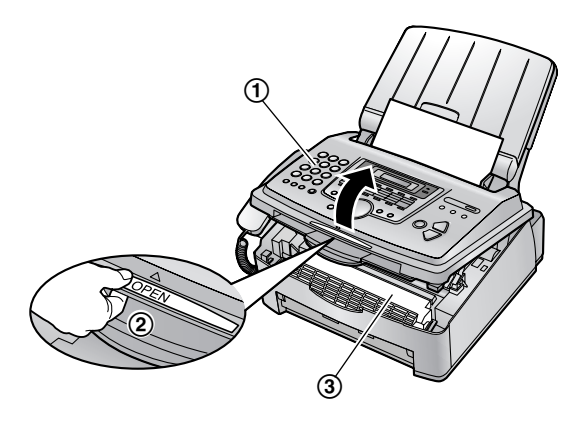

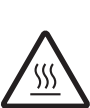

**Attention: L'unité de fusion (**3**) chauffe. Ne la touchez pas.**

**2** Tenez la partie centrale du capot avant  $(0)$ , puis ouvrez le capot intérieur (2).

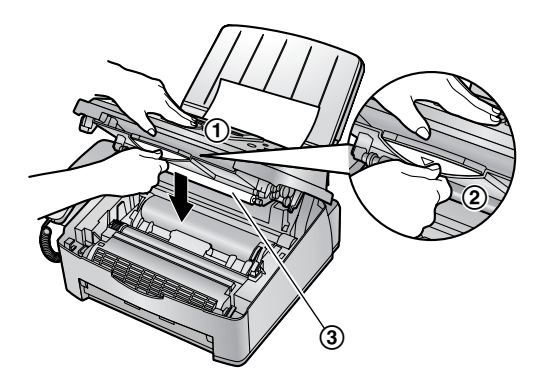

- $\bullet$  Ne touchez par le rouleau de transfert  $(3)$ .
- **3** Retirez doucement le document à l'origine du bourrage  $(1)$ .

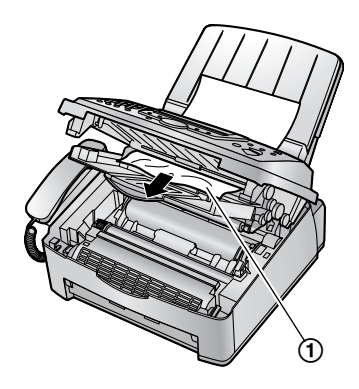

- **4** Refermez le capot intérieur.
- **5** Fermez le capot avant  $(1)$  en poussant les deux côtés jusqu'à ce qu'ils soient verrouillés.

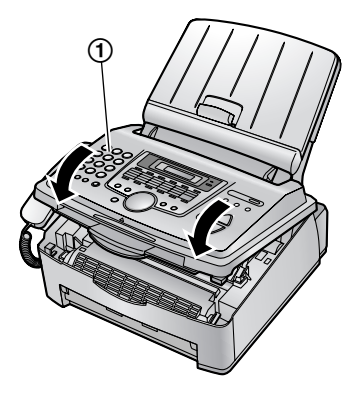

#### **Remarque:**

L Ne tirez pas avec force le document à l'origine du bourrage avant d'avoir ouvert le capot avant.

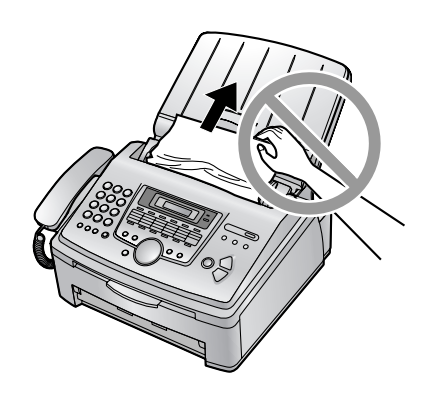

## <span id="page-60-3"></span><span id="page-60-2"></span><span id="page-60-1"></span><span id="page-60-0"></span>**7.7 Nettoyage de l'intérieur de l'appareil**

Nettoyez l'intérieur de l'appareil quand:

- Des documents provoquent souvent des bourrages.
- Des lignes noires, des lignes blanches ou des traces de saleté apparaissent sur le document original à l'envoi ou à la copie.

#### **Attention:**

- L **Faites attention lorsque vous manipulez le tambour et la cartouche d'encre. Pour plus de détails, reportez-vous à l'avertissement relatif à l'unité de tambour à la [page 53](#page-54-2).**
- L **N'utilisez pas de produits en papier, comme des mouchoirs ou des essuie-tout, pour nettoyer l'intérieur de l'appareil.**
- **1** Débranchez le câble d'alimentation et le câble téléphonique.
- **2** Ouvrez le capot avant en le soulevant  $(1)$ , en tenant la partie sur laquelle "OPEN" est inscrit (2).

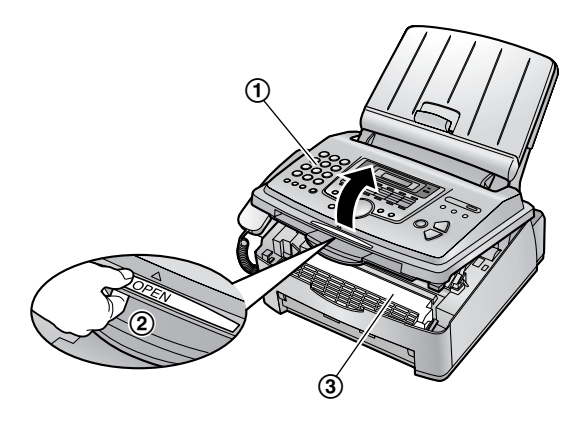

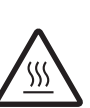

**Attention: L'unité de fusion (**3**) chauffe. Ne la touchez pas.**

**3** Nettoyez le rouleau de séparation des documents (1) à l'aide d'un chiffon imbibé d'alcool à friction isopropyle et laissez sécher complètement les pièces.

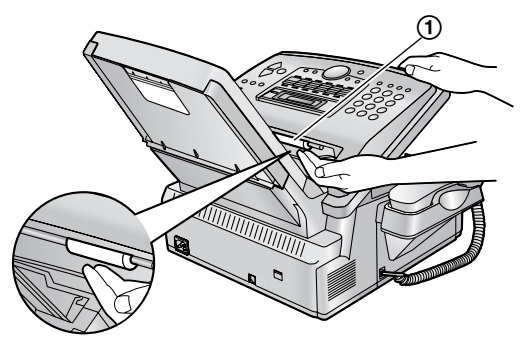

**4** Tenez la partie centrale du capot avant  $(1)$ , puis ouvrez le capot intérieur (2).

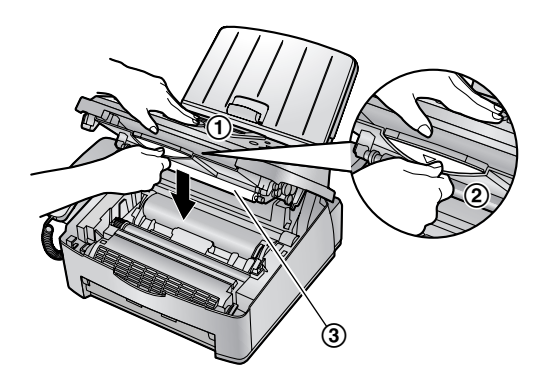

- $\bullet$  Ne touchez par le rouleau de transfert  $(3)$ .
- **5** Nettoyez le rouleau du chargeur de documents  $(1)$ à l'aide d'un chiffon imbibé d'alcool à friction isopropyle et laissez sécher complètement les pièces.

Nettoyez la vitre supérieure (2) avec un chiffon doux et sec.

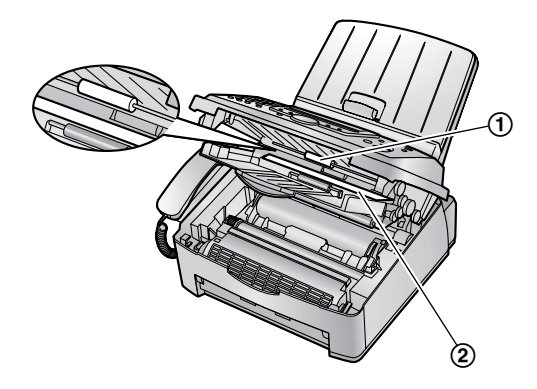

**6** Refermez le capot intérieur.

**7** Enlevez le tambour et la cartouche d'encre (1) en les tenant par les languettes.

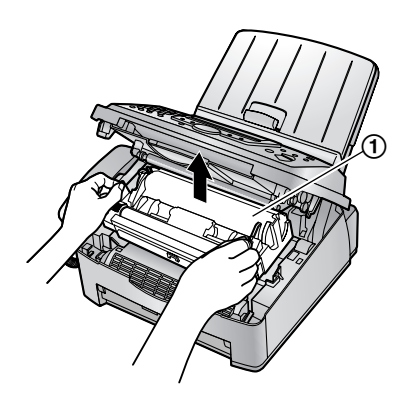

**8** Nettoyez la vitre inférieure (1) avec un chiffon doux et sec.

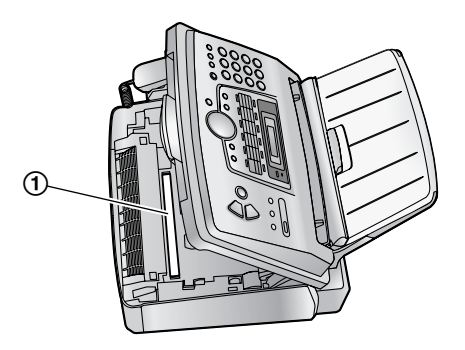

**9** Réinstallez le tambour et la cartouche d'encre (1) en les tenant par les languettes.

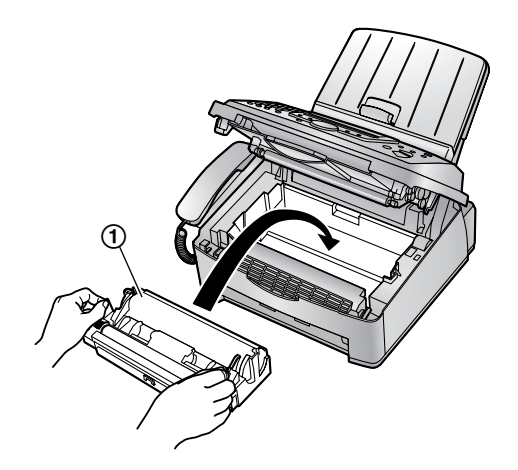

**10** Fermez le capot avant  $(1)$  en poussant les deux côtés jusqu'à ce qu'ils soient verrouillés.

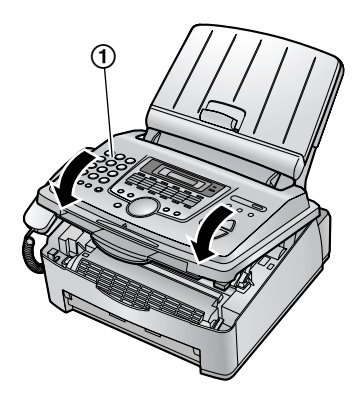

**11** Rebranchez le câble d'alimentation et le câble téléphonique.

#### **Remarque:**

 $\bullet$  Ne touchez par le rouleau de transfert  $(1)$ .

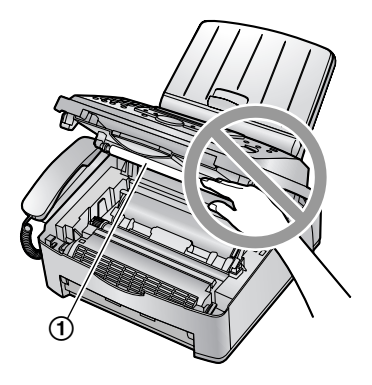

## <span id="page-62-3"></span><span id="page-62-2"></span><span id="page-62-1"></span><span id="page-62-0"></span>**8.1 Listes et rapports**

Vous pouvez imprimer les listes et rapports suivants à titre d'information.

#### **Liste des fonctions:**

fournit la liste des réglages en cours des fonctions programmables de base et avancées [\(page 41](#page-42-0) à [page](#page-45-5)  [44](#page-45-5)).

#### **Liste des numéros de téléphone:**

fournit la liste des numéros et des noms mémorisés pour la numérotation "une touche" et le répertoire de navigation.

#### **Journal des communications:**

enregistre les transmissions ou réceptions de télécopies. Ce journal peut être automatiquement imprimé toutes les 30 transmissions de télécopies (fonction #22 à la [page](#page-43-2)  [42](#page-43-2)).

#### **Liste de diffusion:**

fournit la liste des noms et des numéros mémorisés dans la mémoire de diffusion ([page 29\)](#page-30-1).

#### **Test d'impression:**

permet de contrôler la qualité d'impression de votre appareil. Si le test d'impression est maculé ou s'il présente des points ou des lignes floues, nettoyez l'intérieur de l'appareil ([page 59](#page-60-1)). Si la qualité de l'impression est toujours mauvaise, remplacez la cartouche d'encre et l'unité de tambour.

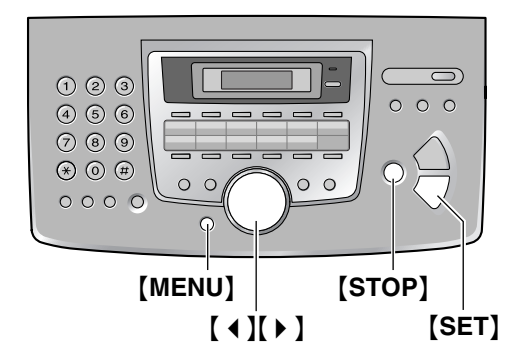

- **1** Appuyez plusieurs fois sur {**MENU**} pour afficher **"IMP. RAPPORT"**.
- **2** Appuyez sur 【◀】 ou sur 【▶】 à plusieurs reprises pour afficher l'entrée désirée.
- **3** Appuyez sur {**SET**} pour lancer l'impression.
	- Pour interrompre l'impression, appuyez sur {**STOP**}.
- **4** Appuyez sur {**MENU**}.

## <span id="page-63-1"></span><span id="page-63-0"></span>**8.2 Spécifications**

#### **Lignes téléphoniques:**

Réseau Téléphonique Public Commuté (RTPC)

#### **Format des documents:**

Largeur: 216 mm max. / longueur: 600 mm max.

#### **Largeur effective de balayage:** 208 mm

**Largeur effective d'impression:** 202 mm

#### **Durée de la transmissio[n\\*1](#page-63-3):** Environ 8 s/page (MCE-MMR[\)\\*2](#page-63-4)

#### **Résolution:**

Horizontale: 8 pixels/mm Verticale: 3,85 lignes/mm – en résolution standard, 7,7 lignes/mm – en résolution fine/photo/photo avec texte,

15,4 lignes/mm – en résolution super fine

#### **Résolution photo:**

64 niveaux

**Type de scanner:** Détecteur d'image à contact

**Type d'imprimante:** Imprimante laser

#### **Système de compression des données:**

Modified Huffman (MH), Modified READ (MR), Modified Modified READ (MMR)

#### **Vitesse de transmission:**

14 400 / 12 000 / 9 600 / 7 200 / 4 800 / 2 400 bit/s ; Retour automatique à une exploitation normale

#### **Conditions d'utilisation:**

10 °C – 32,5 °C, 20 % – 80 % d'humidité relative

#### **Dimensions:**

Environ 370 mm de hauteur  $\times$  430 mm de largeur  $\times$  480 mm de profondeur

#### **Poids:**

Environ 9,2 kg

#### **Consommation d'énergie:**

Veille: Environ 4 W Transmission: Environ 12 W Réception: Environ 290 W Copie: Environ 290 W Maximum: Environ 950 W (lorsque l'ampoule de l'unité de fusion s'allume)

**Alimentation:**

220 – 240 V c.a., 50 Hz

#### <span id="page-63-2"></span>**Capacité de la mémoire du télécopieur:**

Environ 120 pages de transmission à partir de la mémoire Environ 170 pages de réception à partir de la mémoire

(en fonction de la mire test ITU-T n° 1 en résolution standard.)

#### **Propriétés de diode laser:**

Sortie laser: 5 mW max. Longueur d'onde: 760 nm – 800 nm Durée d'émission: Continue

#### **Vitesse d'impression:**

Environ 9 ppm (pages par minute)

#### **Résolution d'impression:**

600 × 600 dpi

- <span id="page-63-3"></span>\*1 La vitesse de transmission dépend du contenu des pages, de la résolution, des lignes téléphoniques et de la capacité de réception de l'appareil de votre correspondant.
- <span id="page-63-4"></span>\*2 La vitesse de transmission est basée sur la mire test ITU-T n° 1. Si la capacité de l'appareil de votre correspondant est inférieure à celle du vôtre, la transmission peut nécessiter plus de temps.

#### **Voir mire test ITU-T n° 1**

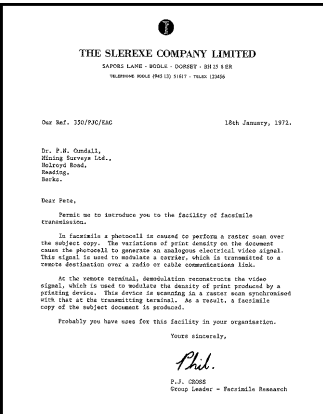

*62*

### <span id="page-64-1"></span>**Spécifications du papier d'enregistrement**

**Format du papier d'enregistrement:**

A4: 210 mm  $\times$  297 mm

**Poids du papier d'enregistrement:**

60  $a/m^2$  à 90  $a/m^2$ 

#### **Remarque relative au papier d'enregistrement:**

- L N'utilisez pas les types de papier suivants:
	- Papiers contenant plus de 20% de coton et/ou de fibres, tels que le papier à en-tête ou le papier utilisé pour des brouillons
	- Papiers trop lisses, lustrés ou à forte texture
	- Papiers couchés, froissés ou déchirés
	- Papier comportant des objets étrangers, comme des onglets ou des agrafes
	- Papiers sales ou poussiéreux
	- Papiers pouvant fondre, se décolorer, brûler ou émettre des émanations dangereuses lorsqu'ils avoisinent 200 °C, tels que le papier vélin. Ces papiers peuvent se fixer sur le rouleau de fusion et risquent de l'endommager.
	- Papier humide
	- Papier jet d'encre
- Certains papiers ne peuvent être imprimés que sur une face. Si vous n'êtes pas satisfait de la qualité d'impression ou si le papier n'est pas entraîné correctement dans l'appareil, imprimez sur l'autre face.
- L Pour un entraînement optimal et une meilleure qualité d'impression, nous vous recommandons d'utiliser du papier sens machine.
- L N'utilisez pas simultanément des papiers d'épaisseur ou de type différents. Vous risqueriez de provoquer un bourrage papier.
- **•** Evitez l'impression recto verso.
- $\bullet$  N'utilisez pas de papier imprimé avec cet appareil pour une impression recto verso sur un autre photocopieur ou une autre imprimante. Vous risqueriez de provoquer un bourrage papier.
- Pour éviter que le papier ne gondole, n'ouvrez pas les rames de papier avant l'utilisation. Gardez le papier dans son emballage d'origine, dans un endroit frais et sec.

#### <span id="page-64-3"></span><span id="page-64-0"></span>**Durée de service de la cartouche d'encre**

La durée de service de la cartouche d'encre dépend du contenu d'un document reçu, copié ou imprimé. L'exemple suivant illustre la relation approximative entre l'aire de l'image et la durée de service de la cartouche d'encre de remplacement (N° du modèle KX-FA83X). La durée de service de la cartouche dépend de son utilisation.

#### <span id="page-64-2"></span>Aire de l'image de 5%

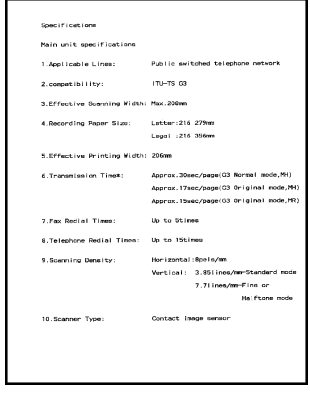

Vous pouvez imprimer 2 500 feuilles environ de format A4.

#### Aire de l'image de 10%

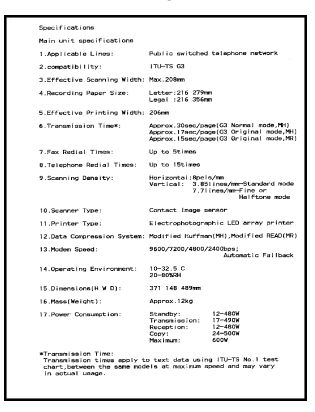

Vous pouvez imprimer 1 200 feuilles environ de format A4.

#### Aire de l'image de 15 %

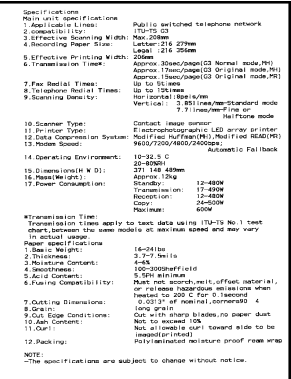

Vous pouvez imprimer 800 feuilles environ de format A4.

#### **Remarque:**

- L L'aire de l'image varie en fonction de l'épaisseur et de la taille des caractères.
- Si vous activez la fonction Economie de toner, la durée de service de la cartouche sera prolongée de 40% environ.

#### <span id="page-65-1"></span><span id="page-65-0"></span>**Durée de service du tambour**

L'unité de tambour incluse ou N° du modèle KX-FA84X peut imprimer environ 7 000 feuilles au format A4 à raison de 20 feuilles par travail d'impression et environ 5 000 feuilles au format A4 à raison d'une feuille par travail d'impression indépendamment du contenu de l'aire de l'image. La durée de service réelle du tambour est déterminée par divers facteurs, comme la température, l'humidité et le type de papier, etc.

#### **Remarque:**

- La conception et les spécifications peuvent être modifiées sans préavis.
- Les images et illustrations de ce manuel utilisateur peuvent différer légèrement de l'appareil proprement dit.

## <span id="page-66-1"></span><span id="page-66-0"></span>**9.1 Index**

**#** #01 Date et heure: *[17](#page-18-1)* #02 Votre logo: *[18](#page-19-2)* #03 Votre numéro de fax: *[19](#page-20-2)* #04 Accusé de réception: *[28](#page-29-3)*, *[41](#page-42-6)* #06 Nombre de sonneries en mode FAX: *[41](#page-42-7)* #12 Code d'activation à distance: *[41](#page-42-8)* #17 Type de sonnerie: *[16](#page-17-5)* #22 Journal des communications automatique: *[28](#page-29-4)*, *[42](#page-43-7)* #23 Mode vers l'étranger: *[42](#page-43-8)* #25 Envoi différé: *[42](#page-43-9)* #26 Liste automatique des appelants: *[42](#page-43-10)* #30 Réglage de reconnaissance silencieuse du télécopieur: *[34](#page-35-5)*, *[42](#page-43-11)* #37 Réduction automatique: *[42](#page-43-12)* #39 Contraste de l'affichage: *[42](#page-43-13)* #41 Code d'activation du télécopieur: *[42](#page-43-14)* #44 Avertisseur de réception mémoire: *[43](#page-44-4)* #46 Réception conviviale: *[43](#page-44-5)* #48 Langue: *[43](#page-44-6)* #49 Déconnexion automatique: *[43](#page-44-7)* #58 Contraste d'analyse: *[43](#page-44-8)* #68 Sélection MCE: *[43](#page-44-9)* #76 Tonalité de connexion: *[43](#page-44-10)* #77 Réponse automatique: *[44](#page-45-6)* #78 Réglage de la sonnerie FAX/TEL: *[34](#page-35-5)*, *[44](#page-45-7)* #79 Economie de toner: *[44](#page-45-8)* #80 Définir comme valeur par défaut: *[44](#page-45-9)* **A** Accessoires Capot du plateau papier: *[11](#page-12-1)* Cassette papier: *[11](#page-12-1)* Réceptacle papier: *[12](#page-13-1)* Accusé de réception (fonction #04): *[28](#page-29-3)*, *[41](#page-42-6)* Affichage Contraste (fonction #39): *[42](#page-43-13)* Messages d'erreur: *[46](#page-47-4)* Aide: *[16](#page-17-6)* Alerte

Réception mémoire (fonction #44): *[43](#page-44-4)* Avertisseur de réception mémoire (fonction #44): *[43](#page-44-4)*

- **B** Balayage rapide: *[27](#page-28-6)* Bourrages Document: *[58](#page-59-3)* Papier d'enregistrement: *[55](#page-56-3)*
- **C** Cartouche d'encre Installation: *[10](#page-11-2)* Remplacement: *[53](#page-54-3)*

Code d'activation à distance (fonction #12): *[41](#page-42-8)* Code d'activation du télécopieur (fonction #41): *[42](#page-43-14)* Commande directe: *[44](#page-45-10)* Connexions: *[15](#page-16-3)* Contraste d'analyse (fonction #58): *[43](#page-44-8)* **D** Date et heure (fonction #01): *[17](#page-18-1)* Déconnexion automatique (fonction #49): *[43](#page-44-7)* Durée de service de la cartouche d'encre: *[63](#page-64-2)* Durée de service de l'unité de tambour: *[64](#page-65-1)* **E** Economie de toner (fonction #79): *[11](#page-12-2)*, *[44](#page-45-8)* Envoi de télécopies A partir de la mémoire: *[27](#page-28-6)* Diffusion: *[30](#page-31-5)* Manuel: *[27](#page-28-7)* Numérotation "une touche": *[29](#page-30-6)* Répertoire de navigation: *[29](#page-30-6)* Envoi différé (fonction #25): *[42](#page-43-9)* **F** Fonctions avancées: *[42](#page-43-15)* Fonctions de base: *[41](#page-42-9)* Format des documents: *[28](#page-29-5)* Format du papier d'enregistrement: *[63](#page-64-3)* **I** Identification de l'appelant Mise en mémoire: *[25](#page-26-4)* Rappel: *[24](#page-25-7)* **J** Journal des communications (fonction #22): *[28](#page-29-4)*, *[42](#page-43-7)* **L** Liste des appelants (fonction #26): *[24](#page-25-8)*, *[42](#page-43-10)* Logotype (fonction #02): *[18](#page-19-2)* **M** Messages d'erreur: *[46](#page-47-5)* Mise en mémoire Diffusion: *[29](#page-30-7)* Numérotation "une touche": *[21](#page-22-8)* Répertoire de navigation: *[21](#page-22-9)* Mode de réponse automatique (fonction #77): *[44](#page-45-6)* Mode vers l'étranger (fonction #23): *[42](#page-43-8)* **N** Nettoyage: *[59](#page-60-3)* Numéro du télécopieur (fonction #03): *[19](#page-20-2)* Numérotation "une touche" Appel téléphonique: *[22](#page-23-8)* Envoi de télécopies: *[29](#page-30-6)* Mise en mémoire: *[21](#page-22-8)* **P** Panne secteur: *[52](#page-53-0)* Papier d'enregistrement: *[13](#page-14-3)* Paramétrage de la valeur par défaut (fonction #80): *[44](#page-45-9)* Photocopie: *[38](#page-39-4)* Agrandissement: *[38](#page-39-5)* Assemblage: *[38](#page-39-6)*

Réduction: *[38](#page-39-7)*

Programmation: *[40](#page-41-3)*

**R** Rapports Accusé de réception: *[28](#page-29-3)*, *[41](#page-42-6)* Diffusion: *[30](#page-31-5)* Fonction: *[61](#page-62-3)* Identification de l'appelant: *[24](#page-25-9)*, *[42](#page-43-10)* Journal: *[28](#page-29-4)*, *[61](#page-62-3)* Numéro de téléphone: *[61](#page-62-3)* Panne secteur: *[52](#page-53-0)* Programmation par diffusion: *[61](#page-62-3)* Test d'impression: *[61](#page-62-3)* Réception conviviale (fonction #46): *[43](#page-44-5)* Réception de télécopies Automatique: *[34](#page-35-6)* Manuelle: *[33](#page-34-3)* Réception sélective: *[36](#page-37-4)* Recomposition du numéro: *[27](#page-28-8)*, *[29](#page-30-8)* Réduction automatique (fonction #37): *[42](#page-43-12)* Réglage des sonneries FAX (fonction #06): *[41](#page-42-7)* Mode FAX/TEL (fonction #78): *[44](#page-45-7)* Reconnaissance silencieuse du télécopieur (fonction #30): *[42](#page-43-11)* Réinitialisation (fonction #80): *[44](#page-45-9)* Relève: *[35](#page-36-3)* Répertoire de navigation Effectuer un appel téléphonique: *[22](#page-23-8)* Envoi de télécopies: *[29](#page-30-6)* Mise en mémoire: *[21](#page-22-9)* Résolution: *[27](#page-28-9)*, *[38](#page-39-8)*

- **S** Sélection de la langue (fonction #48): *[43](#page-44-6)* Sélection MCE (fonction #68): *[43](#page-44-9)*
- **T** Table des caractères: *[18](#page-19-3)* Téléphone supplémentaire: *[33](#page-34-4)* Tonalité de connexion (fonction #76): *[43](#page-44-10)* Transmission par diffusion: *[29](#page-30-7)* Type de sonnerie (fonction #17): *[16](#page-17-5)*, *[41](#page-42-10)*
- **U** Unité de tambour: *[10](#page-11-2)*, *[53](#page-54-3)*
- **V** Volume: *[16](#page-17-7)*

# CE 0682

**Panasonic Communications (Malaysia) Sdn. Bhd.** PLO No.1, Kawasan Perindustrian Senai, KB No. 104, 81400 Senai, Negeri Johor Darul Ta'zim, Malaysia **Fabricant:**

**Site Web mondial:** http://www.panasonic.co.jp/global/